### Sun Ultra 5 Service Manual

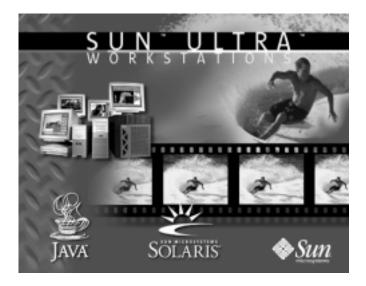

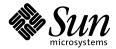

THE NETWORK IS THE COMPUTER

#### Sun Microsystems, Inc.

901 San Antonio Road Palo Alto, CA 94303-4900 USA 650 960-1300 Fax 650 969-9131

Part No.: 805-7763-12 February 2000, Revision A

Send comments about this document to: docfeedback@sun.com

Copyright 1998, 1999, 2000 Sun Microsystems, Inc., 901 San Antonio Road, Palo Alto, California 94303-4900 U.S.A.

All rights reserved.

This product or document is protected by copyright and distributed under licenses restricting its use, copying, distribution, and decompilation. No part of this product or document may be reproduced in any form by any means without prior written authorization of Sun and its licensors, if any.

Portions of this product may be derived from the UNIX® system, licensed from Novell, Inc., and from the Berkeley 4.3 BSD system, licensed from the University of California. UNIX is a registered trademark in the United States and in other countries and is exclusively licensed by X/Open Company Ltd. Third-party software, including font technology in this product, is protected by copyright and licensed from Sun's suppliers. RESTRICTED RIGHTS: Use, duplication, or disclosure by the U.S. Government is subject to restrictions of FAR 52.227-14(g)(2)(6/87) and FAR 52.227-19(6/87), or DFAR 252.227-7015(b)(6/95) and DFAR 227.7202-3(a).

Sun, Sun Microsystems, the Sun logo, AnswerBook2, docs.sun.com, ShowMe How2, Java, Java Coffee Cup logo, Solaris, The Network Is the Computer, Ultra, Ultra Port Architecture, SunMicrophone, SunVTS, UltraSPARC, OpenBoot, Solstice DiskSuite, and SunOS are trademarks or registered trademarks of Sun Microsystems, Inc. in the United States and in other countries. All SPARC trademarks are used under license and are trademarks or registered trademarks of SPARC International, Inc. in the United States and in other countries. Products bearing SPARC trademarks are based upon an architecture developed by Sun Microsystems, Inc.

The  $OPEN\,LOOK$  and  $Sun^{TM}$  Graphical User Interfaces were developed by  $Sun\,Microsystems$ , Inc. for its users and licensees.  $Sun\,Anderson$  acknowledges the pioneering efforts of Xerox Corporation in researching and developing the concept of visual or graphical user interfaces for the computer industry.  $Sun\,Anderson$  holds a nonexclusive license from Xerox to the Xerox Graphical User Interface, which license also covers  $Sun's\,Anderson$  licensees who implement  $OPEN\,LOOK\,GUIs\,And\,Otherwise\,Comply$  with  $Sun's\,Anderson$  written license agreements.

THIS PUBLICATION IS PROVIDED "AS IS" WITHOUT WARRANTY OF ANY KIND, EITHER EXPRESS OR IMPLIED, INCLUDING, BUT NOT LIMITED TO, THE IMPLIED WARRANTIES OF MERCHANTABILITY, FITNESS FOR A PARTICULAR PURPOSE, OR NON-INFRINGEMENT.

Copyright 1998, 1999, 2000 Sun Microsystems, Inc., 901 San Antonio Road, Palo Alto, Californie 94303-4900 U.S.A. Tous droits réservés.

Ce produit ou document est protégé par un copyright et distribué avec des licences qui en restreignent l'utilisation, la copie et la décompilation. Aucune partie de ce produit ou de sa documentation associée ne peut être reproduite sous aucune forme, par quelque moyen que ce soit, sans l'autorisation préalable et écrite de Sun et de ses bailleurs de licence, s'il y en a.

Des parties de ce produit pourront être derivées du système UNIX® licencié par Novell, Inc. et du système Berkeley 4.3 BSD licencié par l'Université de Californie. UNIX est une marque enregistrée aux Etats-Unis et dans d'autres pays, et licenciée exclusivement par X/Open Company Ltd. Le logiciel détenu par des tiers, et qui comprend la technologie relative aux polices de caractères, est protégé par un copyright et licencié par des fournisseurs de Sun.

Sun, Sun Microsystems, the Sun logo, AnswerBook2, docs.sun.com, ShowMe How2, Java, Java Coffee Cup logo, Solaris, The Network Is the Computer, Ultra, Ultra Port Architecture, SunMicrophone, SunVTS, UltraSPARC, OpenBoot, Solstice DiskSuite, et SunOS sont des marques déposées ou enregistrées de Sun Microsystems, Inc. aux Etats-Unis et dans d'autres pays. Toutes les marques SPARC, utilisées sous licence, sont des marques déposées ou enregistrées de SPARC International, Inc. aux Etats-Unis et dans d'autres pays. Les produits portant les marques SPARC sont basés sur une architecture développée par Sun Microsystems, Inc.

Les utilisateurs d'interfaces graphiques OPEN LOOK® et Sun™ ont été développés de Sun Microsystems, Inc. pour ses utilisateurs et licenciés. Sun reconnaît les efforts de pionniers de Xerox Corporation pour la recherche et le développement du concept des interfaces d'utilisation visuelle ou graphique pour l'industrie de l'informatique. Sun détient une licence non exclusive de Xerox sur l'interface d'utilisation graphique, cette licence couvrant aussi les licenciés de Sun qui mettent en place les utilisateurs d'interfaces graphiques OPEN LOOK et qui en outre se conforment aux licences écrites de Sun.

CETTE PUBLICATION EST FOURNIE "EN L'ETAT" SANS GARANTIE D'AUCUNE SORTE, NI EXPRESSE NI IMPLICITE, Y COMPRIS, ET SANS QUE CETTE LISTE NE SOIT LIMITATIVE, DES GARANTIES CONCERNANT LA VALEUR MARCHANDE, L'APTITUDE DES PRODUITS A REPONDRE A UNE UTILISATION PARTICULIERE OU LE FAIT QU'ILS NE SOIENT PAS CONTREFAISANTS DE PRODUITS DE TIERS.

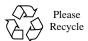

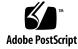

### **Contents**

#### Preface xix

About the Multimedia Links in This Manual xix

How This Book Is Organized xx

Using UNIX Commands xxi

Typographic Conventions xxii

Shell Prompts xxii

Related Documents xxiii

Ordering Sun Documents xxiv

Sun Welcomes Your Comments xxiv

#### 1. Product Description 1-1

- 1.1 Feature Overview 1-3
- 1.2 I/O Devices 1-4
- 1.3 System Description 1-5
- 1.4 Replaceable Components 1-6

#### 2. SunVTS Overview 2-1

- 2.1 SunVTS Description 2-1
  - 2.1.1 SunVTS Requirements 2-2
  - 2.1.2 SunVTS References 2-2

#### 3. Power-On Self-Test 3-1

- 3.1 POST Overview 3-1
- 3.2 Pre-POST Preparation 3-2
  - 3.2.1 Setting Up a TIP Connection 3-2
  - 3.2.2 Verifying the Baud Rate 3-4
- 3.3 Initializing POST 3-5
- 3.4 Maximum and Minimum POST Levels 3-7
  - 3.4.1 diag-level Variable Set to max 3-7
  - 3.4.2 diag-level Variable Set to min 3-15
  - 3.4.3 POST Progress and Error Reporting 3-19
- 3.5 Bypassing POST 3-22
- 3.6 Resetting Variables to Default Settings 3-22
- 3.7 Initializing Motherboard POST 3-23

#### **Troubleshooting Procedures 4-1**

- 4.1 Power-On Failure 4-2
- 4.2 Video Output Failure 4-3
- 4.3 Hard Drive or CD-ROM Drive Failure 4-4
- 4.4 Power Supply Test 4-5
- 4.5 DIMM Failure 4-7
- 4.6 OpenBoot PROM On-Board Diagnostics 4-8
  - 4.6.1 Watch-Clock Diagnostic 4-8
  - 4.6.2Watch-Net and Watch-Net-All Diagnostics 4-8
  - 4.6.3Probe-IDE Diagnostic 4-10
  - 4.6.4 Test device alias, device path, -All Diagnostic 4-10
- 4.7 OpenBoot Diagnostics 4-12
  - 4.7.1 Starting the OBDiag Menu 4-12
  - 4.7.2 OB Diagnostics 4-16
    - 4.7.2.1 PCI/PCIO Diagnostic 4-17
    - 4.7.2.2 EBus DMA/TCR Registers Diagnostic 4-18

- 4.7.2.3 Ethernet Diagnostic 4-18
- 4.7.2.4 Keyboard Diagnostic 4-19
- 4.7.2.5 Mouse Diagnostic 4-20
- 4.7.2.6 Diskette Drive (Floppy) Diagnostic 4-20
- 4.7.2.7 Parallel Port Diagnostic 4-21
- 4.7.2.8 Serial Port A Diagnostic 4-21
- 4.7.2.9 Serial Port B Diagnostic 4-23
- 4.7.2.10 NVRAM Diagnostic 4-24
- 4.7.2.11 Audio Diagnostic 4-24
- 4.7.2.12 EIDE Diagnostic 4-25
- 4.7.2.13 Video Diagnostic 4-25
- 4.7.2.14 All Above Diagnostic 4-26
- 4.7.3 Exiting the OBDiag Menu 4-29

#### 5. Preparing for Component Replacement 5-1

- 5.1 Safety Requirements 5-1
- 5.2 Safety Symbols 5-2
- 5.3 Safety Precautions 5-2
  - 5.3.1 Modification to Equipment 5-2
  - 5.3.2 Placement of a Sun Product 5-2
  - 5.3.3 Power Cord Connection 5-3
  - 5.3.4 Electrostatic Discharge 5-3
  - 5.3.5 Lithium Battery 5-4
- 5.4 Tools Required 5-4
- 5.5 Powering Off the System 5-5
- 5.6 Removing the System Cover 5-8
- 5.7 Attaching the Wrist Strap 5-9

#### 6. Major Subassemblies 6-1

- 6.1 Power Supply 6-1
  - 6.1.1 Removing the Power Supply 6-1

- 6.1.2 Replacing the Power Supply 6-3
- 6.2 Cable Assemblies 6-4
  - 6.2.1 Removing the Diskette Drive Cable Assembly 6-4
  - 6.2.2 Replacing the Diskette Drive Cable Assembly 6-5
  - 6.2.3 Removing the Hard Drive Cable Assembly 6-6
  - 6.2.4 Replacing the Hard Drive Cable Assembly 6-7
  - 6.2.5 Removing the Serial/Parallel Cable Assembly 6-7
  - 6.2.6 Replacing the Serial/Parallel Cable Assembly 6-8
  - 6.2.7 Removing the Audio Cable Assembly 6-9
  - 6.2.8 Replacing the Audio Cable Assembly 6-10
- 6.3 Speaker Assembly 6-10
  - 6.3.1 Removing the Speaker Assembly 6-10
  - 6.3.2 Replacing the Speaker Assembly 6-11
- 6.4 CPU Fan Assembly 6-12
  - 6.4.1 Removing the CPU Fan Assembly 6-12
  - 6.4.2 Replacing the CPU Fan Assembly 6-13
- 6.5 Front Bezel 6-14
  - 6.5.1 Removing the Front Bezel 6-14
  - 6.5.2 Replacing the Front Bezel 6-15

#### 7. Storage Devices 7-1

- 7.1 Diskette Drive 7-1
  - 7.1.1 Removing the Diskette Drive 7-1
  - 7.1.2 Replacing the Diskette Drive 7-3
- 7.2 Hard Drives 7-5
  - 7.2.1 Removing a Primary Hard Drive 7-5
  - 7.2.2 Replacing a Primary Hard Drive 7-7
  - 7.2.3 Installing a Secondary Hard Drive 7-8
  - 7.2.4 Hard Drive Mirroring 7-11
    - 7.2.4.1 Hard Drive Mirroring Configuration 7-11

7.2.4.3 Required Software and Patches 7-12 7.2.4.4 Software Constraints 7-13 7.2.4.5 Recovery Procedure for Broken Database Replicas 7-14 CD-ROM Drive 7-16 7.3 7.3.1 Removing a CD-ROM Drive 7-16 7.3.2 Replacing a CD-ROM Drive 7-17 Motherboard and Component Replacement 8-1 8.1 CPU Module 8-1 8.1.1 Removing the CPU Module 8-1 8.1.2 Replacing the CPU Module 8-3 8.2 NVRAM/TOD 8-4 8.2.1 Removing the NVRAM/TOD 8-4 8.2.2 Replacing the NVRAM/TOD 8-5 8.3 **DIMM 8-6** 8.3.1 Removing a DIMM 8-7 8.3.2 Replacing a DIMM 8-8 8.4 PCI Card 8-9 8.4.1 Removing a PCI Card 8-9 8.4.2 Replacing a PCI Card 8-11 8.5 PCI Riser Board 8-13 8.5.1 Removing the PCI Riser Board 8-13 8.5.2 Replacing the PCI Riser Board 8-14 8.6 Motherboard 8-15 8.6.1 Removing the Motherboard 8-15 8.6.2 Replacing the Motherboard 8-18

Hardware Considerations 7-11

7.2.4.2

9. Illustrated Parts List 9-1

#### Finishing Component Replacement 10-1

- Replacing the System Cover 10-1
- 10.2 Powering On the System 10-2

#### A. Product Specifications and Reference Information A-1

- A.1 Physical Specifications A-1
- A.2 Electrical Specifications A-2
- A.3 Modem Setup Specifications A-2
  - A.3.1 Setting Up the Modem A-2
  - A.3.2 Serial Port Speed Change A-3
  - A.3.3 Modem Recommendations A-4
    - A.3.3.1 Cable A-4
    - A.3.3.2 Modem Switch Settings (AT Commands) A-4
- A.4 **Environmental Requirements** A-5
- A.5 Reference Information A-5
  - A.5.1 CD-ROM Drive Cabling Configuration A-5
  - A.5.2 Hard Drive Cabling Configuration (One Drive) A-6
  - A.5.3Hard Drive Cabling Configuration (with Optional Secondary Drive) A-6
  - A.5.4Hard Drive Cabling Configuration (With Two Mirrored Drives) A-7
  - A.5.5 Jumper Settings A-7
  - A.5.6 CD Handling and Use A-8
    - A.5.6.1 Inserting a CD into the CD-ROM Drive A-8
    - A.5.6.2 Ejecting a CD From the CD-ROM Drive A-8
    - A.5.6.3 Cleaning the CD-ROM Drive A-8
    - A.5.6.4 Handling and Storing CDs A-9

#### B. Signal Descriptions B-1

- B.1 Power Supply Connectors B-2
- **B.2** Keyboard/Mouse Connector B-4
- **B.3** Twisted-Pair Ethernet Connector B-5

- B.3.1 TPE Cable-Type Connectivity B-6
- B.3.2 External UTP-5 Cable Lengths B-6
- B.4 Serial Port A Connector B-7
- B.5 Serial Port B Connector B-9
- B.6 Parallel Port Connector B-10
- B.7 Audio Connectors B-12
- B.8 Video Connector B-13

#### C. Functional Description C-1

- C.1 System C-1
  - C.1.1 CPU Module C-3
  - C.1.2 PCI-IDE Interface C-4
    - C.1.2.1 Primary PCI Bus C-4
      - C.1.2.2 Secondary PCI Buses C-5
      - C.1.2.3 APB ASIC C-5
      - C.1.2.4 PCIO ASIC C-5
      - C.1.2.5 10-/100-Mbit Ethernet C-5
      - C.1.2.6 EBus2 Interface C-6
      - C.1.2.7 EIDE Interface C-7
      - C.1.2.8 PCI-Based Graphics C-9
  - C.1.3 Memory Architecture C-10
    - C.1.3.1 DIMM Memory Configuration C-12
    - C.1.3.2 DIMM Characteristics C-12
    - C.1.3.3 Memory Address Assignment C-13
    - C.1.3.4 Transceivers C-14
  - C.1.4 PCI Riser Board C-15
    - C.1.4.1 Connector Definition C-15
    - C.1.4.2 PCI Riser Board Pin Assignment C-15
  - C.1.5 ASICs C-19
    - C.1.5.1 APB C-19
    - C.1.5.2 PCIO C-20

- C.1.5.3 RISC C-20
- C.1.6 EBus2 Devices C-21
  - C.1.6.1 SuperIO C-22
  - C.1.6.2 Serial Communications Controller C-23
  - C.1.6.3 Flash PROM C-23
  - C.1.6.4 NVRAM/TOD C-24
  - C.1.6.5 Audio C-24
- C.1.7 Power and Standby Switching C-26
  - C.1.7.1 Power Switch C-26
  - C.1.7.2 Front Panel Standby Switch C-26
  - C.1.7.3 Keyboard Standby/Power Key C-26
- C.2 Clocking C-27
  - C.2.1 CPU and UPA Clocking C-27
  - C.2.2 PCI Clock Generation C-27
- C.3 Address Mapping C-29
  - C.3.1 Port Allocations C-29
  - C.3.2 PCI Address Assignments C-30
    - C.3.2.1 PCI Bus A Address Assignments C-30
    - C.3.2.2 PCI Bus B Address Assignments C-30
- C.4 Interrupts C-31
- C.5 Power C-35
  - C.5.1 Onboard Voltage Regulator C-35
  - C.5.2 Power Supply Memory C-35
  - C.5.3 Power Management C-35
- C.6 Motherboard C-36
- C.7 Jumper Descriptions C-37
  - C.7.1 Serial Port Jumpers C-38
  - C.7.2 Flash PROM Jumpers C-38
- C.8 Enclosure C-40

#### D. Software Notes D-1

- D.1 PGX24 8-Bit or 24-Bit Graphics D-1
  - D.1.1 What Does 8-Bit or 24-Bit Frame Buffer Refer To? D-1
  - D.1.2 The Difference Between 8-Bit Mode and 24-Bit Mode on Ultra 5 Onboard Graphics D-2
  - D.1.3 How to Install PGX24 Graphics Software on Solaris 2.5.1 HW:11/97 D-2
  - D.1.4 How to Install PGX24 Graphics Software on Solaris 2.6 5/98 D-3
  - D.1.5 Which Mode is Running? D-4
  - D.1.6 Changing From One Mode to the Other D-4
- D.2 Solaris 2.5.1 and 2.6 Software Upgrades for Systems Faster Than 420 MHz D-5

#### Glossary G-1

# **Figures**

| FIGURE 1-1 | Ultra 5 System 1-2                                            |
|------------|---------------------------------------------------------------|
| FIGURE 1-2 | Ultra 5 System Front View 1-5                                 |
| FIGURE 1-3 | Ultra 5 System Back View 1-5                                  |
| FIGURE 3-1 | Setting Up a TIP Connection 3-2                               |
| FIGURE 3-2 | Sun Type-5 Keyboard 3-5                                       |
| FIGURE 3-3 | Sun I/O Type-6 Keyboard 3-6                                   |
| FIGURE 4-1 | Power Supply Connector J17 Pin Configuration 4-6              |
| FIGURE 5-1 | System Standby Switch 5-5                                     |
| FIGURE 5-2 | Sun Type-5 Keyboard 5-6                                       |
| FIGURE 5-3 | Sun I/O Type-6 Keyboard 5-6                                   |
| FIGURE 5-4 | System Power Switch 5-7                                       |
| FIGURE 5-5 | Removing the System Cover 5-8                                 |
| FIGURE 5-6 | Attaching the Wrist Strap to the Chassis 5-9                  |
| FIGURE 6-1 | Removing and Replacing the Power Supply 6-2                   |
| FIGURE 6-2 | Removing and Replacing the Diskette Drive Cable Assembly 6-5  |
| FIGURE 6-3 | Removing and Replacing the Hard Drive CableAssembly 6-6       |
| FIGURE 6-4 | Removing and Replacing the Serial/Parallel Cable Assembly 6-8 |
| FIGURE 6-5 | Removing and Replacing the Audio Cable 6-9                    |
| FIGURE 6-6 | Removing and Replacing the Speaker Assembly 6-11              |

Removing and Replacing the Front Bezel 6-15 FIGURE 6-8 Removing and Replacing the Diskette Drive, Part 1 7-2 FIGURE 7-1 Removing and Replacing the Diskette Drive, Part 2 7-3 FIGURE 7-2 FIGURE 7-3 Removing and Replacing a Primary Hard Drive (Part 1) 7-6 FIGURE 7-4 Removing and Replacing a Primary Hard Drive (Part 2) 7-6 FIGURE 7-5 Hard Drive Cabling Configuration with Two Hard Drives 7-9 FIGURE 7-6 Installing a Secondary Hard Drive 7-10 FIGURE 7-7 Hard Drive Mirroring Configuration 7-11 Removing and Replacing a CD-ROM Drive 7-17 FIGURE 7-8 Removing and Replacing the CPU Module 8-3 FIGURE 8-1 FIGURE 8-2 Removing and Replacing the NVRAM/TOD 8-5 Removing and Replacing a DIMM 8-7 FIGURE 8-3 Removing and Replacing a PCI Card From PCI Slot 1 or 3 8-10 FIGURE 8-4 Removing and Replacing the PCI Card From PCI Slot 2 8-11 FIGURE 8-5 Removing and Replacing the PCI Riser Board 8-14 FIGURE 8-6 Removing and Replacing the Motherboard, Part 1 8-17 FIGURE 8-7 Removing and Replacing the Motherboard, Part 2 8-18 FIGURE 8-8 FIGURE 8-9 Identifying Jumper Pins 8-19 FIGURE 9-1 Ultra 5 System Exploded View 9-2 FIGURE 10-1 Replacing the System Cover 10-2 FIGURE 10-2 System Power Switch 10-3 FIGURE 10-3 System Standby Switch 10-3 FIGURE 10-4 Sun Type-5 Keyboard 10-3 Sun I/O Type-6 Keyboard 10-4 FIGURE 10-5 CD-ROM Drive Cabling Configuration A-6 FIGURE A-1

Hard Drive Cabling Configuration (One Drive) A-6

Hard Drive Cabling Configuration (with Optional Secondary Drive) A-6

Removing and Replacing the CPU Fan Assembly 6-13

FIGURE A-2

FIGURE A-3

FIGURE 6-7

Hard Drive Mirroring Configuration A-7 FIGURE A-4 Power Supply Connector J12 Pin Configuration B-2 FIGURE B-1 Keyboard/Mouse Connector Pin Configuration B-4 FIGURE B-2 FIGURE B-3 TPE Connector Pin Configuration B-5 FIGURE B-4 Serial Port A Connector Pin Configuration B-7 FIGURE B-5 Serial Port B Connector Pin Configuration B-9 FIGURE B-6 Parallel Port Connector Pin Configuration B-10 FIGURE B-7 Audio Connector Configuration B-12 Video Connector Pin Configuration B-13 FIGURE B-8 System Functional Block Diagram C-2 FIGURE C-1 FIGURE C-2 10-/100-Mbit Ethernet Functional Block Diagram C-6 FIGURE C-3 EIDE Interface Functional Block Diagram C-7 EIDE Cable Labeling (With Secondary Hard Drive) C-8 FIGURE C-4 Supported Ultra 5 Configuration C-8 FIGURE C-5 Supported Ultra 5 Configuration (With Secondary Hard Drive) C-9 FIGURE C-6 PCI-Based Graphics Functional Block Diagram (PGX) C-9 FIGURE C-7 FIGURE C-8 PCI-Based Graphics Functional Block Diagram (PGX24) C-10 Memory Interface Functional Block Diagram C-11 FIGURE C-9 System Reset Functional Block Diagram C-21 FIGURE C-10 FIGURE C-11 Standard Serial Port Functional Block Diagram C-22 FIGURE C-12 Communications Controller Serial Ports Functional Block Diagram C-23 FIGURE C-13 NVRAM/TOD Functional Block Diagram C-24 Audio Circuit Functional Block Diagram C-25 FIGURE C-14 FIGURE C-15 Interrupt Scheme Block Diagram C-32 Motherboard Block Diagram C-36 FIGURE C-16 Selected Jumper Settings C-37 FIGURE C-17 FIGURE C-18 Identifying Jumper Pins C-37

JP3/JP4 Jumper Settings for RS-423 Interface C-38

FIGURE C-19

FIGURE C-20  $\,$  JP1/JP2 Jumper Settings for the Flash PROM  $\,$  C-39

### **Tables**

| TABLE P-1 | Document Organization xx                       |
|-----------|------------------------------------------------|
| TABLE P-2 | Typographic Conventions xxii                   |
| TABLE P-3 | Shell Prompts xxii                             |
| TABLE P-4 | Related Documents xxiii                        |
| TABLE 1-1 | Supported I/O Devices 1-4                      |
| TABLE 1-2 | Ultra 5 System Physical Dimensions 1-5         |
| TABLE 1-3 | Ultra 5 System Replaceable Components 1-6      |
| TABLE 2-1 | SunVTS Documentation 2-3                       |
| TABLE 3-1 | Keyboard LED Error Indication Patterns 3-19    |
| TABLE 4-1 | Internal Drives Identification 4-4             |
| TABLE 4-2 | Power Supply Connector J17 Pin Assignments 4-6 |
| TABLE 4-3 | DIMM Physical Memory Address 4-7               |
| TABLE 4-4 | Selected OBP On-Board Diagnostic Tests 4-11    |
| TABLE 8-1 | DIMM Banks and Slot Pairs 8-6                  |
| TABLE 8-2 | Serial Port Jumper Settings 8-19               |
| TABLE 9-1 | Ultra 5 System Replaceable Components 9-3      |
| TABLE A-1 | Ultra 5 Physical Specifications A-1            |
| TABLE A-2 | Ultra 5 System Electrical Specifications A-2   |
| TABLE A-3 | Ultra 5 System Environmental Requirements A-5  |
| TABLE B-1 | Power Supply Connector J12 Pin Assignments B-2 |
|           |                                                |

Keyboard/Mouse Connector Pin Assignments B-4 TABLE B-2 TABLE B-3 TPE Connector Pin Assignments B-5 TABLE B-4 TPE UTP-5 Cables B-6 Serial Port A Connector Pin Assignments TABLE B-5 B-7 TABLE B-6 Serial Port B Connector Pin Assignments Parallel Port Connector Pin Assignments TABLE B-7 B-10 Audio Connector Line Assignment B-12 TABLE B-8 TABLE B-9 Video Connector Pin Assignments B-13 Ultra 5 CPU Module Cache and SRAM C-3 TABLE C-1 Memory DIMM Configuration C-12 TABLE C-2 TABLE C-3 PA Map Into RASx\_L Signals C-13 TABLE C-4 TABLE C-5 PCI Riser Board Pin Summary C-15 PCI Riser Board Pin Assignment C-15 TABLE C-6 Audio Input Electrical Specification C-25 TABLE C-7 TABLE C-8 Audio Output Electrical Specification C-25 TABLE C-9 PCI Clocks C-27 PCI Clock Generator Frequency Select (ICW48C60-422G) C-28 TABLE C-10 PCI Clock Generator Frequency Select (CY2254A-2) C-28 TABLE C-11 Port Allocations C-29 TABLE C-12 PCI Address Assignments C-30 TABLE C-13 Boot PROM/Flash PROM Address Assignments TABLE C-14 Interrupt Routing C-32 TABLE C-15 TABLE C-16 Serial Port Jumper Settings C-38

Flash PROM Jumper Settings C-39

TABLE C-17

### **Preface**

The *Sun Ultra 5 Service Manual* provides detailed procedures that describe the removal and replacement of replaceable parts in the Sun Ultra™ 5 systems. The service manual also includes information about the use and maintenance of the system units. This manual is written for technicians, system administrators, authorized service providers (ASPs), and advanced computer system end users who have experience in troubleshooting and replacing hardware.

# About the Multimedia Links in This Manual

Removal and replacement procedures for selected system components are also illustrated with interactive multimedia audio and video instructions in the *Sun Ultra 10 ShowMe How2* multimedia documentation, which is linked to the online version of this manual. These multimedia links can be accessed wherever you see this film-clip icon:

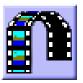

xix

## How This Book Is Organized

This document is organized into chapters and appendixes as listed in the following table. A glossary is also included.

 TABLE P-1
 Document Organization

| Chapter                                                                       | Content Description                                                                                                    |
|-------------------------------------------------------------------------------|----------------------------------------------------------------------------------------------------|
| "Regulatory Compliance Statements and<br>Declaration of Conformity," page xxv | Provides regulatory agancy compliance statements and the declaration of conformity for the product.                                                                      |
| "Safety Agency Compliance<br>Statements," page xxix                           | Provides safety agency compliance statements.                                                                                                    |
| Chapter 1, "Product Description"                                              | Describes the major components of the system.                                                                                                    |
| Chapter 2, "SunVTS Overview"                                                  | Describes the execution of individual tests for verifying hardware configuration and functionality.                                                                      |
| Chapter 3, "Power-On Self-Test"                                               | Describes the execution of POST and provides examples of POST output patterns.                                                                                           |
| Chapter 4, "Troubleshooting Procedures"                                       | Provides troubleshooting advice and suggested corrective actions for hardware problems.                                                                                  |
| Chapter 5, "Preparing For Component Replacement"                              | Explains how to work safely when replacing system components. Provides procedures for powering off the system, removing the system cover, and attaching the wrist strap. |
| Chapter 6, "Major Subassemblies"                                              | Provides procedures for removing and replacing major subassemblies.                                                                                                    |
| Chapter 7, "Storage Devices"                                                  | Provides procedures for removing and replacing storage devices.                                                                                                    |
| Chapter 8, "Motherboard and<br>Component Replacement"                         | Provides procedures for removing and replacing the motherboard and various components associated with motherboard operation.                                             |
| Chapter 9, "Illustrated Parts List"                                           | Lists replaceable parts for the system.                                                                                                    |
| Chapter 10, "Finishing Component<br>Replacement"                              | Provides procedures for replacing the system cover and powering on the system.                                                                                           |
| Appendix A, "Product Specifications"                                          | Provides specifications on power and environment, system dimensions, weight, memory mapping, and peripheral component interconnect (PCI) card slots.                     |

TABLE P-1 Document Organization (Continued)

| Chapter                              | Content Description                                                                                                    |
|--------------------------------------|----------------------------------------------------------------------------------------------------|
| Appendix B, "Signal Descriptions"    | Provides signal descriptions, instructions for connecting the system unit to a 10BASE-T/100BASE-T twisted-pair Ethernet (TPE) local area network (LAN), and modem settings for systems used in specific network telecommunication applications. |
| Appendix C, "Functional Description" | Provides functional descriptions of the system.                                                                                                    |
| Appendix D, "Software Notes"         | Identifies software issues and software upgrades.                                                                                                    |

### **Using UNIX Commands**

For complete information on basic  $UNIX^{\scriptscriptstyle{TM}}$  commands and procedures such as shutting down the system, booting the system, and configuring devices, refer to the following:

- Solaris Handbook for Sun Peripherals
- AnswerBook2<sup>™</sup> online documentation for the Solaris <sup>™</sup>software environment
- Other software documentation that you received with your system

### **Typographic Conventions**

Typographic conventions used in this manual are listed in the following table.

**TABLE P-2** Typographic Conventions

| Typeface or<br>Symbol | Meaning                                                                                                    | Examples                                                                                                    |
|-----------------------|----------------------------------------------------------------------------------------------------|----------------------------------------------------------------------------------------------------|
| AaBbCc123             | The names of commands, files, and directories; on-screen computer output.                                                      | Edit your .login file.<br>Use ls -a to list all files.<br>% You have mail.                                                                                         |
| AaBbCc123             | What you type, when contrasted with on-screen computer output.                                                                 | % <b>su</b><br>Password:                                                                                                    |
| AaBbCc123             | Book titles, new words or<br>terms, words to be emphasized.<br>Command-line variable;<br>replace with a real name or<br>value. | Read Chapter 6 in the <i>User's Guide</i> . These are called <i>class</i> options. You <i>must</i> be root to do this. To delete a file, type rm <i>filename</i> . |

### **Shell Prompts**

The following table lists the default system prompt and superuser prompt for the C shell, Bourne shell, and Korn shell.

TABLE P-3 Shell Prompts

| Shell                                 | Prompt        |
|---------------------------------------|---------------|
| C shell                               | machine_name% |
| C shell superuser                     | machine_name# |
| Bourne shell and Korn shell           | \$            |
| Bourne shell and Korn shell superuser | #             |

### **Related Documents**

Additional information for servicing the system are listed in the following table. Some of these documents are also available online on the *Solaris on Sun Hardware AnswerBook*.

**TABLE P-4** Related Documents

| Application                  | Title                                                                                | Part Number |
|------------------------------|--------------------------------------------------------------------------------------|-------------|
| Installation                 | Sun Ultra 5/Ultra 10 CD-ROM Drive and<br>Hard Drive Installation Guide               | 805-7115    |
| Installation, software notes | Getting Started with the Sun Ultra 5 with Preinstalled Software                      | 805-0162    |
| Configuration                | Solaris Handbook for Sun Peripherals                                                 | 805-4440    |
| Configuration                | Solaris Handbook for Sun Frame Buffers                                               | 805-4441    |
| Specification                | 17-Inch Entry, 17-Inch Premium, and<br>20-Inch Premium Color Monitors Specifications | 802-6178    |
| Specification                | Diskette Drive Specification                                                         | 802-6285    |

### **Ordering Sun Documents**

The docs.sun.com web site enables you to access Sun technical documentation on the web. You can browse the docs.sun.com archive or search for a specific book title or subject at:

http://docs.sun.com

### **Sun Welcomes Your Comments**

We are interested in improving our documentation and welcome your comments and suggestions. You can email your comments to us at:

docfeedback@sun.com

Please include the part number of your document in the subject line of your email.

# Regulatory Compliance Statements and Declaration of Conformity

Your Sun product is marked to indicate its compliance class:

- Federal Communications Commission (FCC) USA
- Industry Canada Equipment Standard for Digital Equipment (ICES-003) Canada
- Voluntary Control Council for Interference (VCCI) Japan
- Bureau of Standards Metrology and Inspection (BSMI) Taiwan

Please read the sections that correspond to the marking on your Sun product before attempting to install the product.

#### FCC Class A Notice

This device complies with Part 15 of the FCC Rules. Operation is subject to the following two conditions:

- 1. This device may not cause harmful interference.
- 2. This device must accept any interference received, including interference that may cause undesired operation.

**Note:** This equipment has been tested and found to comply with the limits for a Class A digital device, pursuant to Part 15 of the FCC Rules. These limits are designed to provide reasonable protection against harmful interference when the equipment is operated in a commercial environment. This equipment generates, uses, and can radiate radio frequency energy, and if it is not installed and used in accordance with the instruction manual, it may cause harmful interference to radio communications. Operation of this equipment in a residential area is likely to cause harmful interference, in which case the user will be required to correct the interference at his own expense.

**Shielded Cables:** Connections between the workstation and peripherals must be made using shielded cables to comply with FCC radio frequency emission limits. Networking connections can be made using unshielded twisted-pair (UTP) cables.

Modifications: Any modifications made to this device that are not approved by Sun Microsystems, Inc. may void the authority granted to the user by the FCC to operate this equipment.

#### FCC Class B Notice

This device complies with Part 15 of the FCC Rules. Operation is subject to the following two conditions:

- 1. This device may not cause harmful interference.
- 2. This device must accept any interference received, including interference that may cause undesired operation.

Note: This equipment has been tested and found to comply with the limits for a Class B digital device, pursuant to Part 15 of the FCC Rules. These limits are designed to provide reasonable protection against harmful interference in a residential installation. This equipment generates, uses and can radiate radio frequency energy and, if not installed and used in accordance with the instructions, may cause harmful interference to radio communications. However, there is no guarantee that interference will not occur in a particular installation. If this equipment does cause harmful interference to radio or television reception, which can be determined by turning the equipment off and on, the user is encouraged to try to correct the interference by one or more of the following measures:

- · Reorient or relocate the receiving antenna.
- Increase the separation between the equipment and receiver.
- Connect the equipment into an outlet on a circuit different from that to which the receiver is connected.
- Consult the dealer or an experienced radio/television technician for help.

**Shielded Cables:** Connections between the workstation and peripherals must be made using shielded cables in order to maintain compliance with FCC radio frequency emission limits. Networking connections can be made using unshielded twisted pair (UTP) cables.

Modifications: Any modifications made to this device that are not approved by Sun Microsystems, Inc. may void the authority granted to the user by the FCC to operate this equipment.

#### ICES-003 Class A Notice - Avis NMB-003, Classe A

This Class A digital apparatus complies with Canadian ICES-003.

Cet appareil numérique de la classe A est conforme à la norme NMB-003 du Canada.

#### ICES-003 Class B Notice - Avis NMB-003, Classe B

This Class B digital apparatus complies with Canadian ICES-003.

Cet appareil numérique de la classe B est conforme à la norme NMB-003 du Canada.

#### VCCI 基準について

#### クラス A VCCI 基準について

クラス A VCCI の表示があるワークステーションおよびオプション製品は、クラスA情報技 術装置です。これらの製品には、下記の項目が該当します。

この装置は、情報処理装置等電波障害自主規制協議会(VCCI)の基準に基づくクラス A情報技術装置です。この装置を家庭環境で使用すると電波妨害を引き起こすことが あります。この場合には使用者が適切な対策を講ずるよう要求されることがあります。

#### クラス B VCCI 基準について

クラス B VCCI の表示 V© があるワークステーションおよびオプション製品は、クラ スB情報技術装置です。これらの製品には、下記の項目が該当します。

この装置は、情報処理装置等電波障害自主規制協議会(VCCI)の基準に基づくクラス B情報技術装置です。この装置は、家庭環境で使用することを目的としていますが、 この装置がラジオやテレビジョン受信機に近接して使用されると、受信障害を引き起 こすことがあります。取扱説明書に従って正しい取り扱いをしてください。

#### **BSMI Class A Notice**

The following statement is applicable to products shipped to Taiwan and marked as Class A on the product compliance label.

警告使用者:

這是甲類的資訊產品,在居住的環境中使用時,可能會造成射頻干擾,在這種情況下,使用者會被要求採取某些適當的對策。

#### **Agency Compliance**

The system complies with international and domestic regulatory requirements for safety, ergonomics, and electromagnetic compatibility. When installed and operated in accordance with this service manual, the EMC class marked on your system label remains the same.

#### German Acoustic Compliance

ACHTUNG: Der arbeitsplatzbezogenr Schalldruckpegel nach DIN 45 635.

Teil 1000 beträgt 70 Db(A) order weniger.

#### **Declaration of Conformity**

The declaration of conformity for the Sun Ultra 5 product is on the following page.

#### **Declaration of Conformity**

Compliance ID: 200

Product Name: Sun Ultra 5 Family

This product has been tested and complies with:

#### **EMC**

USA -FCC Class B

This device complies with Part 15 of the FCC Rules. Operation is subject to the following two conditions:

- 1. This device may not cause harmful interference.
- 2. This device must accept any interference received, including interference that may cause undesired operation.

European Union-EC

This equipment complies with the following requirements of the EMC Directive 89/336/EEC

EN55022 / CISPR22 (1985) Class

EN50082-1 IEC801-2 (1991) 4 kV (Direct), 8 kV (Air)

IEC801-3 (1984) 3 V/m

IEC801-4 (1988) 1.0 kV Power Lines, 0.5 kV Signal Lines

EN61000-3-2/IEC1000-3-2(1994) Pass

#### Safety

This equipment complies with the following requirements of the Low Voltage Directive 73/23/EEC:

EC Type Examination Certificates:

EN60950/IEC950 (1993) EN60950 w/ Nordic Deviations

#### Supplementary Information

This product was tested and complies with all the requirements for the CE Mark.

/S/ /S/

 Dennis P. Symanski
 DATE
 John Shades
 DATE

 Manager, Product Compliance
 Quality Assurance Manager

Sun Microsystems, Inc. Sun Microsystems Scotland, Limited

901 San Antonio Road, M/S UMPK15-102 Springfield, Linlithgow
Palo Alto, CA 94303, USA West Lothian, EH49 7LR
Tel: 650-786-3255 Scotland, United Kingdom
Fax: 650-786-3723 Tel: 0506 670000

Fax: 0506 760011

### Safety Agency Compliance Statements

Read this section before beginning any procedure. The following text provides safety precautions to follow when installing a Sun Microsystems product.

#### **Safety Precautions**

For your protection, observe the following safety precautions when setting up your equipment:

- Follow all cautions and instructions marked on the equipment.
- Ensure that the voltage and frequency of your power source match the voltage and frequency inscribed on the equipment's electrical rating label.
- Never push objects of any kind through openings in the equipment. Dangerous voltages may be present. Conductive foreign objects could produce a short circuit that could cause fire, electric shock, or damage to your equipment.

#### Symbols

The following symbols may appear in this book:

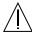

**Caution** – There is risk of personal injury and equipment damage. Follow the instructions.

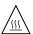

**Caution** – Hot surface. Avoid contact. Surfaces are hot and may cause personal injury if touched.

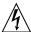

**Caution** – Hazardous voltages are present. To reduce the risk of electric shock and danger to personal health, follow the instructions.

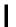

On - Applies AC power to the system.

Depending on the type of power switch your device has, one of the following symbols may be used:

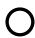

Off - Removes AC power from the system.

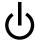

**Standby** – The On/Standby switch is in the standby position.

#### Modifications to Equipment

Do not make mechanical or electrical modifications to the equipment. Sun Microsystems is not responsible for regulatory compliance of a modified Sun product.

#### Placement of a Sun Product

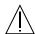

Caution – Do not block or cover the openings of your Sun product. Never place a Sun product near a radiator or heat register. Failure to follow these guidelines can cause overheating and affect the reliability of your Sun product.

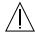

Caution – The workplace-dependent noise level defined in DIN 45 635 Part 1000 must be 70Db(A) or less.

#### **SELV Compliance**

Safety status of I/O connections comply to SELV requirements.

#### **Power Cord Connection**

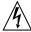

Caution – Sun products are designed to work with single-phase power systems having a grounded neutral conductor. To reduce the risk of electric shock, do not plug Sun products into any other type of power system. Contact your facilities manager or a qualified electrician if you are not sure what type of power is supplied to your building.

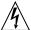

Caution – Not all power cords have the same current ratings. Household extension cords do not have overload protection and are not meant for use with computer systems. Do not use household extension cords with your Sun product.

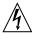

**Caution** – Your Sun product is shipped with a grounding type (three-wire) power cord. To reduce the risk of electric shock, always plug the cord into a grounded power outlet.

The following caution applies only to devices with a Standby power switch:

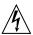

Caution – The power switch of this product functions as a standby type device o nly. The power cord serves as the primary disconnect device for the system. Be sure to plug the power cord into a grounded power outlet that is nearby the system and is readily accessible. Do not connect the power cord when the power supply has been removed from the system chassis.

#### Lithium Battery

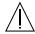

Caution – On Sun CPU boards, there is a lithium battery molded into the real-time clock, SGS No. MK48T59Y, MK48TXXB-XX, MK48T18-XXXPCZ, M48T59W-XXXPCZ, or MK48T08. Batteries are not customer replaceable parts. They may explode if mishandled. Do not dispose of the battery in fire. Do not disassemble it or attempt to recharge it.

#### **Battery Pack**

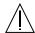

Caution – There is a sealed lead acid battery in Ultra 5 units. Portable Energy Products No. TLC02V50. There is danger of explosion if the battery pack is mishandled or incorrectly replaced. Replace only with the same type of Sun Microsystems battery pack. Do not disassemble it or attempt to recharge it outside the system. Do not dispose of the battery in fire. Dispose of the battery properly in accordance with local regulations.

#### System Unit Cover

You must remove the cover of your Sun computer system unit to add cards, memory, or internal storage devices. Be sure to replace the top cover before powering on your computer system.

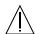

**Caution** – Do not operate Sun products without the top cover in place. Failure to take this precaution may result in personal injury and system damage.

#### Laser Compliance Notice

Sun products that use laser technology comply with Class 1 laser requirements.

Class 1 Laser Product Luokan 1 Laserlaite Klasse 1 Laser Apparat Laser KLasse 1

#### CD-ROM

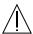

**Caution** – Use of controls, adjustments, or the performance of procedures other than those specified herein may result in hazardous radiation exposure.

### Einhaltung sicherheitsbehördlicher Vorschriften

Auf dieser Seite werden Sicherheitsrichtlinien beschrieben, die bei der Installation von Sun-Produkten zu beachten sind.

#### Sicherheitsvorkehrungen

Treffen Sie zu Ihrem eigenen Schutz die folgenden Sicherheitsvorkehrungen, wenn Sie Ihr Gerät installieren:

- Beachten Sie alle auf den Geräten angebrachten Warnhinweise und Anweisungen.
- Vergewissern Sie sich, daß Spannung und Frequenz Ihrer Stromquelle mit der Spannung und Frequenz übereinstimmen, die auf dem Etikett mit den elektrischen Nennwerten des Geräts angegeben sind.
- Stecken Sie auf keinen Fall irgendwelche Gegenstände in Öffnungen in den Geräten. Leitfähige Gegenstände könnten aufgrund der möglicherweise vorliegenden gefährlichen Spannungen einen Kurzschluß verursachen, der einen Brand, Stromschlag oder Geräteschaden herbeiführen kann.

#### Symbole

Die Symbole in diesem Handbuch haben folgende Bedeutung:

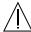

Achtung – Gefahr von Verletzung und Geräteschaden. Befolgen Sie die Anweisungen.

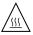

Achtung – Hohe Temperatur. Nicht berühren, da Verletzungsgefahr durch heiße Oberfläche besteht.

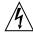

Achtung – Gefährliche Spannungen. Anweisungen befolgen, um Stromschläge und Verletzungen zu vermeiden.

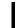

Ein - Setzt das System unter Wechselstrom.

Je nach Netzschaltertyp an Ihrem Gerät kann eines der folgenden Symbole benutzt werden:

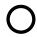

Aus – Unterbricht die Wechselstromzufuhr zum Gerät.

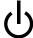

Wartezustand (Stand-by-Position) - Der Ein-/Wartezustand-Schalter steht auf Wartezustand. Änderungen an Sun-Geräten.

Nehmen Sie keine mechanischen oder elektrischen Änderungen an den Geräten vor. Sun Microsystems, übernimmt bei einem Sun-Produkt, das geändert wurde, keine Verantwortung für die Einhaltung behördlicher Vorschriften

#### Aufstellung von Sun-Geräten

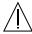

Achtung – Um den zuverlässigen Betrieb Ihres Sun-Geräts zu gewährleisten und es vor Überhitzung zu schützen, dürfen die Öffnungen im Gerät nicht blockiert oder verdeckt werden. Sun-Produkte sollten niemals in der Nähe von Heizkörpern oder Heizluftklappen aufgestellt werden.

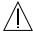

Achtung – Der arbeitsplatzbezogene Schalldruckpegel nach DIN 45 635 Teil 1000 beträgt 70Db(A) oder weniger.

#### Einhaltung der SELV-Richtlinien

Die Sicherung der I/O-Verbindungen entspricht den Anforderungen der SELV-Spezifikation.

#### Anschluß des Netzkabels

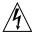

Achtung – Sun-Produkte sind für den Betrieb an Einphasen-Stromnetzen mit geerdetem Nulleiter vorgesehen. Um die Stromschlaggefahr zu reduzieren, schließen Sie Sun-Produkte nicht an andere Stromquellen an. Ihr Betriebsleiter oder ein qualifizierter Elektriker kann Ihnen die Daten zur Stromversorgung in Ihrem Gebäude geben.

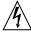

Achtung – Nicht alle Netzkabel haben die gleichen Nennwerte. Herkömmliche, im Haushalt verwendete Verlängerungskabel besitzen keinen Überlastungsschutz und sind daher für Computersysteme nicht geeignet.

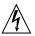

Achtung – Ihr Sun-Gerät wird mit einem dreiadrigen Netzkabel für geerdete Netzsteckdosen geliefert. Um die Gefahr eines Stromschlags zu reduzieren, schließen Sie das Kabel nur an eine fachgerecht verlegte, geerdete Steckdose an.

Die folgende Warnung gilt nur für Geräte mit Wartezustand-Netzschalter:

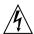

Achtung – Der Ein/Aus-Schalter dieses Geräts schaltet nur auf Wartezustand (Stand-By-Modus). Um die Stromzufuhr zum Gerät vollständig zu unterbrechen, müssen Sie das Netzkabel von der Steckdose abziehen. Schließen Sie den Stecker des Netzkabels an eine in der Nähe befindliche, frei zugängliche, geerdete Netzsteckdose an. Schließen Sie das Netzkabel nicht an, wenn das Netzteil aus der Systemeinheit entfernt wurde.

#### Lithiumbatterie

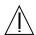

Achtung – CPU-Karten von Sun verfügen über eine Echtzeituhr mit integrierter Lithiumbatterie (Teile-Nr. MK48T59Y, MK48TXXB-XX, MK48T18-XXXPCZ, M48T59W-XXXPCZ, oder MK48T08). Diese Batterie darf nur von einem qualifizierten Servicetechniker ausgewechselt werden, da sie bei falscher Handhabung explodieren kann. Werfen Sie die Batterie nicht ins Feuer. Versuchen Sie auf keinen Fall, die Batterie auszubauen oder wiederaufzuladen.

#### Batterien

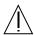

Achtung – Die Geräte Ultra 5 enthalten auslaufsichere Bleiakkumulatoren. Produkt-Nr. TLC02V50 für portable Stromversorgung. Werden bei der Behandlung oder beim Austausch der Batterie Fehler gemacht, besteht Explosionsgefahr. Batterie nur gegen Batterien gleichen Typs von Sun Microsystems austauschen. Nicht demontieren und nicht versuchen, die Batterie außerhalb des Geräts zu laden. Batterie nicht ins Feuer werfen. Ordnungsgemäß entsprechend den vor Ort geltenden Vorschriften entsorgen.

#### Gehäuseabdeckung

Sie müssen die obere Abdeckung Ihres Sun-Systems entfernen, um interne Komponenten wie Karten,

Speicherchips oder Massenspeicher hinzuzufügen. Bringen Sie die obere Gehäuseabdeckung wieder an, bevor Sie Ihr System einschalten.

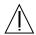

Achtung – Bei Betrieb des Systems ohne obere Abdeckung besteht die Gefahr von Stromschlag und Systemschäden.

#### Einhaltung der Richtlinien für Laser

Sun-Produkte, die mit Laser-Technologie arbeiten, entsprechen den Anforderungen der Laser Klasse 1.

Class 1 Laser Product Luokan 1 Laserlaite Klasse 1 Laser Apparat Laser KLasse 1

#### CD-ROM

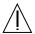

Warnung – Die Verwendung von anderen Steuerungen und Einstellungen oder die Durchfhrung von Prozeduren, die von den hier beschriebenen abweichen, knnen gefhrliche Strahlungen zur Folge haben.

#### Conformité aux normes de sécurité

Ce texte traite des mesures de sécurité qu'il convient de prendre pour l'installation d'un produit Sun Microsystems.

#### Mesures de sécurité

Pour votre protection, veuillez prendre les précautions suivantes pendant l'installation du matériel :

- Suivre tous les avertissements et toutes les instructions inscrites sur le matériel.
- Vérifier que la tension et la fréquence de la source d'alimentation électrique correspondent à la tension et à la fréquence indiquées sur l'étiquette de classification de l'appareil.
- Ne jamais introduire d'objets quels qu'ils soient dans une des ouvertures de l'appareil. Vous pourriez vous trouver en présence de hautes tensions dangereuses.
   Tout objet conducteur introduit de la sorte pourrait

produire un court-circuit qui entraînerait des flammes, des risques d'électrocution ou des dégâts matériels.

#### **Symboles**

Vous trouverez ci-dessous la signification des différents symboles utilisés :

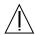

**Attention**: – risques de blessures corporelles et de dégâts matériels. Veuillez suivre les instructions.

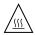

Attention: – surface à température élevée. Evitez le contact. La température des surfaces est élevée et leur contact peut provoquer des blessures corporelles.

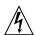

Attention: – présence de tensions dangereuses. Pour éviter les risques d'électrocution et de danger pour la santé physique, veuillez suivre les instructions.

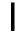

**MARCHE** – Vot re système est sous tension (courant alternatif).

Un des symboles suivants sera peut-être utilisé en fonction du type d'interrupteur de votre système:

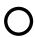

**ARRET** - Votre système est hors tension (courant alternatif).

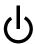

**VEILLEUSE** – L'interrupteur Marche/ Veilleuse est en position « Veilleuse ».

#### Modification du matériel

Ne pas apporter de modification mécanique ou électrique au matériel. Sun Microsystems n'est pas responsable de la conformité réglementaire d'un produit Sun qui a été modifié.

#### Positionnement d'un produit Sun

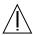

Attention: – pour assurer le bon fonctionnement de votre produit Sun et pour l'empêcher de surchauffer, il convient de ne pas obstruer ni recouvrir les ouvertures prévues dans l'appareil. Un produit Sun ne doit jamais être placé à proximité d'un radiateur ou d'une source de chaleur.

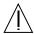

**Attention:** – Le niveau de pression acoustique au poste de travail s'élève selon la norme DIN 45 635 section 1000, à 70 dB (A) ou moins.

#### Conformité SELV

Sécurité : les raccordements E/S sont conformes aux normes SELV.

#### Connexion du cordon d'alimentation

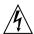

Attention: – les produits Sun sont conçus pour fonctionner avec des alimentations monophasées munies d'un conducteur neutre mis à la terre. Pour écarter les risques d'électrocution, ne pas brancher de produit Sun dans un autre type d'alimentation secteur. En cas de doute quant au type d'alimentation électrique du local, veuillez vous adresser au directeur de l'exploitation ou à un électricien qualifié.

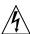

Attention: – tous les cordons d'alimentation n'ont pas forcément la même puissance nominale en matière de courant. Les rallonges d'usage domestique n'offrent pas de protection contre les surcharges et ne sont pas prévues pour les systèmes d'ordinateurs. Ne pas utiliser de rallonge d'usage domestique avec votre produit Sun.

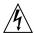

Attention: – votre produit Sun a été livré équipé d'un cordon d'alimentation à trois fils (avec prise de terre). Pour écarter tout risque d'électrocution, branchez toujours ce cordon dans une prise mise à la terre.

L'avertissement suivant s'applique uniquement aux systèmes équipés d'un interrupteur VEILLEUSE:

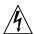

Attention: – le commutateur d'alimentation de ce produit fonctionne comme un dispositif de mise en veille uniquement. C'est la prise d'alimentation qui sert à mettre le produit hors tension. Veillez donc à installer le produit à proximité d'une prise murale facilement accessible. Ne connectez pas la prise d'alimentation lorsque le châssis du système n'est plus alimenté.

#### Batterie au lithium

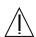

Attention: – sur les cartes CPU Sun, une batterie au lithium (référence MK48T59Y, MK48TXXB-XX, MK48T18-XXXPCZ, M48T59W-XXXPCZ, ou MK48T08.) a été moulée dans l'horloge temps réel SGS. Les batteries ne sont pas des pièces remplaçables par le client. Elles risquent d'exploser en cas de mauvais traitement. Ne pas jeter la batterie au feu. Ne pas la démonter ni tenter de la recharger.

#### Bloc-batterie

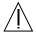

Attention: – Les unités Ultra 5 contiennent une batterie étanche au plomb (produits énergétiques portatifs n°TLC02V50). Il existe un risque d'explosion si ce bloc-batterie est manipulé de façon erronée ou mal mis en place. Ne remplacez ce bloc que par un bloc-batterie Sun Microsystems du même type. Ne le démontez pas et n'essayez pas de le recharger hors du système. Ne faites pas brûler la batterie mais mettez-la au rebut conformément aux réglementations locales en vigueur.

#### Couvercle

Pour ajouter des cartes, de la mémoire, ou des unités de stockage internes, vous devrez démonter le couvercle de l'unité système Sun. Ne pas oublier de remettre ce couvercle en place avant de mettre le système sous tension.

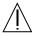

Attention: – il est dangereux de faire fonctionner un produit Sun sans le couvercle en place. Si l'on néglige cette précaution, on encourt des risques de blessures corporelles et de dégâts matériels.

#### Conformité aux certifications Laser

Les produits Sun qui font appel aux technologies lasers sont conformes aux normes de la classe 1 en la matière.

Class 1 Laser Product Luokan 1 Laserlaite Klasse 1 Laser Apparat Laser KLasse 1

#### CD-ROM

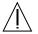

Attention: – L'utilisation de contrôles, de réglages ou de performances de procédures autre que celle spécifiée dans le présent document peut provoquer une exposition à des radiations dangereuses.

#### Normativas de seguridad

El siguiente texto incluye las medidas de seguridad que se deben seguir cuando se instale algún producto de Sun Microsystems.

#### Precauciones de seguridad

Para su protección observe las siguientes medidas de seguridad cuando manipule su equipo:

- Siga todas los avisos e instrucciones marcados en el equipo.
- Asegúrese de que el voltaje y la frecuencia de la red eléctrica concuerdan con las descritas en las etiquetas de especificaciones eléctricas del equipo.
- No introduzca nunca objetos de ningún tipo a través de los orificios del equipo. Pueden haber voltajes peligrosos. Los objetos extraños conductores de la electricidad pueden producir cortocircuitos que provoquen un incendio, descargas eléctricas o daños en el equipo.

#### Símbolos

En este libro aparecen los siguientes símbolos:

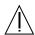

**Precaución** – Existe el riesgo de lesiones personales y daños al equipo. Siga las instrucciones.

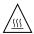

**Precaución** – Superficie caliente. Evite el contacto. Las superficies están calientes y pueden causar daños personales si se tocan.

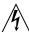

**Precaución** – Voltaje peligroso presente. Para reducir el riesgo de descarga y daños para la salud siga las instrucciones.

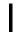

**Encendido** – Aplica la alimentación de CA al

Según el tipo de interruptor de encendido que su equipo tenga, es posible que se utilice uno de los siguientes símbolos:

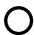

**Apagado** - Elimina la alimentación de CA del sistema.

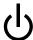

**En espera** – El interruptor de Encendido/En espera se ha colocado en la posición de En espera.

#### Modificaciones en el equipo

No realice modificaciones de tipo mecánico o eléctrico en el equipo. Sun Microsystems no se hace responsable del cumplimiento de las normativas de seguridad en los equipos Sun modificados.

#### Ubicación de un producto Sun

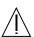

**Precaución** – Para asegurar la fiabilidad de funcionamiento de su producto Sun y para protegerlo de sobrecalentamien-tos no deben obstruirse o taparse las rejillas del equipo. Los productos Sun nunca deben situarse cerca de radiadores o de fuentes de calor.

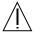

**Precaución** – De acuerdo con la norma DIN 45 635, Parte 1000, se admite un nivel de presión acústica para puestos de trabajo máximo de 70Db(A).

#### Cumplimiento de la normativa SELV

El estado de la seguridad de las conexiones de entrada/salida cumple los requisitos de la normativa SELV.

#### Conexión del cable de alimentación eléctrica

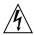

Precaución – Los productos Sun están diseñados para trabajar en una red eléctrica monofásica con toma de tierra. Para reducir el riesgo de descarga eléctrica, no conecte los productos Sun a otro tipo de sistema de alimentación eléctrica. Póngase en contacto con el responsable de mantenimiento o con un electricista cualificado si no está seguro del sistema de alimentación eléctrica del que se dispone en su edificio.

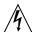

Precaución – No todos los cables de alimentación eléctrica tienen la misma capacidad. Los cables de tipo doméstico no están provistos de protecciones contra sobrecargas y por tanto no son apropiados para su uso con computadores. No utilice alargadores de tipo doméstico para conectar sus productos Sun.

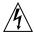

**Precaución** – Con el producto Sun se proporciona un cable de alimentación con toma de tierra. Para reducir el riesgo de descargas eléctricas conéctelo siempre a un enchufe con toma de tierra. La siguiente advertencia se aplica solamente a equipos con un interruptor de encendido que tenga una posición "En espera":

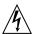

Precaución – El interruptor de encendido de este producto funciona exclusivamente como un dispositivo de puesta en espera. El enchufe de la fuente de alimentación está diseñado para ser el elemento primario de desconexión del equipo. El equipo debe instalarse cerca del enchufe de forma que este último pueda ser fácil y rápidamente accesible. No conecte el cable de alimentación cuando se ha retirado la fuente de alimentación del chasis del sistema.

### Batería de litio

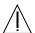

Precaución – En las placas de CPU Sun hay una batería de litio insertada en el reloj de tiempo real, tipo SGS Núm. MK48T59Y, MK48TXXB-XX, MK48T18-XXXPCZ, M48T59W-XXXPCZ, o MK48T08. Las baterías no son elementos reemplazables por el propio cliente. Pueden explotar si se manipulan de forma errónea. No arroje las baterías al fuego. No las abra o intente recargarlas.

## Paquete de pilas

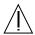

Precaución – Las unidades Ultra 5 contienen una pila de plomo sellada, Productos de energía portátil nº TLC02V50. Existe riesgo de estallido si el paquete de pilas se maneja sin cuidado o se sustituye de manera indebida. Las pilas sólo deben sustituirse por el mismo tipo de paquete de pilas de Sun Microsystems. No las desmonte ni intente recargarlas fuera del sistema. No arroje las pilas al fuego. Deséchelas siguiendo el método indicado por las disposiciones vigentes.

## Tapa de la unidad del sistema

Debe quitar la tapa del sistema cuando sea necesario añadir tarjetas, memoria o dispositivos de almacenamiento internos. Asegúrese de cerrar la tapa superior antes de volver a encender el equipo.

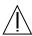

**Precaución** – Es peligroso hacer funcionar los productos Sun sin la tapa superior colocada. El hecho de no tener en cuenta esta precaución puede ocasionar daños personales o perjudicar el funcionamiento del equipo.

## Aviso de cumplimiento con requisitos de láser

Los productos Sun que utilizan la tecnología de láser cumplen con los requisitos de láser de Clase 1.

> Class 1 Laser Product Luokan 1 Laserlaite Klasse 1 Laser Apparat Laser KLasse 1

### CD-ROM

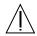

**Precaución** – El manejo de los controles, los ajustes o la ejecución de procedimientos distintos a los aquí especificados pueden exponer al usuario a radiaciones peligrosas.

## **GOST-R Certification Mark**

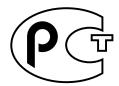

## **Nordic Lithium Battery Cautions**

## Norge

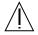

ADVARSEL – Litiumbatteri — Eksplosjonsfare. Ved utskifting benyttes kun batteri som anbefalt av apparatfabrikanten. Brukt batteri returneres apparatleverandøren.

## Sverige

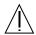

VARNING – Explosionsfara vid felaktigt batteribyte. Använd samma batterityp eller en ekvivalent typ som rekommenderas av apparattillverkaren. Kassera använt batteri enligt fabrikantens instruktion.

### Danmark

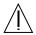

ADVARSEL! – Litiumbatteri — Eksplosionsfare ved fejlagtig håndtering. Udskiftning må kun ske med batteri af samme fabrikat og type. Levér det brugte batteri tilbage til leverandøren.

## Suomi

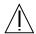

VAROITUS – Paristo voi räjähtää, jos se on virheellisesti asennettu. Vaihda paristo ainoastaan laitevalmistajan suosittelemaan tyyppiin. Hävitä käytetty paristo valmistajan ohjeiden mukaisesti.

# **Product Description**

The Ultra 5 workstations are uniprocessor devices that use the family of UltraSPARC™ processors. They support high-performance CPU module (UltraSPARC-IIi) processing. FIGURE 1-1 shows the Ultra 5 system.

This chapter contains the following topics:

- Section 1.1 "Feature Overview" on page 1-3
- Section 1.2 "I/O Devices" on page 1-4
- Section 1.3 "System Description" on page 1-5
- Section 1.4 "Replaceable Components" on page 1-6

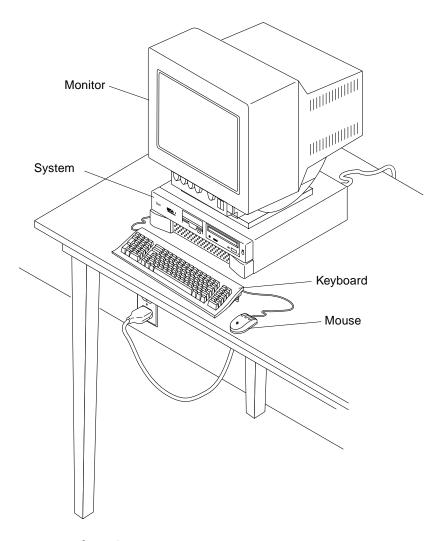

FIGURE 1-1 Ultra 5 System

## 1.1 Feature Overview

The Ultra 5 system provides the following features:

- Desktop-style enclosure
- 200-watt power supply
- One hard drive bay (a second, optional hard drive bracket can be added)
- Up to two enhanced integrated drive electronic (EIDE) hard drives
- CD-ROM drive
- CD quality audio
- 1.44-megabyte (Mbyte) manual-eject diskette drive
- Front access Personal Computer Memory Card International Association (PCMCIA) bay (two Type II or one Type III slot(s))
- UltraSPARC-IIi processor module (CPU module)/advanced PCI bridge (APB) application-specific integrated circuit (ASIC)
- 440-MHz, 360-MHz, 333-MHz, or 270-MHz CPU module
- Three PCI slots (PCI riser board expansion with two long PCI cards and one short PCI card)
- 33-megahertz (MHz), 32-bit peripheral component interconnect (PCI)
- PGX on-board graphics or PGX24 PCI on-board graphics

**Note** – Systems with PGX24 graphics have "PGX24" or "Series 3" printed on the serial number label that is affixed to the front bezel.

- Two serial ports
- One parallel port
- 10-/100-megabit per second Ethernet

**Note** – This manual covers all versions of the Ultra 5 system. You can determine which version you have from the information printed on the serial number label that is affixed to the front bezel. If the label contains:

- \* Serial number only Ultra 5 system,
- \* Serial number and PGX24 Ultra 5 Model 270 or Model 333,
- \* Serial number and Series 3 Ultra 5 Model 360 or Model 440

### 1.2 I/O Devices

The Ultra 5 systems use the I/O devices listed in TABLE 1-1.

TABLE 1-1 Supported I/O Devices

| I/O Device                       | Description                                                                        |  |  |
|----------------------------------|------------------------------------------------------------------------------------|--|--|
| 17-inch (43-cm)<br>color monitor | 1280 x 1024 resolution, 76- or 66-Hz refresh rate, 110 dots per inch (dpi)         |  |  |
| 20-inch (51-cm)                  | 1152 x 900 resolution, 76- or 66-Hz refresh rate, 84 dpi                           |  |  |
| color monitor                    | $1280 \times 1024$ resolution, 76- or 66-Hz refresh rate, 93 dpi                   |  |  |
|                                  | $960 \ x$ 680 resolution, 112-Hz refresh rate, 70 dpi                              |  |  |
| 24-inch (61-cm)<br>color monitor | $1920 \times 1200$ resolution, 70-Hz refresh rate, 103 dpi                         |  |  |
|                                  | $1600 \ x \ 1000$ resolution, 76- or 66-Hz refresh rate, 86 dpi                    |  |  |
|                                  | 1400 x 900 resolution, 76-Hz refresh rate, 77 dpi                                  |  |  |
|                                  | 1280 x 800 resolution, 76-Hz refresh rate, 69 dpi                                  |  |  |
| Keyboard                         | Sun Type-5: AT 101 or UNIX layout available;<br>Sun I/O Type-6: AT 101 layout      |  |  |
| Mouse                            | Sun Type-5: 3-button, optomechanical mouse<br>Sun Type-6: 3-button, crossbow mouse |  |  |

# 1.3 System Description

System components are housed in a desktop-style enclosure. Overall chassis dimensions for the Ultra 5 system are listed in the following table.

TABLE 1-2 Ultra 5 System Physical Dimensions

| Unit                         | Width                   | Height                 | Depth                   |
|------------------------------|-------------------------|------------------------|-------------------------|
| Ultra 5<br>desktop enclosure | 17.17 inches (43.60 cm) | 4.31 inches (10.95 cm) | 16.69 inches (42.40 cm) |

System electronics are contained on a single printed circuit board (motherboard). The motherboard contains the CPU module, memory modules, system control ASICs, and I/O ASICs.

The following figures illustrate the Ultra 5 system front and back views.

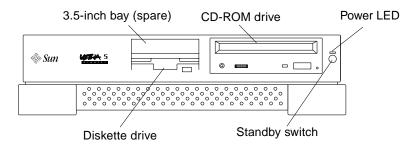

FIGURE 1-2 Ultra 5 System Front View

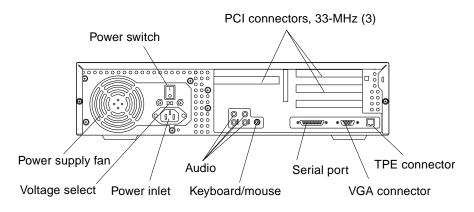

FIGURE 1-3 Ultra 5 System Back View

# 1.4 Replaceable Components

The following table lists the Ultra 5 system replaceable components. A brief description of each listed component is also provided.

**Note** – Consult your authorized Sun sales representative or service provider prior to ordering a replacement part.

 TABLE 1-3
 Ultra 5 System Replaceable Components

| Component        | Description                                  |  |
|------------------|----------------------------------------------|--|
| 16-Mbyte DIMM    | 60-ns, 16-Mbyte DIMM                         |  |
| 32-Mbyte DIMM    | 60-ns, 32-Mbyte DIMM                         |  |
| 64-Mbyte DIMM    | 60-ns, 64-Mbyte DIMM                         |  |
| 128-Mbyte DIMM   | 60-ns, 128-Mbyte DIMM                        |  |
| 256-Mbyte DIMM   | 60-ns, 256-Mbyte DIMM                        |  |
| 32-Mbyte DIMM    | 50-ns, 32-Mbyte DIMM                         |  |
| 64-Mbyte DIMM    | 50-ns, 64-Mbyte DIMM                         |  |
| 128-Mbyte DIMM   | 50-ns, 128-Mbyte DIMM                        |  |
| 256-Mbyte DIMM   | 50-ns, 256-Mbyte DIMM                        |  |
| CPU module       | 270-MHz, 256-kilobyte (Kbyte) external cache |  |
| CPU module       | 333-MHz, 500-Kbyte external cache            |  |
| CPU module       | 360-MHz, 256-Kbyte external cache            |  |
| CPU module       | 360-MHz, 2-Mbyte external cache              |  |
| CPU module       | 440-MHz, 2-Mbyte external cache              |  |
| CPU fan assembly | CPU fan, 80-mm                               |  |
| Motherboard      | System board                                 |  |

 TABLE 1-3
 Ultra 5 System Replaceable Components (Continued)

| Component            | Description                                                                                                    |  |  |
|----------------------|----------------------------------------------------------------------------------------------------|--|--|
| NVRAM/TOD            | Time of day, 48T59, with carrier                                                                                                    |  |  |
| PCI card             | Generic                                                                                                    |  |  |
| PCI riser board      | 3-slot riser expansion board                                                                                                    |  |  |
| Hard drive           | Disk drive, 4.3-Gbyte, 5400 RPM                                                                                                    |  |  |
| Hard drive           | Disk drive, 8.4-Gbyte, 5400 RPM                                                                                                    |  |  |
| Hard drive           | Disk drive, 9.1-Gbyte, 7200 RPM                                                                                                    |  |  |
| CD-ROM drive         | CD-ROM drive                                                                                                    |  |  |
| Manual eject floppy  | Diskette drive                                                                                                    |  |  |
| Power supply         | Power supply, 200 watts                                                                                                    |  |  |
| Front bezel          | System front bezel                                                                                                    |  |  |
| Audio cable assembly | bly Cables for audio subsystem                                                                                                    |  |  |
| Service kit          | Includes diskette drive cable assembly, hard drive cable assembly, CD-ROM drive cable assembly, and serial/parallel cable assembly. |  |  |

Note - The Ultra 5 diskette drive cable assembly, hard drive cable assembly, CD-ROM drive cable assembly, and serial/parallel cable assembly are part of service kit 370-3266 and cannot be ordered separately.

## SunVTS Overview

This chapter contains an overview of the SunVTS™ diagnostic tool.

This chapter contains the following topics:

- Section 2.1 "SunVTS Description" on page 2-1
- Section 2.1.1 "SunVTS Requirements" on page 2-2
- Section 2.1.2 "SunVTS References" on page 2-2

# 2.1 SunVTS Description

SunVTS is Sun's online Validation Test Suite. SunVTS is a comprehensive software diagnostic package that tests and validates hardware by verifying the connectivity and functionality of most hardware controllers, devices, and platforms.

SunVTS can be tailored to run on various types of systems ranging from desktops to servers with many customizable features to meet the varying requirements of many diagnostic situations.

Use SunVTS to validate a system during development, production, receiving inspection, troubleshooting, periodic maintenance, and system or subsystem stressing.

SunVTS executes multiple diagnostic tests from one graphical user interface (GUI) that provides test configuration and status monitoring. The user interface can run in the CDE or OPEN LOOK environments or through a TTY-mode interface for situations when running a GUI is not possible.

The SunVTS interface can run on one system to display the SunVTS test session of another system on the network.

SunVTS is distributed with each SPARC™ Solaris™ operating environment release. It is located on the Sun Computer Systems Supplement CD.

#### **SunVTS Requirements** 2.1.1

Your system must meet the following requirements to run SunVTS:

- The SunVTS packages must be installed. The main package is SUNWvts. There are additional supporting packages that differ based on the version of the Solaris operating environment that is installed. For specific details, refer to the corresponding SunVTS documentation (described below).
- The system must be booted to the multiuser level (level 3).
- To run SunVTS with a GUI, that GUI must be installed. Otherwise, run SunVTS with the TTY-mode interface.

#### **SunVTS References** 2.1.2

For more information about using SunVTS, refer to the SunVTS documentation that corresponds to the Solaris software version that you are running.

The SunVTS documents are part of the Solaris on Sun Hardware AnswerBook collection. This AnswerBook collection is preinstalled on the hard disk of new systems. It is also distributed on the Software Supplement CD that is part of each Solaris Media Kit release and is also accessible at http://docs.sun.com.

The following list describes the content of each SunVTS document:

- SunVTS User's Guide describes how to install, configure, and run the SunVTS diagnostic software.
- SunVTS Quick Reference Card provides an overview of how to use the SunVTS CDE interface.
- SunVTS Test Reference Manual provides details about each individual SunVTS test.

## Power-On Self-Test

This chapter describes how to initiate power-on self-test (POST) diagnostics.

This chapter contains the following topics:

- Section 3.1 "POST Overview" on page 3-1
- Section 3.2 "Pre-POST Preparation" on page 3-2
- Section 3.3 "Initializing POST" on page 3-5
- Section 3.4 "Maximum and Minimum POST Levels" on page 3-7
- Section 3.5 "Bypassing POST" on page 3-22
- Section 3.6 "Resetting Variables to Default Settings" on page 3-22
- Section 3.7 "Initializing Motherboard POST" on page 3-23

# 3.1 POST Overview

POST is useful in determining if a portion of the system has failed and should be replaced. POST detects approximately 95 percent of system faults and is located in the motherboard OpenBoot<sup>TM</sup> PROM (OBP). The setting of two NVRAM variables, diag-switch? and diag-level, determines whether POST is executed and to what level (see Section 3.3 "Initializing POST" on page 3-5).

# 3.2 Pre-POST Preparation

Pre-POST preparation includes:

- Setting up a TIP connection to another workstation or terminal to view POST progress and error messages. See Section 3.2.1 "Setting Up a TIP Connection" on page 3-2.
- Verifying baud rates between a workstation and a monitor or terminal. See Section 3.2.2 "Verifying the Baud Rate" on page 3-4.

If a terminal or a monitor is not connected to serial port A (default port) of a workstation to be tested, the keyboard light-emitting diodes (LEDs) are used to determine error conditions. See Section 3.4.3 "POST Progress and Error Reporting" on page 3-19.

## 3.2.1 Setting Up a TIP Connection

A TIP connection enables a remote shell window to be used as a terminal to display test data from a tested system. Serial port A or serial port B of a tested system is connected to another Sun workstation monitor or TTY-type terminal.

To set up a TIP connection, proceed as follows:

1. Connect serial port A of the tested system to serial port B of a second Sun workstation using a serial null modem cable (connect cable pins 2-3, 3-2, 7-20, and 20-7). See FIGURE 3-1.

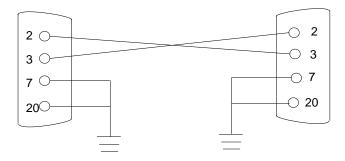

FIGURE 3-1 Setting Up a TIP Connection

2. At the second Sun workstation, check the /etc/remote file by changing to the /etc directory and editing the remote file. The following sample remote file text shows connection to serial port B:

- 3. To use serial port A:
  - a. Copy and paste the remote file text that shows connection to serial port B.
  - b. Modify the pasted text as follows to change the connection to serial port A:

```
hardwire: /dv=/dev/term/a:br#9600:el=^C^S^Q^U^D:ie=%$:oe=^D:
```

4. In a shell window on the second Sun workstation, type tip hardwire.

```
% tip hardwire
connected
```

The shell window becomes a TIP window directed to serial port A of the tested system. When power is applied to the tested system, POST messages are displayed in this shell window.

- 5. When POST is completed, disconnect the TIP connection as follows:
  - a. Open another shell window at the second workstation.
  - b. Type ps -a to view the active TIP line and process ID (PID) number.
  - c. Type the following to disconnect the TIP hardwire process.

```
% kill -9 PID#
```

## 3.2.2 Verifying the Baud Rate

To verify the baud rate between the tested system and a terminal or another Sun workstation monitor:

- 1. Open a shell window.
- 2. Type eeprom.
- 3. Verify the following serial port default settings:

```
ttyb-mode = 9600,8,n,1
ttya-mode = 9600,8,n,1
```

**Note** – Ensure that the settings are consistent with TTY-type terminal or workstation monitor settings.

### 3.3 **Initializing POST**

POST can be initialized in two ways:

- By setting the diag-switch? to true and the diag-level to max or min, followed by power-cycling the system
- By simultaneously pressing the keyboard Stop and D keys while power is applied to the system

To set the diag-switch? to true and power-cycle the system:

1. At the system prompt, type:

ok% setenv diag-switch? true

2. At the keyboard (Sun Type-5 or Sun I/O Type-6), power-cycle the system by simultaneously pressing the Shift key and the Standby (Power) key. After a few seconds, press the Standby (Power) key again (see FIGURE 3-2 or FIGURE 3-3).

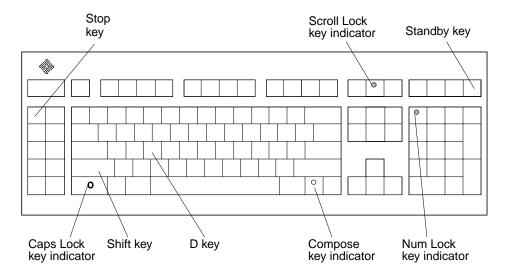

FIGURE 3-2 Sun Type-5 Keyboard

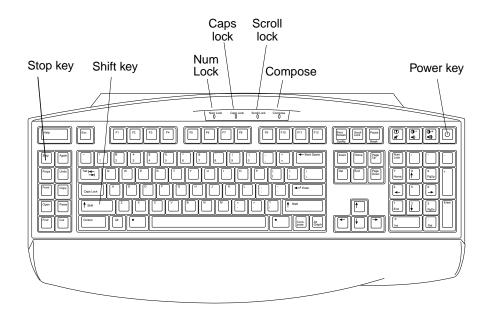

FIGURE 3-3 Sun I/O Type-6 Keyboard

## 3. Verify the following:

- The display prompt is no longer displayed.
- The monitor power-on indicator flashes on and off.
- The keyboard Caps Lock key indicator flashes on and off.

## 4. When the POST is complete, type the following at the system prompt:

ok% setenv diag-switch? false

#### Maximum and Minimum POST Levels 3.4

Two levels of POST are available: maximum (max) level and minimum (min) level. The system initiates the selected level of POST based upon the setting of diag-level, an NVRAM variable. The default setting for diag-level is max.

To set the diag-level variable to min before power-cycling the system, type:

```
ok% setenv diag-level min
```

To return to the default setting:

```
ok% setenv diag-level max
```

An example of a max-level POST output on serial port A is provided in Section 3.4.1 "diag-level Variable Set to max" on page 3-7. An example of a min-level POST output on serial port A is provided in Section 3.4.2 "diag-level Variable Set to min" on page 3-15.

#### 3.4.1 diag-level Variable Set to max

When you set the diag-level variable to max, POST enables an extended set of diagnostic-level tests. This mode requires approximately two minutes to complete (with 128 Mbytes of DIMM installed). CODE EXAMPLE 3-1 shows a typical serial port A POST output with diag-level set to max.

**Note** – Video output is disabled while POST is initialized.

CODE EXAMPLE 3-1 diag-level Variable Set to max

```
Power On Selftest Completed
Software Power ON0.0000.0000.0000 ffff.ffff.f00b.4100
0002.3333.0200.001b
@(#) Sun Ultra 5/10 UPA/PCI 3.9 P2.1 Version 9 created 1997/08/
05 16:24
Clearing E$ Tags Done
Clearing I/D TLBs Done
Probing Memory Done
```

```
Power On Selftest Completed
MEM BASE = 0000.0000.0000.0000
MEM SIZE = 0000.0000.1000.0000
11-Column Mode Enabled
MMUs ON
Copy Done
PC = 0000.01ff.f000.20ec
PC = 0000.0000.0000.2130
Decompressing into Memory Done
Size = 0000.0000.0007.5300
ttya initialized
Reset Control: BXIR:0 BPOR:0 SXIR:0 SPOR:1 POR:0
UltraSPARC-IIi 2-2 module
Probing Memory Bank #0 128 + 128 : 256 Megabytes
Probing Memory Bank \#2 0 + 0: 0 Megabytes
Probing Floppy: drive detected on IDO
Probing EBUS SUNW, CS4231
Probing UPA Slot at 1e,0 SUNW,ffb
Probing /pci@1f,0/pci@1,1 at Device 2 SUNW,m64B
Probing /pci@1f,0/pci@1,1 at Device 3 ide disk cdrom
Probing /pci@1f,0/pci@1 at Device 1 Nothing there
Probing /pci@1f,0/pci@1 at Device 2 Nothing there
Probing /pci@1f,0/pci@1 at Device 3 Nothing there
Probing /pci@1f,0/pci@1 at Device 4 Nothing there
Reset Control: BXIR:0 BPOR:0 SXIR:0 SPOR:1 POR:0
UltraSPARC-IIi 2-2 module
Probing Memory Bank #0 128 + 128 : 256 Megabytes
Probing Memory Bank #2 0 + 0:
                                    0 Megabytes
Probing Floppy: drive detected on ID0
Probing EBUS SUNW, CS4231
Probing UPA Slot at 1e,0 SUNW,ffb
Probing /pci@1f,0/pci@1,1 at Device 2 SUNW,m64B
Probing /pci@1f,0/pci@1,1 at Device 3 ide disk cdrom
Probing /pci@1f,0/pci@1 at Device 1 Nothing there
Probing /pci@1f,0/pci@1 at Device 2 Nothing there
Probing /pci@1f,0/pci@1 at Device 3 Nothing there
Probing /pci@1f,0/pci@1 at Device 4 Nothing there
Sun Ultra 5/10 UPA/PCI (UltraSPARC-IIi 300MHz), No Keyboard
OpenBoot 3.9 P2.1 , 256 MB memory installed, Serial #9337477.
Ethernet address 8:0:20:8e:7a:85, Host ID: 808e7a85.
ok Hardware Power ON
@(#) Sun Ultra 5/10 UPA/PCI 3.9 P2.1 Version 9 created 1997/08/
05 16:24
```

```
Power On Selftest Completed
Probing keyboard Done
%00 = 0000.0000.0000.4001
Executing Power On SelfTest
@(#) Sun Ultra 5/10 (Darwin) POST 2.1.1 (Build No. 293) 08/21/97:
15:59
CPU: UltraSPARC-LC (MHz: 301 Ecache Size: 512KB)
Init POST BSS
   Init System BSS
NVRAM
   NVRAM Battery Detect Test
   NVRAM Scratch Addr Test
   NVRAM Scratch Data Test
DMMU TLB Tags
   DMMU TLB Tag Access Test
DMMU TLB RAM
   DMMU TLB RAM Access Test
Probe Ecache
   Probe Ecache
Ecache Tests
   Ecache RAM Addr Test
   Ecache Tag Addr Test
   Ecache RAM Test
   Ecache Tag Test
All CPU Basic Tests
   V9 Instruction Test
   CPU Tick and Tick Compare Reg Test
   CPU Soft Trap Test
   CPU Softint Reg and Int Test
All Basic MMU Tests
   DMMU Primary Context Reg Test
   DMMU Secondary Context Reg Test
   DMMU TSB Reg Test
   DMMU Tag Access Reg Test
   DMMU VA Watchpoint Reg Test
   DMMU PA Watchpoint Reg Test
   IMMU TSB Reg Test
   IMMU Tag Access Reg Test
All Basic Cache Tests
   Dcache RAM Test
   Dcache Tag Test
   Icache RAM Test
```

```
Power On Selftest Completed
  Icache Tag Test
   Icache Next Test
   Icache Predecode Test
Sabre MCU Control & Status Regs Init and Tests
   Init Sabre MCU Control & Status Regs
   Initializing SC registers in SabreIO
Memory Probe and Init
   Probe Memory
   INFO: 256MB Bank 0
   bank 2: 0MB
frequency = 301, refvalue = 146, no_of_banks = 1
INFO: MC0 = 0 \times 000000000.80001192, MC1 = 0 \times 000000000.0c4aab14
   Malloc Post Memory
   Memory Addr w/ Ecache
   Load Post In Memory
   Run POST from MEM
   . . . . . . . . .
loaded POST in memory
   Map PROM/STACK/NVRAM in DMMU
   Update Master Stack/Frame Pointers
All FPU Basic Tests
   FPU Regs Test
   FPU Move Regs Test
   FPU State Req Test
   FPU Functional Test
   FPU Trap Test
UPA Data Bus Line Test
Memory Tests
   Init Memory
   INFO:
          256MB at bank 0 stack 0 (2 dimms per bank)
INFO: 0MB at bank 0 stack 1
INFO: 0MB at bank 2 stack 0
   INFO:
            0MB at bank 2 stack 1
   Memory Addr w/ Ecache Test
   INFO: 256MB at bank 0 stack 0 (2 dimms per bank)
           0MB at bank 0 stack 1
   INFO:
            OMB at bank 2 stack 0
   INFO:
          0MB at bank 2 stack 1
   INFO:
   ECC Memory Addr Test
   INFO: 256MB at bank 0 stack 0 (2 dimms per bank)
          0MB at bank 0 stack 1
   INFO:
          0MB at bank 2 stack 0
0MB at bank 2 stack 1
   INFO:
   INFO:
   Block Memory Addr Test
```

| December On Galffront Gammalated                 |
|--------------------------------------------------|
| Power On Selftest Completed                      |
| INFO: 256MB at bank 0 stack 0 (2 dimms per bank) |
| INFO: 0MB at bank 0 stack 1                      |
| INFO: 0MB at bank 2 stack 0                      |
| INFO: 0MB at bank 2 stack 1                      |
| Block Memory Test                                |
| INFO: 256MB at bank 0 stack 0 (2 dimms per bank) |
| Write 0x333333333333333333333333333333333333     |
|                                                  |
|                                                  |
| Read                                             |
|                                                  |
|                                                  |
|                                                  |
| Write 0x55555555555555                           |
|                                                  |
|                                                  |
| Read                                             |
|                                                  |
|                                                  |
| Write Oxccccccc.cccccc                           |
|                                                  |
|                                                  |
| Read                                             |
|                                                  |
|                                                  |
|                                                  |
| Write Oxaaaaaaaaaaaaa                            |
|                                                  |
|                                                  |
| Read                                             |
|                                                  |
|                                                  |
|                                                  |
| INFO: 0MB at bank 0 stack 1                      |
| INFO: 0MB at bank 2 stack 0                      |
| INFO: 0MB at bank 2 stack 1                      |
| ECC Blk Memory Test                              |
|                                                  |
| INFO: 256MB at bank 0 stack 0 (2 dimms per bank) |
| Write 0xa5a5a5a5.a5a5a5                          |
|                                                  |
|                                                  |
| Read                                             |
|                                                  |
|                                                  |
| Write 0x96969696.96969696                        |
|                                                  |
|                                                  |

| Power On Selftest Completed                               |
|-----------------------------------------------------------|
| Read                                                      |
|                                                           |
| Write 0xbbbbbbbbbbbbbbbbbbbbbbbbbbbbbbbbbbbb              |
|                                                           |
|                                                           |
| Read                                                      |
|                                                           |
| Write 0xddddddd.dddddd                                    |
|                                                           |
|                                                           |
| Read                                                      |
|                                                           |
|                                                           |
|                                                           |
| INFO: 0MB at bank 0 stack 1                               |
| INFO: 0MB at bank 2 stack 0                               |
| INFO: 0MB at bank 2 stack 1                               |
| All Basic Sabre MMU Tests Init Sabre                      |
| PIO Decoder and BCT Test                                  |
| PCI Byte Enable Test                                      |
| Interrupt Map (short) Reg Test                            |
| Interrupt Set/Clr Reg Test                                |
| Sabre IOMMU Regs Test                                     |
| Sabre IOMMU RAM Address Test Sabre IOMMU CAM Address Test |
| IOMMU TLB Compare Test                                    |
| IOMMU TLB Flush Test                                      |
| PBMA PCI Config Space Regs Test                           |
| PBMA Control/Status Reg Test                              |
| PBMA Diag Reg Test                                        |
| Sabre IO Regs Test All Advanced CPU Tests                 |
| DMMU Hit/Miss Test                                        |
| IMMU Hit/Miss Test                                        |
| DMMU Little Endian Test                                   |
| IU ASI Access Test                                        |
| FPU ASI Access Test                                       |
| Ecache Thrash Test All CPU Error Reporting Tests          |
| CPU Data Access Trap Test                                 |
| CPU Addr Align Trap Test                                  |
| DMMU Access Priv Page Test                                |

```
Power On Selftest Completed
   DMMU Write Protected Page Test
All Advanced Sabre IOMMU Tests
   Init Sabre
   Consist DMA Rd, IOMMU miss Ebus Test
   Consist DMA Rd, IOMMU hit Ebus Test
   Consist DMA Wr, IOMMU miss Ebus Test
   Consist DMA Wr, IOMMU hit Ebus Test
   Pass-Thru DMA Rd, Ebus device Test
   Pass-Thru DMA Wr, Ebus device Test
   Consist DMA Rd, IOMMU LRU Lock Ebus Test
   Consist DMA Wr, IOMMU LRU Locked Ebus Test
All Basic Cheerio Tests
   Cheerio Ebus PCI Config Space Test
   Cheerio Ethernet PCI Config Space Test
   Cheerio Init
All Sabre IOMMU Error Reporting Tests
   Init Sabre
   PIO Read, Master Abort Test
   PIO Read, Target Abort Test
Status of this POST run: PASS
manfacturing mode=OFF
Time Stamp [hour:min:sec] 00:02:01 [month/date year] 08/22 1997
Power On Selftest Completed
Software Power ON0.0000.0000.0000 ffff.ffff.f00b.4100
0002.3333.0200.001b
@(#) Sun Ultra 5/10 UPA/PCI 3.9 P2.1 Version 9 created 1997/08/
05 16:24
Clearing E$ Tags Done
Clearing I/D TLBs Done
Probing Memory Done
MEM BASE = 0000.0000.0000.0000
MEM SIZE = 0000.0000.1000.0000
11-Column Mode Enabled
MMUs ON
Copy Done
PC = 0000.01ff.f000.20ec
PC = 0000.0000.0000.2130
Decompressing into Memory Done
Size = 0000.0000.0007.5300
```

```
Power On Selftest Completed
ttva initialized
Reset Control: BXIR:0 BPOR:0 SXIR:0 SPOR:1 POR:0
UltraSPARC-IIi 2-2 module
Probing Memory Bank #0 128 + 128 : 256 Megabytes
Probing Memory Bank #2 0 + 0: 0 Megabytes
Probing Floppy: drive detected on IDO
Probing EBUS SUNW, CS4231
Probing UPA Slot at 1e,0 SUNW,ffb
Probing /pci@1f,0/pci@1,1 at Device 2 SUNW,m64B
Probing /pci@1f,0/pci@1,1 at Device 3 ide disk cdrom
Probing /pci@1f,0/pci@1 at Device 1 Nothing there
Probing /pci@1f,0/pci@1 at Device 2 Nothing there
Probing /pci@1f,0/pci@1 at Device 3 Nothing there
Probing /pci@1f,0/pci@1 at Device 4 Nothing there
Reset Control: BXIR:0 BPOR:0 SXIR:0 SPOR:1 POR:0
UltraSPARC-IIi 2-2 module
Probing Memory Bank #0 128 + 128 : 256 Megabytes
Probing Memory Bank #2 0 + 0: 0 Megabytes
Probing Floppy: drive detected on IDO
Probing EBUS SUNW, CS4231
Probing UPA Slot at 1e,0 SUNW,ffb
Probing /pci@1f,0/pci@1,1 at Device 2 SUNW,m64B
Probing /pci@1f,0/pci@1,1 at Device 3 ide disk cdrom
Probing /pci@1f,0/pci@1 at Device 1 Nothing there
Probing /pci@1f,0/pci@1 at Device 2 Nothing there
Probing /pci@1f,0/pci@1 at Device 3 Nothing there
Probing /pci@1f,0/pci@1 at Device 4 Nothing there
Sun Ultra 5/10 UPA/PCI (UltraSPARC-IIi 300MHz), No Keyboard
OpenBoot 3.9 P2.1 , 256 MB memory installed, Serial #9337477.
Ethernet address 8:0:20:8e:7a:85, Host ID: 808e7a85.
ok
```

#### 3.4.2 diag-level Variable Set to min

When you set the diag-level variable to min, POST enables an abbreviated set of diagnostic-level tests. This mode requires approximately one minute to complete (with 128 Mbytes of DIMM installed). CODE EXAMPLE 3-2 shows a serial port A POST output with diag-level set to min.

**Note** – Video output is disabled while POST is initialized.

#### CODE EXAMPLE 3-2 diag-level Variable Set to min

```
@(#) Sun Ultra 5/10 UPA/PCI 3.9 P2.1 Version 9 created 1997/08/
05 16:24
Probing keyboard Done
%00 = 0000.0000.0000.2001
Executing Power On SelfTest
@(#) Sun Ultra 5/10 (Darwin) POST 2.1.1 (Build No. 293) 08/21/97:
15:59
CPU: UltraSPARC-LC (MHz: 301 Ecache Size: 512KB)
Init POST BSS
   Init System BSS
NVRAM
   NVRAM Battery Detect Test
   NVRAM Scratch Addr Test
   NVRAM Scratch Data Test
DMMU TLB Tags
   DMMU TLB Tag Access Test
DMMU TLB RAM
   DMMU TLB RAM Access Test
Probe Ecache
   Probe Ecache
Ecache Tests
   Ecache RAM Addr Test
   Ecache Tag Addr Test
All CPU Basic Tests
   V9 Instruction Test
   CPU Soft Trap Test
   CPU Softint Reg and Int Test
All Basic MMU Tests
   DMMU Primary Context Reg Test
   DMMU Secondary Context Reg Test
```

```
@(#) Sun Ultra 5/10 UPA/PCI 3.9 P2.1 Version 9 created 1997/08/
05 16:24
  DMMU TSB Reg Test
   DMMU Tag Access Reg Test
   IMMU TSB Reg Test
   IMMU Tag Access Reg Test
All Basic Cache Tests
  Dcache RAM Test
   Icache RAM Test
Sabre MCU Control & Status Regs Init and Tests
  Init Sabre MCU Control & Status Regs
   Initializing SC registers in SabreIO
Memory Probe and Init
   Probe Memory
   INFO:
         256MB Bank 0
   bank 2: 0MB
frequency = 301, refvalue = 146, no_of_banks = 1
INFO: MC0 = 0 \times 000000000.80001192, MC1 = 0 \times 000000000.0c4aab14
  Malloc Post Memory
  Memory Addr w/ Ecache
   Load Post In Memory
   Run POST from MEM
   . . . . . . . . .
loaded POST in memory
  Map PROM/STACK/NVRAM in DMMU
   Update Master Stack/Frame Pointers
All FPU Basic Tests
   FPU Regs Test
   FPU Move Regs Test
UPA Data Bus Line Test
Memory Tests
   Init Memory
   INFO:
         256MB at bank 0 stack 0 (2 dimms per bank)
INFO: 0MB at bank 0 stack 1
           0MB at bank 2 stack 0
  INFO:
   INFO:
          0MB at bank 2 stack 1
   ECC Memory Addr Test
   INFO: 256MB at bank 0 stack 0 (2 dimms per bank)
          0MB at bank 0 stack 1
   INFO:
   INFO:
           OMB at bank 2 stack 0
   INFO:
           0MB at bank 2 stack 1
All Basic Sabre MMU Tests
   Init Sabre
```

```
@(#) Sun Ultra 5/10 UPA/PCI 3.9 P2.1 Version 9 created 1997/08/
05 16:24
   Interrupt Map (short) Reg Test
   Interrupt Set/Clr Reg Test
   Sabre IOMMU Regs Test
   Sabre IOMMU RAM Address Test
   Sabre IOMMU CAM Address Test
   PBMA PCI Config Space Regs Test
   PBMA Control/Status Reg Test
   PBMA Diag Reg Test
   Sabre IO Regs Test
All Advanced CPU Tests
   IU ASI Access Test
   FPU ASI Access Test
All CPU Error Reporting Tests
   CPU Data Access Trap Test
   CPU Addr Align Trap Test
   DMMU Access Priv Page Test
   DMMU Write Protected Page Test
All Advanced Sabre IOMMU Tests
   Init Sabre
   Consist DMA Rd, IOMMU miss Ebus Test
All Basic Cheerio Tests
   Cheerio Ebus PCI Config Space Test
   Cheerio Ethernet PCI Config Space Test
   Cheerio Init
All Sabre IOMMU Error Reporting Tests
   Init Sabre
   PIO Read, Master Abort Test
   PIO Read, Target Abort Test
Status of this POST run: PASS
manfacturing mode=OFF
Time Stamp [hour:min:sec] 00:10:33 [month/date year] 08/22 1997
Power On Selftest Completed
Software Power ON0.0000.0000.0000 ffff.ffff.f00b.4100
0002.3333.0200.001b
@(#) Sun Ultra 5/10 UPA/PCI 3.9 P2.1 Version 9 created 1997/08/
05 16:24
Clearing E$ Tags Done
Clearing I/D TLBs Done
```

```
@(#) Sun Ultra 5/10 UPA/PCI 3.9 P2.1 Version 9 created 1997/08/
05 16:24
Probing Memory Done
MEM BASE = 0000.0000.0000.0000
MEM SIZE = 0000.0000.1000.0000
11-Column Mode Enabled
MMUs ON
Copy Done
PC = 0000.01ff.f000.20ec
PC = 0000.0000.0000.2130
Decompressing into Memory Done
Size = 0000.0000.0007.5300
ttya initialized
Reset Control: BXIR: 0 BPOR: 0 SXIR: 0 SPOR: 1 POR: 0
UltraSPARC-IIi 2-2 module
Probing Memory Bank #0 128 + 128 : 256 Megabytes
Probing Memory Bank #2 0 + 0: 0 Megabytes
Probing Floppy: drive detected on IDO
Probing EBUS SUNW, CS4231
Probing UPA Slot at 1e,0 SUNW,ffb
Probing /pci@1f,0/pci@1,1 at Device 2 SUNW,m64B
Probing /pci@1f,0/pci@1,1 at Device 3 ide disk cdrom
Probing /pci@1f,0/pci@1 at Device 1 Nothing there
Probing /pci@1f,0/pci@1 at Device 2 Nothing there
Probing /pci@1f,0/pci@1 at Device 3 Nothing there
Probing /pci@1f,0/pci@1 at Device 4 Nothing there
Reset Control: BXIR:0 BPOR:0 SXIR:0 SPOR:1 POR:0
UltraSPARC-IIi 2-2 module
Probing Memory Bank #0 128 + 128 : 256 Megabytes
Probing Memory Bank #2
                       0 +
                             0: 0 Megabytes
Probing Floppy: drive detected on IDO
Probing EBUS SUNW, CS4231
Probing UPA Slot at 1e,0 SUNW,ffb
Probing /pci@1f,0/pci@1,1 at Device 2 SUNW,m64B
Probing /pci@1f,0/pci@1,1 at Device 3 ide disk cdrom
Probing /pci@1f,0/pci@1 at Device 1 Nothing there
Probing /pci@1f,0/pci@1 at Device 2 Nothing there
Probing /pci@1f,0/pci@1 at Device 3 Nothing there
Probing /pci@1f,0/pci@1 at Device 4 Nothing there
Sun Ultra 5/10 UPA/PCI (UltraSPARC-IIi 300MHz), No Keyboard
OpenBoot 3.9 P2.1, 256 MB memory installed, Serial #9337477.
Ethernet address 8:0:20:8e:7a:85, Host ID: 808e7a85.
ok
```

#### 3.4.3 **POST Progress and Error Reporting**

When POST is initialized, the Caps Lock key on the Sun Type-5 or Type-6 keyboard flashes on and off to indicate that POST is active (see FIGURE 3-2 or FIGURE 3-3). Additional POST progress indications are also visible when a TTY-type terminal or a TIP line is connected between serial port A (default port) of the tested system and a second Sun workstation.

If an error occurs during POST execution, the keyboard Caps Lock key indicator stops flashing and an error code pattern is indicated using the Caps Lock, Compose, Scroll Lock, and Num Lock key indicators (see FIGURE 3-2 or FIGURE 3-3). The error code pattern indicates a particular system hardware failure. If a keyboard error code pattern is displayed, determine the meaning of the pattern by using TABLE 3-1.

Note - An error code might be visible for only a few seconds. Observe the Caps Lock, Compose, Scroll Lock, and Num Lock key indicators closely while POST is active.

TABLE 3-1 **Keyboard LED Error Indication Patterns** 

| Caps Lock | Compose | Scroll Lock | Num Lock | Bit Value | Meaning of Pattern          |
|-----------|---------|-------------|----------|-----------|-----------------------------|
| Blink     | Off     | Off         | Off      | x000(2)   | POST in progress            |
| Off       | Off     | Off         | Off      | 0000(2)   | POST successfully completed |
| On        | Off     | Off         | On       | 1001(2)   | System board failed         |
| On        | Off     | On          | Off      | 1010(2)   | No memory found             |
| On        | Off     | On          | On       | 1011(2)   | Reserved                    |
| On        | On      | Off         | Off      | 1100(2)   | Reserved                    |
| On        | On      | Off         | On       | 1101(2)   | Reserved                    |
| On        | On      | On          | Off      | 1110(2)   | Bad CPU                     |
| On        | On      | On          | On       | 1111(2)   | Reserved                    |

In most cases, POST also attempts to send a failure message to the POST monitoring system. CODE EXAMPLE 3-3 shows the typical appearance of an error message.

**Note** – The system does not automatically boot if a POST error occurs; it halts at the ok prompt to indicate a failure.

### CODE EXAMPLE 3-3 Typical Error Code Failure Message

```
@(#) Sun Ultra 5/10 UPA/PCI 3.9 P2.1 Version 9 created 1997/08/
05 16:24
Probing keyboard Done
%o0 = 0000.0000.0000.2001
Executing Power On SelfTest
@(#) Sun Ultra 5/10 (Darwin) POST 2.1.1 (Build No. 293) 08/21/97:
15:59
CPU: UltraSPARC-LC (MHz: 301 Ecache Size: 512KB)
Init POST BSS
   Init System BSS
NVRAM
   NVRAM Battery Detect Test
   NVRAM Scratch Addr Test
   NVRAM Scratch Data Test
DMMU TLB Tags
   DMMU TLB Tag Access Test
DMMU TLB RAM
   DMMU TLB RAM Access Test
Probe Ecache
   Probe Ecache
Ecache Tests
   Ecache RAM Addr Test
   Ecache Tag Addr Test
All CPU Basic Tests
   V9 Instruction Test
   CPU Soft Trap Test
   CPU Softint Reg and Int Test
All Basic MMU Tests
   DMMU Primary Context Reg Test
   DMMU Secondary Context Reg Test
   DMMU TSB Reg Test
   DMMU Tag Access Reg Test
   IMMU TSB Reg Test
   IMMU Tag Access Reg Test
All Basic Cache Tests
   Dcache RAM Test
```

### CODE EXAMPLE 3-3 Typical Error Code Failure Message (Continued)

```
@(#) Sun Ultra 5/10 UPA/PCI 3.9 P2.1 Version 9 created 1997/08/
05 16:24
   Icache RAM Test
Sabre MCU Control & Status Regs Init and Tests
   Init Sabre MCU Control & Status Regs
   Initializing SC registers in SabreIO
Memory Probe and Init
   Probe Memory
   INFO: All the memory banks in 10 bit column mode
   INFO:
           32MB Bank 0
frequency = 301, refvalue = 73, no_of_banks = 2
INFO: MC0 = 0 \times 000000000.80000549, MC1 = 0 \times 000000000.0c4aab14
   Malloc Post Memory
   Memory Addr w/ Ecache
   Load Post In Memory
   Run POST from MEM
   . . . . . . . . .
loaded POST in memory
   Map PROM/STACK/NVRAM in DMMU
   Update Master Stack/Frame Pointers
All FPU Basic Tests
   FPU Regs Test
   FPU Move Regs Test
UPA Data Bus Line Test
Memory Tests
   Init Memory
   INFO:
           32MB at bank 0 stack 0 (2 dimms per bank)
0MB at bank 0 stack 1
   INFO:
   ERROR: DIMM Undetected on some sockets on the board!
   ERROR: DIMM Undetected on some sockets on the board!
   ECC Memory Addr Test
   INFO: 32MB at bank 0 stack 0 (2 dimms per bank)
   INFO:
             0MB at bank 0 stack 1
   ERROR: DIMM Undetected on some sockets on the board!
   ERROR: DIMM Undetected on some sockets on the board!
```

## 3.5 **Bypassing POST**

To bypass POST:

- 1. Prior to powering on the system, press and hold the Stop key on the keyboard (FIGURE 3-2 or FIGURE 3-3).
- 2. With the Stop key held down, turn on the system by pressing the Standby (Power)

**Note** – Press and hold the Stop key for approximately 5 seconds.

## 3.6 Resetting Variables to Default Settings

To set the system NVRAM parameters to the original default settings:

- 1. Press and hold the Stop and N keys while powering on the system (FIGURE 3-2 or FIGURE 3-3).
- 2. Continue to hold the Stop and N keys until the system banner displays on the monitor.

# 3.7 Initializing Motherboard POST

To initialize the motherboard POST:

- 1. Power off the system.
- 2. Simultaneously press and hold the Stop and D keys, then press the Standby (Power) key (FIGURE 3-2 or FIGURE 3-3).

**Note** – Video output is disabled while motherboard POST is initialized.

**Note** – To view the POST output results, you must set up a TIP connection. See Section 3.2.1 "Setting Up a TIP Connection" on page 3-2.

- 3. Verify the keyboard Caps Lock key LED flashes on and off to indicate the system has enabled POST.
- 4. If a failure occurs during POST, a keyboard key LED other than the Caps Lock key LED might light, indicating a failed system component.

See Section 3.4.3 "POST Progress and Error Reporting" on page 3-19.

**Note** – The most probable cause of this type of failure is the motherboard. However, optional system components could also cause POST to fail.

5. Before replacing the motherboard, remove any optional components, such as PCI cards, then repeat the POST.

**Note** — Non-optional components such as DIMMs, the motherboard, the power supply, and the keyboard must be installed for POST to execute properly. Removing the optional system components and retesting the system isolates the possibility that those components are the cause of the failure.

# **Troubleshooting Procedures**

This chapter describes how to troubleshoot possible hardware problems and includes suggested corrective actions.

This chapter contains the following topics:

- Section 4.1 "Power-On Failure" on page 4-2
- Section 4.2 "Video Output Failure" on page 4-3
- Section 4.3 "Hard Drive or CD-ROM Drive Failure" on page 4-4
- Section 4.4 "Power Supply Test" on page 4-5
- Section 4.5 "DIMM Failure" on page 4-7
- Section 4.6 "OpenBoot PROM On-Board Diagnostics" on page 4-8
- Section 4.7 "OpenBoot Diagnostics" on page 4-12

## 4.1 Power-On Failure

This section provides examples of power-on failure symptoms and suggested actions. Perform the suggested actions until you isolate the problem.

#### Symptom 1

The system does not power on when you press the keyboard Standby (Power).

#### **Actions**

- 1. Check the keyboard connection to ensure that the keyboard is properly connected to the system.
- 2. Check the power cord to ensure that it is properly connected to the system and to the wall receptacle.
- 3. Verify that the system power switch is set to on.
- 4. Verify that the wall receptacle is supplying power to the system.
- 5. Check the voltage-line select switch to ensure that it is set correctly.
- Press the front panel standby switch. If the system powers on, the keyboard might be defective or the system might be unable to accept the keyboard power-on signal.
- 7. Power off the system (if necessary) and press the keyboard Standby (Power) key again. If the system powers on, no further action is required. If the system does not power on, the CPU module might not be correctly seated.
- 8. Inspect the CPU module to ensure correct seating.
- 9. Press the keyboard Standby (Power) key again. If the system powers on, no further action is required. If the system does not power on, the keyboard might be defective.
- 10. Connect a spare Sun Type-5 or Sun I/O Type-6 keyboard to the system and press the Standby (Power) key.
- 11. If the system still does not power up, the system power supply might be defective. See Section 4.4 "Power Supply Test" on page 4-5.

#### Symptom 2

The system attempts to power on but does not boot or initialize the monitor.

#### Actions

- 1. Press the keyboard Standby (Power) key and watch the keyboard. The keyboard LEDs should light briefly and you should hear a tone from the keyboard.
- 2. If you do not hear a keyboard tone or if the keyboard LEDs do not light briefly, the system power supply may be defective. See Section 4.4 "Power Supply Test" on page 4-5.
- 3. If a you hear a keyboard tone and the keyboard LEDs light briefly but the system still fails to initialize, see Section 3.7 "Initializing Motherboard POST" on page 3-23.

# 4.2 Video Output Failure

This section provides video output failure symptoms and suggested actions. Perform the suggested actions until you isolate the problem.

#### **Symptom**

The video does not display at the system monitor.

#### Actions

- 1. Check the monitor power cord to ensure that the cord is connected to the monitor and to the wall receptacle.
- 2. Verify that the wall receptacle is supplying power to the monitor.
- 3. Check the video cable connection between the monitor and the motherboard video output connector.
- 4. Check that the CPU module is properly seated.
- 5. If video still does not display on the monitor, the monitor, graphics card, or motherboard video chip may be defective.

# 4.3 Hard Drive or CD-ROM Drive Failure

This section provides hard drive and CD-ROM drive failure symptoms and suggested actions. Perform the suggested actions until you isolate the problem.

#### **Symptoms**

- A hard drive read, write, or parity error is reported by the operating system or a customer application.
- A CD-ROM drive read error or parity error is reported by the operating system or a customer application.

#### Action

• Replace the drive indicated by the failure message. The operating system identifies the internal drives as shown in TABLE 4-1.

TABLE 4-1 Internal Drives Identification

| Operating Environment Address | Drive Physical Location and Target                |
|-------------------------------|---------------------------------------------------|
| c0t0d0s#                      | Master (primary) hard drive, target 0             |
| c0t1d0s#                      | Slave (secondary) hard drive, target 1 (optional) |
| c0t6d0s#                      | CD-ROM drive, target 6 (optional)                 |

**Note** – The # symbol in the operating system address examples may be a numeral between 0 and 7 that describes the slice or partition on the drive.

#### **Symptom**

Hard drive or CD-ROM drive fails to respond to commands.

#### Action

Test the drive response to the probe-ide command as follows:

- 1. To bypass POST, type setenv diag-switch? false at the ok prompt.
- 2. At the system ok prompt, type:

```
ok% reset-all
ok% probe-ide
```

- If the hard drive responds correctly to probe-ide command, the message shown in CODE EXAMPLE 4-4 on page 4-10 is displayed, which means that the system EIDE controller has successfully probed the device. This is an indication that the motherboard is operating correctly.
- If an optional hard drive is installed and one drive does not respond to the EIDE controller probe but the other does, replace the unresponsive drive.
- If the probe-ide test fails to show the device in the message, replace the drive (see ). If replacing the hard drive does not correct the problem, replace the motherboard.

# 4.4 Power Supply Test

The section describes how to test the power supply. FIGURE 4-1 and TABLE 4-2 describe power supply connector J17.

- 1. Power off the system, remove the system cover, and attach an antistatic wrist strap as described in Chapter 5.
- 2. Remove the PCI card from riser board connector 2 (adjacent to the power supply), if necessary for clearance. Disconnect the ribbon cables from the motherboard to expose connectors J17.
- 3. Power on the system.

See Section 10.2 "Powering On the System" on page 10-2.

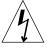

**Caution** – With the system cover removed and the system powered on, there is unprotected access to voltage and energy levels that are potentially hazardous to equipment and personnel. If you are unsure how to safely proceed, please seek the assistance of qualified service personnel.

4. Using a digital voltage meter (DVM), check the power supply output voltages as follows:

**Note** – Power supply connector J17 must remain connected to the motherboard.

- a. With the negative probe of the DVM placed on a connector ground (Gnd) pin, position the positive probe on each power pin.
- b. Verify voltage and signal availability as listed in TABLE 4-2.
- 5. If any power pin signal is not present with the power supply active and properly connected to the motherboard, replace the power supply.

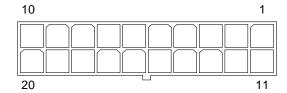

FIGURE 4-1 Power Supply Connector J17 Pin Configuration

 TABLE 4-2
 Power Supply Connector J17 Pin Assignments

|     | Tra    | 8               |
|-----|--------|-----------------|
| Pin | Signal | Description     |
| 1   | +3.3V  | +3.3 VDC        |
| 2   | +3.3V  | +3.3 VDC        |
| 3   | Gnd    | Chassis ground  |
| 4   | +5V    | +5 VDC          |
| 5   | Gnd    | Chassis ground  |
| 6   | +5V    | +5 VDC          |
| 7   | Gnd    | Chassis ground  |
| 8   | PWR_OK | Power okay      |
| 9   | 5VSB   |                 |
| 10  | +12V   | +12 VDC         |
| 11  | +3.3V  | +3.3 VDC        |
| 12  | -12V   | -12 VDC         |
| 13  | Gnd    | Chassis ground  |
| 14  | PS_ON  | Power supply on |
| 15  | Gnd    | Chassis ground  |
| 16  | Gnd    | Chassis ground  |
| 17  | Gnd    | Chassis ground  |

 TABLE 4-2
 Power Supply Connector J17 Pin Assignments (Continued)

| Pin | Signal | Description |
|-----|--------|-------------|
| 18  | -5V    | -5 VDC      |
| 19  | +5V    | +5 VDC      |
| 20  | +5V    | +5 VDC      |

6. After you finish testing the power supply, remove the wrist strap, replace the system cover, and power on the system as described in Chapter 10.

#### 4.5 **DIMM Failure**

At times, the operating environment, diagnostic program, or POST might not display a DIMM location (U number) as part of a memory error message. In this situation, the only available information is a physical memory address and failing byte (or bit). The following table lists physical memory addresses that can be used to locate a defective DIMM.

TABLE 4-3 DIMM Physical Memory Address

| -              | DIMM Dele                     |
|----------------|-------------------------------|
| DIMM Slot      | DIMM Pair<br>(non-interleave) |
| DIMM0<br>DIMM1 | 00000000 - 0fffffff           |
| DIMM2<br>DIMM3 | 10000000 - 1fffffff           |

# 4.6 OpenBoot PROM On-Board Diagnostics

The following sections describe the OpenBoot PROM (OBP) on-board diagnostics. To execute the OBP on-board diagnostics, the system must be at the ok prompt. The OBP on-board diagnostics are described as follows:

- Section 4.6.1 "Watch-Clock Diagnostic" on page 4-8
- Section 4.6.2 "Watch-Net and Watch-Net-All Diagnostics" on page 4-8
- Section 4.6.3 "Probe-IDE Diagnostic" on page 4-10
- Section 4.6.4 "Test device alias, device path, -All Diagnostic" on page 4-10

# 4.6.1 Watch-Clock Diagnostic

The watch-clock diagnostic reads a register in the NVRAM/TOD chip and displays the result as a seconds counter. During normal operation, the seconds counter repeatedly increments from 0 to 59 until interrupted by pressing any key on the Sun keyboard. The watch-clock diagnostic is initialized by typing the watch-clock command at the ok prompt. The following code example identifies the watch-clock diagnostic output message.

#### CODE EXAMPLE 4-1 Watch-Clock Diagnostic Output Message

```
ok watch-clock
Watching the 'seconds' register of the real time clock chip.
It should be 'ticking' once a second.
Type any key to stop.
49
ok
```

## 4.6.2 Watch-Net and Watch-Net-All Diagnostics

The watch-net and watch-net-all diagnostics monitor Ethernet packets on the Ethernet interfaces connected to the system. Good packets received by the system are indicated by a period (.). Errors such as the framing error and the cyclic redundancy check (CRC) error are indicated with an "X" and an associated error description. The watch-net diagnostic is initialized by typing the watch-net command at the ok prompt and the watch-net-all diagnostic is initialized by typing

the watch-net-all command at the ok prompt. The following code example identifies the watch-net diagnostic output message. CODE EXAMPLE 4-3 identifies the watch-net-all diagnostic output message.

#### CODE EXAMPLE 4-2 Watch-Net Diagnostic Output Message

```
ok watch-net
Hme register test --- succeeded.
Internal loopback test -- succeeded.
Transceiver check -- Using Onboard Transceiver - Link Up.
passed
Using Onboard Transceiver - Link Up.
Looking for Ethernet Packets.
'.' is a Good Packet. 'X' is a Bad Packet.
Type any key to stop.

ok
```

#### CODE EXAMPLE 4-3 Watch-Net-All Diagnostic Output Message

#### 4.6.3 **Probe-IDE Diagnostic**

The probe-ide diagnostic transmits an inquiry command to internal and external IDE devices connected to the system's on-board IDE interface. If the IDE device is connected and active, the target address, unit number, device type, and manufacturer name are displayed. Initialize the probe-ide diagnostic by typing the probe-ide command at the ok prompt. The following code example identifies the probe-ide diagnostic output message.

#### CODE EXAMPLE 4-4 Probe-IDE Diagnostic Output Message

```
ok probe-ide
 Device 0 ( Primary Master )
         ATA Model: ST34342A
 Device 1 ( Primary Slave )
         ATA Model: ST34342A
 Device 2 ( Secondary Master )
       Removable ATAPI Model: CRD-8160B
 Device 3 ( Secondary Slave )
        Removable ATAPI Model:
ok
```

#### 4.6.4 Test device alias, device path, -All Diagnostic

The test diagnostic, when combined with a device alias or device path, enables a device self-test diagnostic program. If a device has no self-test program, the message No selftest method for device name is displayed. To enable the self-test program for a device, type the test command followed by the device alias or device path name.

The following code example identifies the test diagnostic output message. Test diagnostics are initialized by typing the test device alias or device path command at the ok prompt. TABLE 4-4 lists the types of tests that can be used, a brief description of each test, and preparation.

**Note** – The diskette drive (floppy) is selected as the test alias name example.

#### CODE EXAMPLE 4-5 Test Diagnostic Output Message

#### ok test floppy

Testing floppy disk system. A formatted disk should be in the drive.

Test succeeded.

ok

 TABLE 4-4
 Selected OBP On-Board Diagnostic Tests

| Type of Test           | Description                                                                                                    | Preparation                                                                                      |
|------------------------|----------------------------------------------------------------------------------------------------|--------------------------------------------------------------------------------------------------|
| test screen            | Tests the system video graphics hardware and the monitor.                                                       | Diag-switch? NVRAM parameter must be true for the test to execute.                               |
| test floppy            | Tests the diskette drive response to commands.                                                                  | A formatted diskette must be inserted into the diskette drive.                                   |
| test net               | Performs an internal/external loopback test of the system auto-selected Ethernet interface.                     | An Ethernet cable must be attached to the system and to an Ethernet tap or hub.                  |
| test ttya<br>test ttyb | Outputs an alphanumeric test pattern on<br>the system serial ports: ttya, serial port A;<br>ttyb, serial port B | A terminal must be connected to the port being tested to observe the output.                     |
| test<br>keyboard       | Executes the keyboard selftest.                                                                                 | Four keyboard LEDs should flash once and a message should be displayed: Keyboard Present.        |
| test -all              | Sequentially tests system-configured devices containing selftest.                                               | Tests are sequentially executed in device-<br>tree order (viewed with the show-devs<br>command). |

#### **OpenBoot Diagnostics** 4.7

The OpenBoot diagnostic (OBDiag) is a menu-driven diagnostic tool that verifies:

- Internal I/O system
- Ethernet
- **Keyboard**
- Mouse
- Diskette drive (floppy)
- Parallel port
- Serial ports
- **NVRAM**
- Audio
- **EIDE**
- Video

OBDiag performs root-cause failure analysis on the referenced devices by testing internal registers, confirming subsystem integrity, and verifying device functionality.

**Note** – The OBDiag test result data captured in the following code examples represent the test result data that is output when the system being tested is connected to a remote shell window through a tip connection. When the system being tested is tested in a stand-alone configuration, the test result data may differ.

#### 4.7.1 Starting the OBDiag Menu

1. At the ok prompt, type:

```
ok% setenv mfg-mode on
mfg-mode = on
```

2. At the ok prompt, type:

```
ok% setenv diag-switch? true
diag-switch? = true
```

#### 3. At the ok prompt, type:

```
ok% setenv auto-boot? false
auto-boot? = false
```

#### 4. At the ok prompt, type:

```
ok% reset-all
```

5. Verify that the platform resets, as shown in CODE EXAMPLE 4-6.

#### **CODE EXAMPLE 4-6** Reset Verification

```
ok setenv mfg-mode on
mfg-mode =
ok setenv diag-switch? true
diag-switch? = true
ok setenv auto-boot? false
auto-boot? =
ok reset-all
Resetting...
Software Power ON
@(#) Sun Ultra 5/10 UPA/PCI 3.11 Version 9 created 1998/03/06
Clearing E$ Tags Done
Clearing I/D TLBs Done
Probing Memory Done
MEM BASE = 0000.0000.2000.0000
MEM SIZE = 0000.0000.1000.0000
11-Column Mode Enabled
MMUs ON
Copy Done
PC = 0000.01ff.f000.1ffc
PC = 0000.0000.0000.2040
Decompressing into Memory Done
Size = 0000.0000.0006.e160
ttya initialized
Reset Control: BXIR:0 BPOR:0 SXIR:0 SPOR:1 POR:0
UltraSPARC-IIi 2-2 module
Probing Memory Bank #0 256 + 256: 512 Megabytes
Probing Memory Bank #2 0 + 0:
                                   0 Megabytes
Probing UPA Slot at 1e,0 SUNW,ffb
```

#### **CODE EXAMPLE 4-6** Reset Verification (Continued)

```
Probing /pci@1f,0/pci@1,1 at Device 1 pci108e,1000 network
Probing /pci@1f,0/pci@1,1 at Device 2 SUNW,m64B
Probing /pci@1f,0/pci@1,1 at Device 3 ide disk cdrom
Probing /pci@1f,0/pci@1 at Device 1 pci
Probing /pci@1f,0/pci@1/pci@1 at Device 0 pci108e,1000 SUNW,hme
Probing /pci@1f,0/pci@1/pci@1 at Device 1 Nothing there
Probing /pci@1f,0/pci@1/pci@1 at Device 2 Nothing there
Probing /pci@1f,0/pci@1/pci@1 at Device 3 Nothing there
Probing /pci@1f,0/pci@1/pci@1 at Device 4 SUNW,isptwo sd st
Probing /pci@1f,0/pci@1/pci@1 at Device 5 Nothing there
Probing /pci@lf,0/pci@l/pci@l at Device 6 Nothing there
Probing /pci@1f,0/pci@1/pci@1 at Device 7 Nothing there
Probing /pci@1f,0/pci@1/pci@1 at Device 8 Nothing there
Probing /pci@1f,0/pci@1/pci@1 at Device 9 Nothing there
Probing /pci@1f,0/pci@1/pci@1 at Device a Nothing there
Probing /pci@1f,0/pci@1/pci@1 at Device b Nothing there
Probing /pci@lf,0/pci@l/pci@l at Device c Nothing there
Probing /pci@1f,0/pci@1/pci@1 at Device d Nothing there
Probing /pci@1f,0/pci@1/pci@1 at Device e Nothing there
Probing /pci@lf,0/pci@l/pci@l at Device f Nothing there
Probing /pci@1f,0/pci@1 at Device 2 Nothing there
Probing /pci@1f,0/pci@1 at Device 3 Nothing there
Probing /pci@1f,0/pci@1 at Device 4 Nothing there
Reset Control: BXIR:0 BPOR:0 SXIR:0 SPOR:1 POR:0
UltraSPARC-IIi 2-2 module
Probing Memory Bank #0 256 + 256: 512 Megabytes
Probing Memory Bank #2 0 + 0:
                                   0 Megabytes
Probing UPA Slot at 1e,0 SUNW,ffb
Probing /pci@1f,0/pci@1,1 at Device 1 pci108e,1000 network
Probing /pci@1f,0/pci@1,1 at Device 2 SUNW,m64B
Probing /pci@1f,0/pci@1,1 at Device 3 ide disk cdrom
Probing /pci@1f,0/pci@1 at Device 1 pci
Probing /pci@1f,0/pci@1/pci@1 at Device 0 pci108e,1000 SUNW,hme
Probing /pci@1f,0/pci@1/pci@1 at Device 1 Nothing there
Probing /pci@1f,0/pci@1/pci@1 at Device 2 Nothing there
Probing /pci@1f,0/pci@1/pci@1 at Device 3 Nothing there
Probing /pci@1f,0/pci@1/pci@1 at Device 4 SUNW,isptwo sd st
Probing /pci@1f,0/pci@1/pci@1 at Device 5 Nothing there
Probing /pci@lf,0/pci@l/pci@l at Device 6 Nothing there
Probing /pci@1f,0/pci@1/pci@1 at Device 7 Nothing there
Probing /pci@1f,0/pci@1/pci@1 at Device 8 Nothing there
Probing /pci@1f,0/pci@1/pci@1 at Device 9 Nothing there
Probing /pci@lf,0/pci@l/pci@l at Device a Nothing there
Probing /pci@1f,0/pci@1/pci@1 at Device b Nothing there
```

#### **CODE EXAMPLE 4-6** Reset Verification (Continued)

```
Probing /pci@lf,0/pci@l/pci@l at Device c Nothing there
Probing /pci@lf,0/pci@l/pci@l at Device d Nothing there
Probing /pci@lf,0/pci@l/pci@l at Device e Nothing there
Probing /pci@lf,0/pci@l at Device f Nothing there
Probing /pci@lf,0/pci@l at Device 2 Nothing there
Probing /pci@lf,0/pci@l at Device 3 Nothing there
Probing /pci@lf,0/pci@l at Device 4 Nothing there
Probing /pci@lf,0/pci@l at Device 4 Nothing there
Sun Ultra 5/10 UPA/PCI (UltraSPARC-IIi 300MHz), No Keyboard
OpenBoot 3.11, 512 MB memory installed, Serial #9337777.
Ethernet address 8:0:20:8e:7b:bl, Host ID: 808e7bbl.
```

- 6. At the ok prompt, type obdiag. Verify that the OBDiag menu is displayed, as shown in CODE EXAMPLE 4-7.
- 7. At the OBDiag menu prompt, type 16 to enable script-debug messages.
- 8. At the OBDiag menu prompt, type 18 to disable external loopback tests.

#### CODE EXAMPLE 4-7 OBDiag Menu

```
ok obdiag
stdin: fffe2008
stdout: fffe2010
loading code into: /pci@1f,0/pci@1,1/ebus@1
loading code into: /pci@1f,0/pci@1,1/ebus@1/eeprom@14,0
loading code into: /pci@1f,0/pci@1,1/ebus@1/ecpp@14,3043bc
loading code into: /pci@1f,0/pci@1,1/ebus@1/su@14,3062f8
loading code into: /pci@1f,0/pci@1,1/ebus@1/se@14,400000
loading code into: /pci@1f,0/pci@1,1/network@1,1
loading code into: /pci@1f,0/pci@1,1/ebus@1/fdthree@14,3023f0
loading code into: /pci@1f,0/pci@1,1/ebus@1/
SUNW, CS4231@14, 200000
loading code into: /pci@1f,0/pci@1,1/ide@3
loading code into: /pci@1f,0/pci@1,1/ide@3/disk
loading code into: /pci@1f,0/pci@1,1/ide@3/cdrom
loading code into: /pci@1f,0/pci@1,1/SUNW,m64B@2
Debugging enabled
          OBDiag Menu
```

#### CODE EXAMPLE 4-7 OBDiag Menu (Continued)

```
0..... PCI/Cheerio
 1..... EBUS DMA/TCR Registers
 2.... Ethernet
 3.... Keyboard
 4.... Mouse
 5.... Floppy
 6..... Parallel Port
 7.... Serial Port A
 8.... Serial Port B
 9.... NVRAM
 10..... Audio
 11.... EIDE
 12..... Video
13..... All Above
14..... Ouit
15..... Display this Menu
16..... Toggle script-debug
17..... Enable External Loopback Tests
18..... Disable External Loopback Tests
Enter (0-13 tests, 14 -Quit, 15 -Menu) ===>
```

#### 4.7.2 **OB** Diagnostics

The OBDiags are described in the following sections:

- Section 4.7.2.1 "PCI/PCIO Diagnostic" on page 4-17
- Section 4.7.2.2 "EBus DMA/TCR Registers Diagnostic" on page 4-18
- Section 4.7.2.3 "Ethernet Diagnostic" on page 4-18
- Section 4.7.2.4 "Keyboard Diagnostic" on page 4-19
- Section 4.7.2.5 "Mouse Diagnostic" on page 4-20
- Section 4.7.2.6 "Diskette Drive (Floppy) Diagnostic" on page 4-20
- Section 4.7.2.7 "Parallel Port Diagnostic" on page 4-21
- Section 4.7.2.8 "Serial Port A Diagnostic" on page 4-21
- Section 4.7.2.9 "Serial Port B Diagnostic" on page 4-23
- Section 4.7.2.10 "NVRAM Diagnostic" on page 4-24
- Section 4.7.2.11 "Audio Diagnostic" on page 4-24
- Section 4.7.2.12 "EIDE Diagnostic" on page 4-25
- Section 4.7.2.13 "Video Diagnostic" on page 4-25
- Section 4.7.2.14 "All Above Diagnostic" on page 4-26

## 4.7.2.1 PCI/PCIO Diagnostic

To start the PCI/PCIO diagnostic, type 0 at the OBDiag menu prompt. The PCI/PCIO diagnostic performs the following:

- 1. vendor\_ID\_test Verifies the PCIO ASIC vender ID is 108e.
- 2. device\_ID\_test Verifies the PCIO ASIC device ID is 1000.
- 3. mixmode\_read Verifies the PCI configuration space is accessible as half-word bytes by reading the EBus2 vender ID address.
- 4. e2\_class\_test Verifies the address class code. Address class codes include bridge device (0 x B, 0 x 6), other bridge device (0 x A and 0 x 80), and programmable interface (0 x 9 and 0 x 0).
- 5.  $status_reg_walk1 Performs a walk-one test on the status register with mask 0 x 280 (PCIO ASIC is accepting fast back-to-back transactions, DEVSEL timing is 0 x 1).$
- 6. line\_size\_walk1 Performs tests 1 through 5.
- 7. latency\_walk1 Performs a walk-one test on the latency timer.
- 8. line\_walk1 Performs a walk-one test on the interrupt line.
- 9. pin\_test Verifies the interrupt pin is logic-level high (1) after reset.

The following code example shows the PCI/PCIO output message.

#### CODE EXAMPLE 4-8 PCI/PCIO Output Message

```
Enter (0-12 tests, 13 -Quit, 14 -Menu) ===> 0

TEST='all_pci/PCIO_test'
SUBTEST='vendor_id_test'
SUBTEST='device_id_test'
SUBTEST='mixmode_read'
SUBTEST='e2_class_test'
SUBTEST='status_reg_walk1'
SUBTEST='line_size_walk1'
SUBTEST='latency_walk1'
SUBTEST='line_walk1'
SUBTEST='pin_test'
Enter (0-12 tests, 13 -Quit, 14 -Menu) ===>
```

#### 4.7.2.2 EBus DMA/TCR Registers Diagnostic

To start the DMA/TCR registers diagnostic, type 1 at the OBDiag menu prompt. The EBus DMA/TCR registers diagnostic performs the following:

- 1. dma\_reg\_test Performs a walking-ones bit test for the control status register, address register, and byte-count register of each channel. Verifies the control status register is set properly.
- 2. dma\_func-test Validates the DMA capabilities and FIFOs. The test is executed in a DMA diagnostic loopback mode. Initializes the data of transmitting memory with its address, performs a DMA read and write, and verifies that the data received is correct. Repeats for four channels.

The following code example shows the EBus DMA/TCR registers output message.

#### CODE EXAMPLE 4-9 EBus DMA/TCR Registers Output Message

```
Enter (0-12 tests, 13 -Ouit, 14 -Menu) ===> 1
TEST='all_dma/ebus_test'
SUBTEST='dma_reg_test'
SUBTEST='dma_func_test'
Enter (0-12 tests, 13 -Quit, 14 -Menu) ===>
```

#### 4.7.2.3 **Ethernet Diagnostic**

To start the Ethernet diagnostic, type 2 at the OBDiag menu prompt. The Ethernet diagnostic performs the following:

- 1. my\_channel\_reset Resets the Ethernet channel.
- 2. hme req test Performs a walk-one test on the following registers set: global register 1, global register 2, bmac xif register, bmac tx register, and mif register.
- 3. MAC internal loopback test Performs an Ethernet channel engine internal loopback test.
- 4. 10\_mb\_xcvr\_loopback\_test Enables the 10Base-T data present at the transmit MII data inputs, to be routed back to the receive MII data outputs.
- 5. 100\_mb\_phy\_loopback\_test Enables MII transmit data to be routed to the MII receive data path.
- 6. 100\_mb\_twister\_loopback\_test Forces the twisted-pair transceiver into loopback mode.

The following code example shows the Ethernet output message.

#### CODE EXAMPLE 4-10 Ethernet Output Message

```
Enter (0-13 tests, 14 -Quit, 15 -Menu) ===> 2

TEST='ethernet_test'
Using Onboard Transceiver - Link Up.
SUBTEST='my_channel_reset'
SUBTEST='hme_reg_test'
SUBTEST='global_reg1_test'
SUBTEST='global_reg2_test'
SUBTEST='bmac_xif_reg_test'
SUBTEST='bmac_tx_reg_test'
SUBTEST='mif_reg_test'
SUBTEST='mif_reg_test'
SUBTEST='mac_internal_loopback_test'
SUBTEST='10mb_xcvr_loopback_test'
SUBTEST='100mb_phy_loopback_test'
SUBTEST='100mb_twister_loopback_test'
Enter (0-13 tests, 14 -Quit, 15 -Menu) ===>
```

## 4.7.2.4 Keyboard Diagnostic

To start the keyboard diagnostic, type 3 at the OBDiag menu prompt. The keyboard diagnostic consists of an external and internal loopback test. The external loopback requires a passive loopback connector. The internal loopback verifies the keyboard port by transmitting and receiving 128 characters.

The following code example shows the keyboard output message.

#### CODE EXAMPLE 4-11 Keyboard Output Message

```
setenv Enter (0-13 tests, 14 -Quit, 15 -Menu) ===> 3

TEST='keyboard_test'
SUBTEST='internal_loopback'
Enter (0-13 tests, 14 -Quit, 15 -Menu) ===>
```

#### 4.7.2.5 Mouse Diagnostic

To start the mouse diagnostic, type 4 at the OBDiag menu prompt. The mouse diagnostic performs a keyboard-to-mouse loopback test.

The following code example shows the mouse output message.

#### CODE EXAMPLE 4-12 Mouse Output Message

```
Enter (0-12 tests, 13 -Quit, 14 -Menu) ===> 4
TEST='mouse_test'
SUBTEST='mouse_loopback'
###OBDIAG_MFG_START###
TEST='mouse_test'
STATUS='FAILED'
SUBTEST='mouse_loopback'
ERRORS='1 '
TTF='1656 '
SPEED='295.99 MHz'
PASSES='1 '
MESSAGE='Error: Timeout receiving a character'
Enter (0-12 tests, 13 -Quit, 14 -Menu) ===>
```

#### Diskette Drive (Floppy) Diagnostic 4.7.2.6

To start the diskette drive (floppy) diagnostic, type 5 at the OBDiag menu prompt. The floppy diagnostic verifies the diskette drive controller initialization. It also validates the status of a selected disk drive and reads the diskette drive header.

The following code example shows the floppy test output message.

#### CODE EXAMPLE 4-13 Floppy Output Message

```
Enter (0-12 tests, 13 -Quit, 14 -Menu) ===> 5
TEST='floppy_test'
SUBTEST='floppy_id0_read_test'
Enter (0-12 tests, 13 -Quit, 14 -Menu) ===>
```

## 4.7.2.7 Parallel Port Diagnostic

To start the parallel port diagnostic, type 6 at the OBDiag menu prompt. The parallel port diagnostic performs the following:

- 1. sio-passive-lb-Sets up the SuperIO configuration register to enable extended/compatible parallel port select, then does a write 0, walk-one, write 0 x ff to the data register. It verifies the results by reading the status register.
- 2. dma\_read Enables ECP mode, ECP DMA configuration, and FIFO test mode. Transfers 16 bytes of data from memory to the parallel port device and then verifies the data is in TFIFO.

The following code example shows the parallel port output message.

#### CODE EXAMPLE 4-14 Parallel Port Output Message

```
Enter (0-12 tests, 13 -Quit, 14 -Menu) ===> 6

TEST='parallel_port_test'
SUBTEST='dma_read'
Enter (0-12 tests, 13 -Quit, 14 -Menu) ===>
```

## 4.7.2.8 Serial Port A Diagnostic

To start the serial port A diagnostic, type 7 at the OBDiag menu prompt. The serial port A diagnostic invokes the uart\_loopback test. This test transmits and receives 128 characters and checks serial port A transaction validity.

The following code example shows the serial port A output message.

#### CODE EXAMPLE 4-15 Serial Port A Output Message

```
Enter (0-12 tests, 13 -Quit, 14 -Menu) ===> 7

TEST='uarta_test'
BAUDRATE='1200'
SUBTEST='internal_loopback'
BAUDRATE='1800'
SUBTEST='internal_loopback'
BAUDRATE='2400'
SUBTEST='internal_loopback'
BAUDRATE='4800'
SUBTEST='internal_loopback'
```

#### CODE EXAMPLE 4-15 Serial Port A Output Message (Continued)

```
BAUDRATE='9600'
SUBTEST='internal_loopback'
BAUDRATE='19200'
SUBTEST='internal_loopback'
BAUDRATE='38400'
SUBTEST='internal_loopback'
BAUDRATE= ' 57600 '
SUBTEST='internal_loopback'
BAUDRATE= ' 76800 '
SUBTEST='internal_loopback'
BAUDRATE= '115200'
SUBTEST='internal_loopback'
BAUDRATE= '153600'
SUBTEST='internal_loopback'
BAUDRATE= '230400'
SUBTEST='internal_loopback'
BAUDRATE= '307200'
SUBTEST='internal_loopback'
BAUDRATE= '460800'
SUBTEST='internal_loopback'
Enter (0-12 tests, 13 -Quit, 14 -Menu) ===>
```

Note – The serial port A diagnostic will stall if the TIP line is installed on serial port A. The following code example shows the serial port A output message when the TIP line is installed on serial port A.

#### CODE EXAMPLE 4-16 Serial Port A Output Message With TIP Line Installed

```
Enter (0-12 tests, 13 -Quit, 14 -Menu) ===> 7
TEST='uarta_test'
'UART A in use as console - Test not run.'
Enter (0-12 tests, 13 -Quit, 14 -Menu) ===>
```

## 4.7.2.9 Serial Port B Diagnostic

To start the serial port B diagnostic, type 8 at the OBDiag menu prompt. The serial port B diagnostic is identical to the serial port A diagnostic.

The following code example shows the serial port B output message.

**Note** – The serial port B diagnostic will stall if the TIP line is installed on serial port B.

#### CODE EXAMPLE 4-17 Serial Port B Output Message

```
Enter (0-12 tests, 13 -Quit, 14 -Menu) ===> 8
TEST='uartb_test'
BAUDRATE='1200'
SUBTEST='internal_loopback'
BAUDRATE= '1800'
SUBTEST='internal_loopback'
BAUDRATE= '2400'
SUBTEST='internal_loopback'
BAUDRATE='4800'
SUBTEST='internal_loopback'
BAUDRATE='9600'
SUBTEST='internal_loopback'
BAUDRATE='19200'
SUBTEST='internal_loopback'
BAUDRATE='38400'
SUBTEST='internal_loopback'
BAUDRATE= '57600'
SUBTEST='internal_loopback'
BAUDRATE= '76800'
SUBTEST='internal_loopback'
BAUDRATE='115200'
SUBTEST='internal_loopback'
BAUDRATE= '153600'
SUBTEST='internal_loopback'
BAUDRATE= '230400'
SUBTEST='internal_loopback'
BAUDRATE='307200'
SUBTEST='internal_loopback'
BAUDRATE='460800'
SUBTEST='internal_loopback'
Enter (0-12 tests, 13 -Quit, 14 -Menu) ===>
```

#### **NVRAM Diagnostic** 4.7.2.10

To start the NVRAM diagnostic, type 9 at the OBDiag menu prompt. The NVRAM diagnostic verifies the NVRAM operation by performing a write and read to the NVRAM.

The following code example shows the NVRAM output message.

#### CODE EXAMPLE 4-18 NVRAM Output Message

```
Enter (0-12 tests, 13 -Quit, 14 -Menu) ===> 9
TEST='nvram_test'
SUBTEST='write/read_patterns'
SUBTEST='write/read_inverted_patterns'
Enter (0-12 tests, 13 -Quit, 14 -Menu) ===>
```

#### 4.7.2.11 **Audio Diagnostic**

To start the audio diagnostic, type 10 at the OBDiag menu prompt. The audio diagnostic performs the following:

- 1. cs4231\_test Verifies the cs4231 internal registers.
- 2. Line-in to line-out external loopback test.
- 3. Microphone to headphone external loopback test.

The following code example shows the audio output message.

#### CODE EXAMPLE 4-19 Audio Output Message

```
Enter (0-13 tests, 14 -Quit, 15 -Menu) ===> 10
TEST='audio_test'
SUBTEST='cs4231_test'
Codec_ID='8a'
Version_ID='a0'
SUBTEST='external_lpbk'
###OBDIAG_MFG_START###
TEST='audio_test'
STATUS='FAILED'
SUBTEST='external_lpbk'
ERRORS='1 '
```

#### CODE EXAMPLE 4-19 Audio Output Message (Continued)

```
TTF='505 \
SPEED='299.80 MHz'
PASSES='1 \
MESSAGE='Error: External Audio Test not run: Please set the mfg-
mode to sys-ext.'
Enter (0-13 tests, 14 -Quit, 15 -Menu) ===>
```

## 4.7.2.12 EIDE Diagnostic

To start the EIDE diagnostic, type 11 at the OBDiag menu prompt. The EIDE diagnostic validates both the EIDE chip and the IDE bus subsystem.

The following code example shows the EIDE output message.

#### **CODE EXAMPLE 4-20** EIDE Output Message

```
Enter (0-13 tests, 14 -Quit, 15 -Menu) ===> 11

TEST='ide_test'
SUBTEST='probe-cmd-device'
SUBTEST='hd-and-cd-check'
Enter (0-13 tests, 14 -Quit, 15 -Menu) ===>
```

## 4.7.2.13 Video Diagnostic

To start the video diagnostic, type 12 at the OBDiag menu prompt. The video diagnostic validates the graphics.

The following code example shows the video output message.

#### CODE EXAMPLE 4-21 Video Output Message

```
Enter (0-13 tests, 14 -Quit, 15 -Menu) ===> 12

TEST='video_test'
Please connect the monitor and use ttya/ttyb when running this test if you are using the screen it may be become unreadable SUBTEST='mach64-chip-id-vendor-id-check'
SUBTEST='video-frame-buffer-test'
```

#### CODE EXAMPLE 4-21 Video Output Message (Continued)

```
Enter (0-13 tests, 14 -Quit, 15 -Menu) ===> 12
SUBTEST='mach64-walk-one-test'
SUBTEST='mach64-walk-zero-test'
Enter (0-13 tests, 14 -Quit, 15 -Menu) ===>
```

#### 4.7.2.14 All Above Diagnostic

To start the all above diagnostic, type 13 at the OBDiag menu prompt. The all above diagnostic validates the entire system.

The following code example shows the all above output message.

Note - The all above diagnostic will stall if the TIP line is installed on serial port A or serial port B.

#### CODE EXAMPLE 4-22 All Above Output Message

```
Enter (0-13 tests, 14 -Quit, 15 -Menu) ===> 13
TEST='all_pci/cheerio_test'
SUBTEST='vendor_id_test'
SUBTEST='device_id_test'
SUBTEST='mixmode_read'
SUBTEST='e2 class test'
SUBTEST='status_req_walk1'
SUBTEST='line_size_walk1'
SUBTEST='latency_walk1'
SUBTEST='line_walk1'
SUBTEST='pin_test'
TEST='all_dma/ebus_test'
SUBTEST='dma_reg_test'
SUBTEST='dma_func_test'
TEST='ethernet_test'
Using Onboard Transceiver - Link Up.
SUBTEST='my_channel_reset'
SUBTEST='hme_reg_test'
SUBTEST='global_reg1_test'
SUBTEST='global_reg2_test'
SUBTEST='bmac_xif_reg_test'
```

#### CODE EXAMPLE 4-22 All Above Output Message (Continued)

```
SUBTEST='bmac_tx_reg_test'
SUBTEST='mif_reg_test'
SUBTEST='mac_internal_loopback_test'
SUBTEST='10mb_xcvr_loopback_test'
SUBTEST='100mb_phy_loopback_test'
SUBTEST='100mb_twister_loopback_test'
TEST='keyboard_test'
SUBTEST='internal_loopback'
TEST='mouse_test'
SUBTEST='mouse_loopback'
###OBDIAG_MFG_START###
TEST='mouse_test'
STATUS='FAILED'
SUBTEST='mouse_loopback'
ERRORS='1 '
TTF='1011 '
SPEED='299.80 MHz'
PASSES='1 '
MESSAGE='Error: Timeout receiving a character'
TEST='floppy_test'
SUBTEST='floppy_id0_read_test'
TEST='parallel_port_test'
SUBTEST='dma_read'
TEST='uarta test'
'UART A in use as console - Test not run.'
TEST='uartb_test'
BAUDRATE='1200'
SUBTEST='internal_loopback'
BAUDRATE='1800'
SUBTEST='internal_loopback'
BAUDRATE='2400'
SUBTEST='internal_loopback'
BAUDRATE='4800'
SUBTEST='internal_loopback'
BAUDRATE='9600'
SUBTEST='internal_loopback'
BAUDRATE='19200'
SUBTEST='internal_loopback'
BAUDRATE='38400'
```

#### CODE EXAMPLE 4-22 All Above Output Message (Continued)

```
SUBTEST='internal_loopback'
BAUDRATE='57600'
SUBTEST='internal_loopback'
BAUDRATE='76800'
SUBTEST='internal_loopback'
BAUDRATE='115200'
SUBTEST='internal_loopback'
BAUDRATE='153600'
SUBTEST='internal_loopback'
BAUDRATE='230400'
SUBTEST='internal_loopback'
BAUDRATE='307200'
SUBTEST='internal_loopback'
BAUDRATE='460800'
SUBTEST='internal_loopback'
TEST='nvram_test'
SUBTEST='write/read_patterns'
SUBTEST='write/read_inverted_patterns'
TEST='audio_test'
SUBTEST='cs4231_test'
Codec_ID='8a'
Version ID='a0'
SUBTEST='external_lpbk'
###OBDIAG_MFG_START###
TEST='audio_test'
STATUS='FAILED'
SUBTEST='external_lpbk'
ERRORS='1 '
TTF='1030 '
SPEED='299.80 MHz'
PASSES='1 '
MESSAGE='Error: External Audio Test not run: Please set the mfg-
mode to sys-ext.'
TEST='ide_test'
SUBTEST='probe-cmd-device'
SUBTEST='hd-and-cd-check'
TEST='video test'
Please connect the monitor and use ttya/ttyb when running this test
if you are using the screen it may be become unreadable
SUBTEST='mach64-chip-id-vendor-id-check'
SUBTEST='video-frame-buffer-test'
```

#### CODE EXAMPLE 4-22 All Above Output Message (Continued)

```
SUBTEST='mach64-walk-one-test'
SUBTEST='mach64-walk-zero-test'
Enter (0-13 tests, 14 -Quit, 15 -Menu) ===>
```

#### Exiting the OBDiag Menu 4.7.3

1. At the ok prompt, type:

```
ok% setenv mfg-mode off
mfg-mode = off
```

2. At the ok prompt, type:

```
ok% setenv diag-switch? false
diag-switch? = false
```

3. At the ok prompt, type:

```
ok% setenv auto-boot? true
auto-boot? = true
```

4. At the ok prompt, type:

```
ok% reset-all
```

# Preparing for Component Replacement

This chapter describes the activities you must do to prepare for removal and replacement of internal system components.

**Note** – It is very important that you review the safety requirements, symbols, and precautions in this chapter before you begin to remove or replace system components.

This chapter contains the following topics:

- Section 5.1 "Safety Requirements" on page 5-1
- Section 5.2 "Safety Symbols" on page 5-2
- Section 5.3 "Safety Precautions" on page 5-2
- Section 5.4 "Tools Required" on page 5-4
- Section 5.5 "Powering Off the System" on page 5-5
- Section 5.6 "Removing the System Cover" on page 5-8
- Section 5.7 "Attaching the Wrist Strap" on page 5-9

# 5.1 Safety Requirements

For protection, observe the following safety precautions when setting up the equipment:

- Follow all cautions, warnings, and instructions marked on the equipment.
- Ensure that the voltages and frequency rating of the power receptacle match the electrical rating label on the equipment.
- Never push objects of any kind through openings in equipment. Objects may touch dangerous voltage points or short components, resulting in fire or electric shock.
- Refer servicing of equipment to qualified personnel.

# 5.2 Safety Symbols

The following symbols mean:

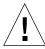

**Caution** – Risk of personal injury and equipment damage. Follow the instructions.

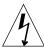

**Caution** – Hazardous voltages are present. To reduce the risk of electric shock and danger to personal health, follow the instructions.

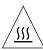

**Caution** – Hot surfaces. Avoid contact. Surfaces are hot and may cause personal injury if touched.

# 5.3 Safety Precautions

Follow all safety precautions.

# 5.3.1 Modification to Equipment

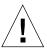

**Caution** – Do not make mechanical or electrical modifications to the equipment. Sun Microsystems is not responsible for regulatory compliance of a modified Sun product.

# 5.3.2 Placement of a Sun Product

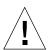

**Caution** – To ensure reliable operation of the Sun product and to protect it from overheating, ensure equipment openings are not blocked or covered. Never place a Sun product near a radiator or hot air register.

## 5.3.3 Power Cord Connection

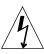

**Caution** – Not all power cords have the same current ratings. Household extension cords do not have overload protection. Do not use household extension cords with a Sun product.

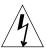

**Caution** – The power switch on this product functions as a standby type device only. The power cord serves as the primary disconnect device for the system. Be sure to connect the power cord into a grounded electrical receptacle that is nearby the system and is readily accessible. Do not connect the power cord when the power supply has been removed from the system chassis.

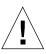

**Caution** – The power supply of this product is not an autoranging power supply. You must set the power supply voltage setting to either 115V or 230V on the voltage select switch. Failure to correctly set this switch may result in damage to the equipment.

# 5.3.4 Electrostatic Discharge

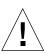

**Caution** – The boards and hard drives contain electronic components that are extremely sensitive to static electricity. Ordinary amounts of static electricity from clothing or the work environment can destroy components. Do not touch the components themselves or any metal parts. Wear an antistatic wrist strap when handling the drive assemblies, boards, or cards.

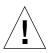

**Caution** – Wear an antistatic wrist strap and use an ESD-protected mat when handling components. When servicing or removing system components, attach an ESD strap to your wrist, then to a metal area on the chassis. Then disconnect the power cord from the system and the wall receptacle. Following this caution equalizes all electrical potentials with the system.

# 5.3.5 Lithium Battery

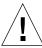

**Caution** – On Sun motherboards, a lithium battery is molded into the real-time clock, SDS No. M48T59Y, MK48TXXB-XX, M48T18-XXXPCZ, or M48T59W-XXXPCZ. Batteries are *not* customer-replaceable parts. They may explode if mistreated. Do not dispose of a battery in fire. Do not disassemble a battery or attempt to recharge it.

# 5.4 Tools Required

The following tools are required to service the Ultra 5 system.

- No. 2 Phillips screwdriver (magnetized tip suggested)
- Needle-nose pliers
- Grounding wrist strap
- Digital voltage meter (DVM)
- Antistatic mat

Place ESD-sensitive components such as the motherboard, circuit cards, hard drives, and NVRAM/TOD on an antistatic mat. The following items can be used as an antistatic mat:

- Bag used to wrap a Sun replacement part
- Shipping container used to package a Sun replacement part
- Inner side (metal part) of the system cover
- Sun ESD mat, part number 250-1088 (available through your Sun sales representative)
- Disposable ESD mat; shipped with replacement parts or optional system features

# 5.5 Powering Off the System

To power off the system:

1. Back up system files as necessary.

See Solaris Handbook for SMCC Peripherals, part number 802-7675.

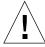

**Caution** – Exit from the operating system before turning off system power. Failure to do so may result in data loss.

2. Press the system standby switch (FIGURE 5-1), or press the Sun Type-5 keyboard Standby key (FIGURE 5-2) or the Sun I/O Type-6 keyboard Power key (FIGURE 5-3).

**Note** – For the system to gracefully shut down by the standby switch or the Sun Type-5/6 keyboard Standby/Power key, UNIX must be operating. If the system is in POST, the standby switch and the Standby/Power key are inoperative.

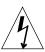

**Caution** – Pressing the standby switch or pressing the Sun Type-5/6 keyboard Standby/Power key does not remove all power from the system; a trickle voltage remains in the power supply. To remove all power from the system, set the power switch on the back panel to the off position.

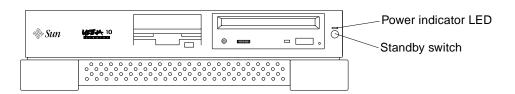

FIGURE 5-1 System Standby Switch

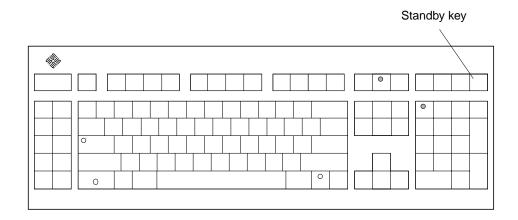

FIGURE 5-2 Sun Type-5 Keyboard

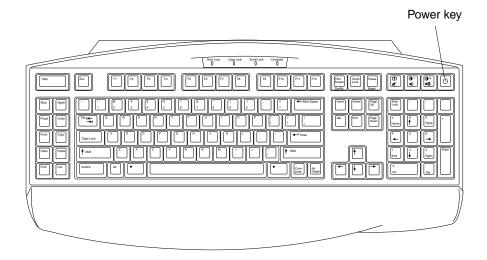

FIGURE 5-3 Sun I/O Type-6 Keyboard

3. Set the system power switch to the off position (FIGURE 5-4).

**Note** – For a typical system shutdown or restart, it is not necessary to set the power switch to the off position.

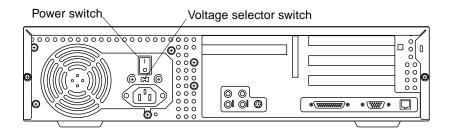

FIGURE 5-4 System Power Switch

- 4. Verify the following:
  - a. The front panel power indicator LED is off.
  - b. The system fans are not spinning.
- 5. Turn off the power to the monitor and any peripheral equipment.
- 6. Disconnect cables to any peripheral equipment.

# 5.6 Removing the System Cover

Remove the system cover as follows (FIGURE 5-5):

- 1. Using a No. 2 Phillips screwdriver, remove the two screws securing the system cover to the chassis.
- 2. Grasp the center front edge of the system cover. Slide the system cover toward the rear of the system until the cover tabs release.
- 3. Lift the system cover straight up. Set it aside in a safe place.

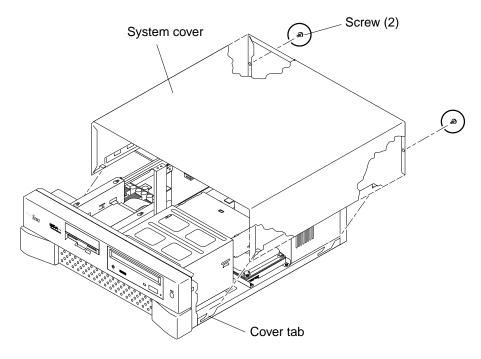

FIGURE 5-5 Removing the System Cover

# 5.7 Attaching the Wrist Strap

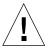

**Caution** – Wear an antistatic wrist strap and use an ESD-protected mat when handling components. When servicing or removing system components, attach an ESD strap to your wrist, then to a metal area on the chassis. Then disconnect the power cord from the system and the wall receptacle. Following this caution equalizes all electrical potentials with the system.

- 1. Unwrap the first two folds of the wrist strap; wrap the adhesive side firmly against your wrist.
- 2. Peel the liner from the copper foil at the opposite end of the wrist strap.
- 3. Attach the copper end of the wrist strap to the chassis (FIGURE 5-6).
- 4. Disconnect the AC power cord from the system.

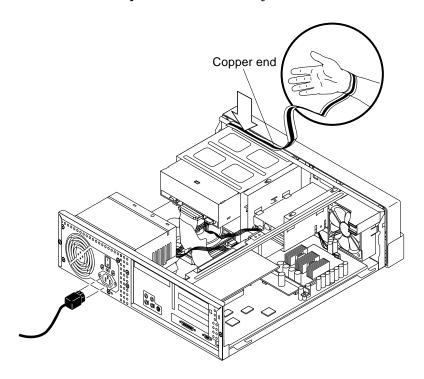

FIGURE 5-6 Attaching the Wrist Strap to the Chassis

# Major Subassemblies

This chapter describes how to remove and replace the major subassemblies.

This chapter contains the following topics:

- Section 6.1 "Power Supply" on page 6-1
- Section 6.2 "Cable Assemblies" on page 6-4
- Section 6.3 "Speaker Assembly" on page 6-10
- Section 6.4 "CPU Fan Assembly" on page 6-12
- Section 6.5 "Front Bezel" on page 6-14

# 6.1 Power Supply

To remove and replace the power supply, proceed as follows.

### 6.1.1 Removing the Power Supply

1. Power off the system, remove the system cover, and attach an antistatic wrist strap as described in Chapter 5.

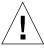

**Caution** – Use proper ESD grounding techniques when handling components. Wear an antistatic wrist strap and use an ESD-protected mat. Store ESD-sensitive components in antistatic bags before placing them on any surface.

- 2. Remove the power supply as follows (FIGURE 6-1):
  - a. Disconnect the power cable connectors from the following:
  - CD-ROM drive
  - Diskette drive

- Hard drive(s)
- Motherboard (J12)
- b. Using a No. 2 Phillips screwdriver, remove the four screws securing the power supply to the back panel.
- c. Push the power supply toward the chassis front to disengage the power supply from the chassis bottom mounting hooks.
- d. Lift the power supply from the chassis.

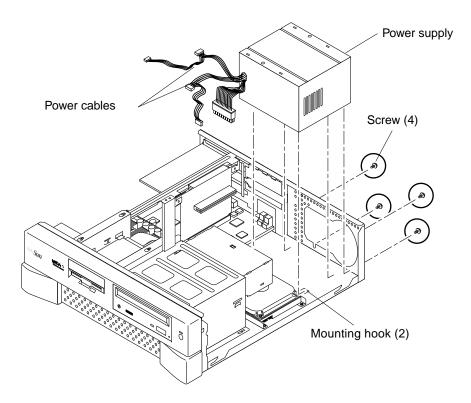

FIGURE 6-1 Removing and Replacing the Power Supply

### 6.1.2 Replacing the Power Supply

1. Replace the power supply as follows (FIGURE 6-1):

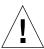

**Caution** – Verify the voltage selector switch is set to the correct setting: 115V or 230V. Plugging a 115V power cord into a 230V connector will severely damage the system.

- a. Position the power supply into the chassis, tilting it slightly toward the motherboard.
- b. Push the power supply toward the chassis rear to engage the mounting hooks.
- c. Using a No. 2 Phillips screwdriver, replace the four screws securing the power supply to the chassis.
- d. Connect the power cable connectors to the following (not illustrated):
- CD-ROM drive
- Diskette drive(s)
- Hard drive
- Motherboard (J12)

**Note** – Verify that the cable connectors are oriented properly by aligning the connector keys.

2. Detach the wrist strap, replace the system cover, and power on the system as decribed in Chapter 10.

### 6.2 Cable Assemblies

To remove and replace the diskette drive cable assembly, the hard drive cable assembly, the serial/parallel cable assembly, and the audio cable assembly, proceed as follows.

**Note** – The Ultra 5 diskette drive cable assembly, hard drive cable assembly, CD-ROM drive cable assembly, and serial/parallel cable assembly are part of service kit 370-3266; they cannot be ordered separately.

## 6.2.1 Removing the Diskette Drive Cable Assembly

1. Power off the system, remove the system cover, and attach an antistatic wrist strap as described in Chapter 5.

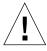

**Caution** – Use proper ESD grounding techniques when handling components. Wear an antistatic wrist strap and use an ESD-protected mat. Store ESD-sensitive components in antistatic bags before placing them on any surface.

- 2. Remove the diskette drive cable assembly connectors from the following (FIGURE 6-2):
  - Diskette drive
  - Motherboard (J16)
- 3. Remove the diskette drive cable assembly from the chassis.

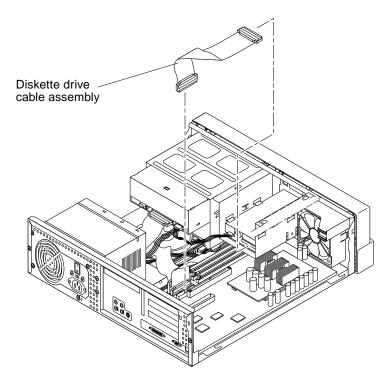

FIGURE 6-2 Removing and Replacing the Diskette Drive Cable Assembly

## 6.2.2 Replacing the Diskette Drive Cable Assembly

- 1. Replace the diskette drive cable assembly as follows (FIGURE 6-2):
  - a. Position the diskette drive cable assembly into the chassis.
  - b. Connect the diskette drive cable assembly connectors to the following:
  - Motherboard (J16)
  - Diskette drive

**Note** — Verify that the cable connectors are oriented properly by aligning the connector keys.

2. Detach the wrist strap, replace the system cover, and power on the system as decribed in Chapter 10.

### 6.2.3 Removing the Hard Drive Cable Assembly

1. Power off the system, remove the system cover, and attach an antistatic wrist strap as described in Chapter 5.

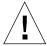

**Caution** – Use proper ESD grounding techniques when handling components. Wear an antistatic wrist strap and use an ESD-protected mat. Store ESD-sensitive components in antistatic bags before placing them on any surface.

- 2. Disconnect the hard drive cable assembly connectors from the following (FIGURE 6-3):
  - Hard drive(s)
  - Motherboard (J15)
- 3. Remove the hard drive cable assembly from the chassis.

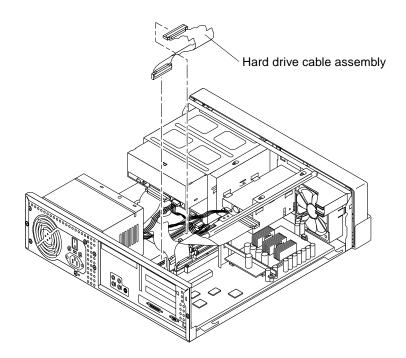

FIGURE 6-3 Removing and Replacing the Hard Drive CableAssembly

### 6.2.4 Replacing the Hard Drive Cable Assembly

- 1. Replace the hard drive cable assembly as follows (FIGURE 6-3):
  - a. Position the hard drive cable assembly into the chassis.
  - b. Connect the hard drive cable assembly connectors to the following:
  - Hard drive(s)
  - Motherboard (J15)

**Note** – Verify that the cable connectors are oriented properly by aligning the connector keys.

**Note** – If the system has an optional secondary hard drive installed, the drives use a cable with three connectors. Ensure that the three connectors are replaced correctly, as described in Section 7.2.3 "Installing a Secondary Hard Drive" on page 7-8.

2. Detach the wrist strap, replace the system cover, and power on the system as decribed in Chapter 10.

### 6.2.5 Removing the Serial/Parallel Cable Assembly

1. Power off the system, remove the system cover, and attach an antistatic wrist strap as described in Chapter 5.

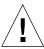

**Caution** – Use proper ESD grounding techniques when handling components. Wear an antistatic wrist strap and use an ESD-protected mat. Store ESD-sensitive components in antistatic bags before placing them on any surface.

- 2. Remove the serial/parallel cable assembly as follows (FIGURE 6-4):
  - a. Disconnect the serial/parallel cable assembly connector from the motherboard (J7/J8).
  - b. Using a No. 2 Phillips screwdriver, remove the screw securing the serial/parallel cable connector-assembly to the chassis. Remove the connector assembly from the chassis opening.
  - c. Remove the serial/parallel cable assembly from the chassis.

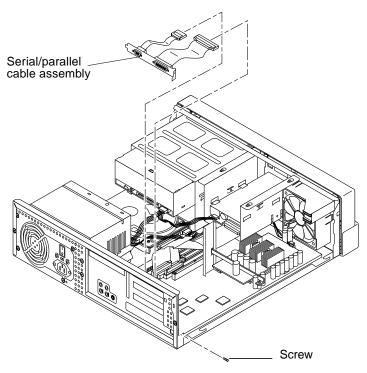

FIGURE 6-4 Removing and Replacing the Serial/Parallel Cable Assembly

### 6.2.6 Replacing the Serial/Parallel Cable Assembly

- 1. Replace the serial/parallel cable assembly as follows (FIGURE 6-4):
  - a. Position the serial/parallel cable assembly into the chassis.
  - b. Position the serial/parallel cable connector-assembly into the chassis opening. Using a No. 2 Phillips screwdriver, replace the screw securing the connector assembly to the chassis.
  - c. Connect the serial/parallel cable assembly connector to the motherboard (J7/J8).

**Note** – Verify that the cable connectors are oriented properly by aligning the connector keys.

2. Detach the wrist strap, replace the system cover, and power on the system as decribed in Chapter 10.

## 6.2.7 Removing the Audio Cable Assembly

1. Power off the system, remove the system cover, and attach an antistatic wrist strap as described in Chapter 5.

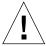

**Caution** – Use proper ESD grounding techniques when handling components. Wear an antistatic wrist strap and use an ESD-protected mat. Store ESD-sensitive components in antistatic bags before placing them on any surface.

- 2. Remove the audio cable assembly as follows:
  - a. Remove the audio cable assembly connectors from the following (FIGURE 6-5):
  - CD-ROM drive
  - Motherboard (J5)
  - b. Remove the audio cable assembly from the chassis.

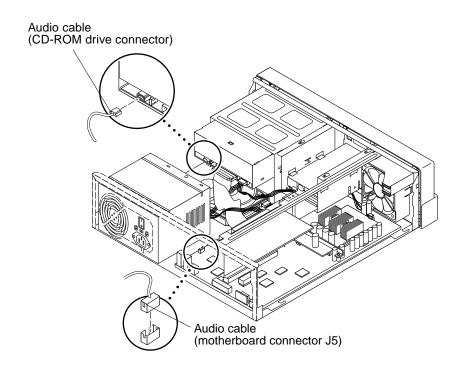

FIGURE 6-5 Removing and Replacing the Audio Cable

#### Replacing the Audio Cable Assembly 6.2.8

- 1. Replace the audio cable assembly as follows (FIGURE 6-5):
  - a. Position the audio cable assembly into the chassis.
  - b. Connect the audio cable assembly connectors to the following:
  - Motherboard (J5)
  - CD-ROM drive

**Note** – Verify that the cable connectors are oriented properly by aligning the connector keys.

2. Detach the wrist strap, replace the system cover, and power on the system as decribed in Chapter 10.

### **Speaker Assembly** 6.3

To remove and replace the speaker assembly, proceed as follows.

#### Removing the Speaker Assembly 6.3.1

1. Power off the system, remove the system cover, and attach an antistatic wrist strap as described in Chapter 5.

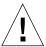

Caution - Use proper ESD grounding techniques when handling components. Wear an antistatic wrist strap and use an ESD-protected mat. Store ESD-sensitive components in antistatic bags before placing them on any surface.

- 2. Remove the speaker assembly as follows (FIGURE 6-6):
  - a. Disconnect the speaker cable from the motherboard (J18).
  - b. Move the diskette drive assembly (or optional secondary hard drive bracket) aside to provide clearance:
    - i. Using a No. 2 Phillips screwdriver, loosen (but do not remove) the three screws securing the diskette drive bracket to the chassis (see FIGURE 7-1).

- ii. Slide the diskette drive bracket back and lift it from the three screws. Do not remove any of the cables attached to the diskette drive.
- iii. Set the diskette drive bracket on top of the power supply.
- c. Grasp the speaker magnet and pull the speaker away from the chassis while moving it downward.
- d. Remove the speaker assembly from the chassis.

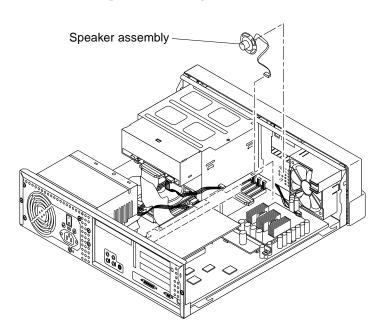

FIGURE 6-6 Removing and Replacing the Speaker Assembly

## 6.3.2 Replacing the Speaker Assembly

- 1. Replace the speaker assembly as follows (FIGURE 6-6):
  - a. Position the speaker assembly into the chassis.
  - b. Grasp the speaker magnet and slide the speaker upwards under the three metal chassis speaker tabs until the lower tab engages the outer rim of the speaker.
  - c. Replace the diskette drive assembly (or optional secondary hard drive bracket):
    - i. Place the diskette drive bracket back in position, aligning the three holes in the bracket with the three securing screws on the chassis (see FIGURE 7-1).

- ii. Slide the diskette drive bracket forward until it stops.
- iii. Using a No. 2 Phillips screwdriver, tighten the three securing screws.
- d. Connect the speaker cable to the motherboard (J18).
- 2. Detach the wrist strap, replace the system cover, and power on the system as decribed in Chapter 10.

### 6.4 **CPU Fan Assembly**

To remove and replace the CPU fan assembly, proceed as follows.

#### 6.4.1 Removing the CPU Fan Assembly

1. Power off the system, remove the system cover, and attach an antistatic wrist strap as described in Chapter 5.

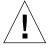

Caution - Use proper ESD grounding techniques when handling components. Wear an antistatic wrist strap and use an ESD-protected mat. Store ESD-sensitive components in antistatic bags before placing them on any surface.

- 2. Remove the CPU fan assembly as follows (FIGURE 6-7):
  - a. If necessary, remove any long PCI cards from riser board connectors 1 and 3 to provide clearance.

See Section 8.4.1 "Removing a PCI Card" on page 8-9.

- b. Disconnect the CPU fan assembly power-cable connector from the motherboard (J19).
- c. Press the fan retaining clip and remove the CPU fan assembly from the chassis.

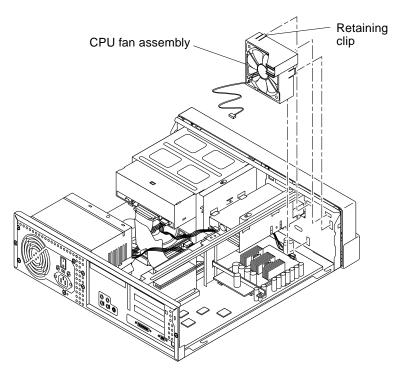

FIGURE 6-7 Removing and Replacing the CPU Fan Assembly

## 6.4.2 Replacing the CPU Fan Assembly

- 1. Replace the CPU fan assembly as follows (FIGURE 6-7):
  - a. Position the CPU fan assembly, ensuring that the fan retaining clip is aligned with the chassis retaining-clip hole.
  - b. Secure the fan retaining clip to the chassis.
  - c. Connect the CPU fan assembly power-cable connector to the motherboard (J19).
  - d. Replace the PCI card(s) to the riser board connectors 1 and 3. See Section 8.4.2 "Replacing a PCI Card" on page 8-11.
- 2. Detach the wrist strap, replace the system cover, and power on the system as decribed in Chapter 10.

#### 6.5 Front Bezel

To remove and replace the front bezel, proceed as follows.

#### Removing the Front Bezel 6.5.1

1. Power off the system, remove the system cover, and attach an antistatic wrist strap as described in Chapter 5.

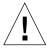

Caution - Use proper ESD grounding techniques when handling components. Wear an antistatic wrist strap and use an ESD-protected mat. Store ESD-sensitive components in antistatic bags before placing them on any surface.

- 2. Remove the front bezel as follows (FIGURE 6-8):
  - a. Move the diskette drive assembly (or optional secondary hard drive bracket) aside to provide clearance:
    - i. Using a No. 2 Phillips screwdriver, loosen (but do not remove) the three screws securing the diskette drive bracket to the chassis (see FIGURE 7-1).
    - ii. Slide the diskette drive bracket back and lift it from the three screws. Do not remove any of the cables attached to the diskette drive.
    - iii. Set the diskette drive bracket on top of the power supply.
  - b. Remove the CD-ROM drive.

See Section 7.3.1 "Removing a CD-ROM Drive" on page 7-16.

- c. Disconnect the standby switch connector from the motherboard.
- d. Using a No. 2 Phillips screwdriver, remove the two screws securing the front bezel to the chassis.
- e. Using your thumbs, press down on the front bezel retaining clips and detach the front bezel from the system chassis.

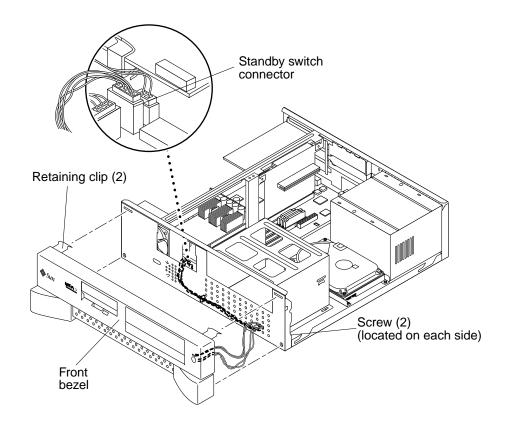

FIGURE 6-8 Removing and Replacing the Front Bezel

## 6.5.2 Replacing the Front Bezel

- 1. Replace the front bezel as follows (FIGURE 6-8):
  - a. Position the front bezel on the chassis.
  - b. Thread the Standby switch connector and wires through the chassis access hole and the hole in the CD-ROM drive bracket wall.
  - c. Connect the standby switch connector to the motherboard.
  - d. Using your thumbs, press up on the front bezel retaining clips and attach the front bezel to the chassis.
  - e. Using a No. 2 Phillips screwdriver, replace the two screws securing the front bezel to the chassis.

f. Replace the CD-ROM drive.

See Section 7.3.2 "Replacing a CD-ROM Drive" on page 7-17.

- g. Replace the diskette drive assembly (or optional secondary hard drive bracket):
  - i. Place the diskette drive bracket back in position, aligning the three holes in the bracket with the three securing screws on the chassis (see FIGURE 7-1).
  - ii. Slide the diskette drive bracket forward until it stops.
  - iii. Using a No. 2 Phillips screwdriver, tighten the three securing screws.
- 2. Detach the wrist strap, replace the system cover, and power on the system as decribed in Chapter 10.

## **Storage Devices**

This chapter describes how to remove and replace the Ultra 5 storage devices.

This chapter contains the following topics:

- Section 7.1 "Diskette Drive" on page 7-1
- Section 7.2 "Hard Drives" on page 7-5
- Section 7.3 "CD-ROM Drive" on page 7-16

### 7.1 Diskette Drive

To remove and replace the diskette drive, proceed as follows.

### 7.1.1 Removing the Diskette Drive

1. Power off the system, remove the system cover, and attach an antistatic wrist strap as described in Chapter 5.

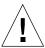

**Caution** – Use proper ESD grounding techniques when handling components. Wear an antistatic wrist strap and use an ESD-protected mat. Store ESD-sensitive components in antistatic bags before placing them on any surface.

- 2. Remove the diskette drive as follows (FIGURE 7-1 and FIGURE 7-2):
  - a. Disconnect the following:
  - Diskette drive cable assembly from the diskette drive
  - Power cable connector from the diskette drive

b. Using a No. 2 Phillips screwdriver, loosen (but do not remove) the three screws securing the diskette drive bracket to the chassis.

**Note** – Do not remove the three screws securing the diskette drive bracket to the chassis.

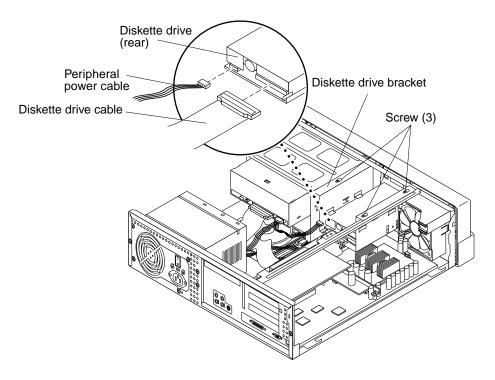

FIGURE 7-1 Removing and Replacing the Diskette Drive, Part 1

- c. Remove the diskette drive bracket from the chassis by sliding back and lifting free of the three screws.
- d. Using a No. 2 Phillips screwdriver, remove the four screws securing the diskette drive to the diskette drive bracket.
- e. Remove the diskette drive from the diskette drive bracket.

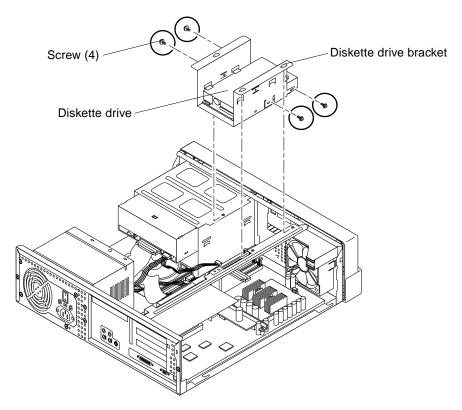

FIGURE 7-2 Removing and Replacing the Diskette Drive, Part 2

#### Replacing the Diskette Drive 7.1.2

**Note** – Read the diskette drive product guide for information about jumpers, switch settings, or other installation tasks.

- 1. Replace the diskette drive as follows (FIGURE 7-1 and FIGURE 7-2):
  - a. Position the diskette drive into the diskette drive bracket.
  - b. Using a No. 2 Phillips screwdriver, replace the four screws securing the diskette drive to the diskette drive bracket.
  - c. Position the diskette drive bracket into the chassis, aligning the three holes on the bracket with the three screws on the chassis.
  - d. Slide the bracket forward until it stops.

- e. Using a No. 2 Phillips screwdriver, tighten the three screws securing the diskette drive bracket to the chassis.
- f. Connect the following:
- Diskette drive cable assembly to the diskette drive
- Power cable to the diskette drive

**Note** – Verify that the cable connectors are oriented properly by aligning the connector keys.

2. Detach the wrist strap, replace the system cover, and power on the system as decribed in Chapter 10.

#### 7.2 **Hard Drives**

To remove and replace a primary (master) hard drive, proceed as follows.

#### 7.2.1 Removing a Primary Hard Drive

1. Power off the system, remove the system cover, and attach an antistatic wrist strap as described in Chapter 5.

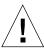

Caution - Use proper ESD grounding techniques when handling components. Wear an antistatic wrist strap and use an ESD-protected mat. Store ESD-sensitive components in antistatic bags before placing them on any surface.

- 2. Remove the primary hard drive as follows (FIGURE 7-3 and FIGURE 7-4):
  - a. Disconnect the power cable connector and the CD-ROM drive cable connector from the rear of the CD-ROM drive. Move the power and CD-ROM drive cables out of the way.
  - b. Disconnect the hard drive cable connector and the power cable connector from the hard drive. Move the hard drive and power cables out of the way.
  - c. Using a No. 2 Phillips screwdriver, remove the two screws securing the hard drive bracket to the chassis. Lift the hard drive and hard drive bracket from the chassis.
  - d. Using a No. 2 Phillips screwdriver, remove the four screws securing the hard drive to the hard drive bracket.
  - e. Remove the hard drive from the hard drive bracket.
  - f. Place the hard drive on an antistatic mat.

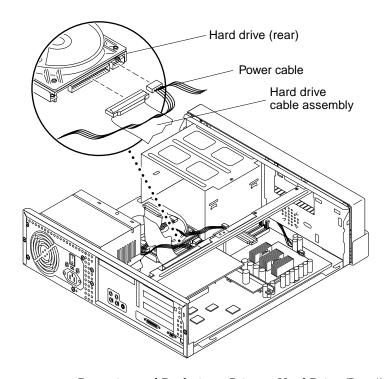

FIGURE 7-3 Removing and Replacing a Primary Hard Drive (Part 1)

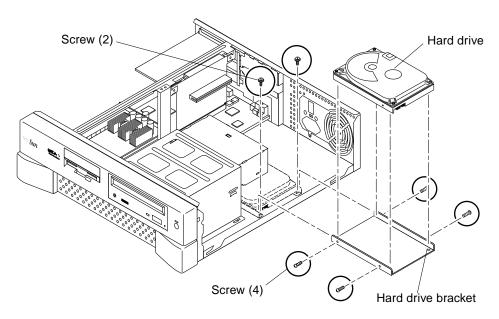

FIGURE 7-4 Removing and Replacing a Primary Hard Drive (Part 2)

#### 7.2.2 Replacing a Primary Hard Drive

**Note** – Read the hard drive product guide for information about jumpers, switch settings, or other installation tasks.

Note - Prior to replacing a hard drive, verify that the drive's back panel modeselect jumper is set to CS.

- 1. Replace the primary hard drive as follows (FIGURE 7-3 and FIGURE 7-4):
  - a. Position the hard drive into the hard drive bracket.
  - b. Using a No. 2 Phillips screwdriver, replace the four screws securing the hard drive to the hard drive bracket.
  - c. Position the hard drive and hard drive bracket into the chassis, ensuring that the bracket engages the two alignment tabs on the chassis bottom.
  - d. Using a No. 2 Phillips screwdriver, replace the two screws securing the hard drive bracket to the chassis.
  - e. Connect the hard drive cable connector and the power cable connector to the hard drive. Dress cables.

**Note** – Verify that the cable connectors are oriented properly by aligning the connector keys.

f. Connect the power cable connector and the CD-ROM drive cable connector to the rear of the CD-ROM drive. Dress cables.

**Note** – Verify that the cable connectors are oriented properly by aligning the connector keys.

2. Detach the wrist strap, replace the system cover, and power on the system as decribed in Chapter 10.

#### 7.2.3 **Installing a Secondary Hard Drive**

The secondary 9.1 GByte hard drive option for the Ultra 5 system ships with a special bracket and a new hard drive cable that has connectors for the primary (master) drive and the secondary (slave) drive. The secondary hard drive and its bracket replace the diskette drive and its bracket. Use the following procedure to install the optional secondary hard drive in place of the diskette drive.

- 1. Power off the system, remove the system cover, and attach an antistatic wrist strap as described in Chapter 5.
- 2. Disconnect all cables from the rear of the diskette drive.
- 3. Loosen, but do not remove the three screws that hold the diskette drive bracket to the chassis (FIGURE 7-6).
- 4. Remove the diskette drive bracket from the chassis by sliding it back and lifting it free of the three screws. Set the bracket aside.
- 5. Remove any PCI card from PCI slot 2.

See Section 8.4.1 "Removing a PCI Card" on page 8-9.

- 6. Disconnect the diskette drive cable from the motherboard and set the cable aside.
- 7. Disconnect the existing hard drive cable from the rear of the master hard drive and from motherboard connector J15.
- 8. Place the new secondary hard drive into the secondary hard drive bracket and install the four screws that hold the drive to the bracket.

**Note** – Before installing the hard drive into the system, verify that the drive's backpanel mode-select jumper is set to CS.

- 9. Place the new hard drive bracket and hard drive on top of the power supply.
- 10. Connect the new hard drive cable's "MOTHERBOARD" connector to motherboard connector J15.
- 11. Connect the new hard drive cable's "MASTER" connector to the EIDE connector on the back of the primary (master) hard drive.
- 12. Connect the new hard drive cable's "SLAVE" connector to the EIDE connector on the rear of the new secondary (slave) hard drive.

**Note** – Verify that the cable connectors are oriented properly by aligning the connector keys.

The following diagram shows the cabling for the hard drives when two hard drives are installed.

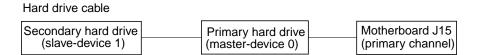

FIGURE 7-5 Hard Drive Cabling Configuration with Two Hard Drives

- 13. Place the three holes on the new hard drive bracket over the three securing screws on the chassis.
- 14. Carefully slide the hard drive bracket forward until it stops.
- 15. Tighten the three screws that secure the drive bracket to the chassis.
- 16. Dress cables to provide clearance.
- 17. Reinstall any PCI card you removed from PCI slot 2. See Section 8.4.2 "Replacing a PCI Card" on page 8-11.
- 18. Detach the wrist strap, replace the system cover, and power on the system as decribed in Chapter 10.

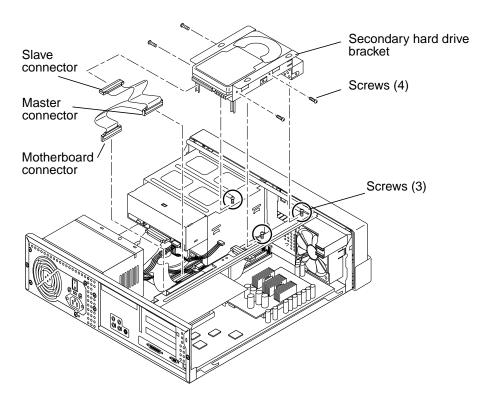

FIGURE 7-6 Installing a Secondary Hard Drive

## 7.2.4 Hard Drive Mirroring

This section describes the requirements and constraints of a hard drive mirroring solution that utilizes Solstice DiskSuite $^{TM}$  software.

### 7.2.4.1 Hard Drive Mirroring Configuration

The IDE subsystem of the Ultra 5 system has two independent channels designated "primary" and "secondary". On the Ultra 5 motherboard there are two separate connectors for each channel, allowing each channel to support two devices. One device may be jumpered as "master" (device 0) and the other as "slave" (device 1).

When mirroring hard drives in an Ultra 5 system, use this hardware configuration:

- Primary channel—One hard drive jumpered as master
- Secondary channel—One hard drive jumpered as master

Two IDE cables are required for this configuration. Each cable is connected to the motherboard at one end and to a hard drive (jumpered as master) at the "MASTER" connector. FIGURE 7-7 shows this hardware configuration (with an optional CD-ROM drive jumpered as a slave device on the secondary channel).

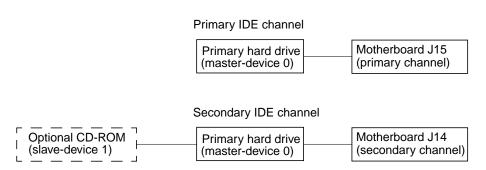

FIGURE 7-7 Hard Drive Mirroring Configuration

### 7.2.4.2 Hardware Considerations

This section describes special considerations and requirements for hardware when mirroring hard drives in an Ultra 5 system.

**Note** – The two hard drives that are mirrored cannot be on the same channel. Both hard drives must be jumpered as the master device on two separate channels.

**Note** – If a CD-ROM drive is included in an Ultra 5 system with this hard drive mirroring configuration, the CD-ROM drive must be jumpered as a slave device on either the primary or the secondary channel.

Note - If a mirrored Ultra 5 system includes a CD-ROM drive, the alias for the CD-ROM drive must be altered at the OBP level before a user can boot using the boot cdrom command. The procedure for altering the alias immediately follows this note.

#### Changing a CD-ROM Drive Alias

If a mirrored Ultra 5 system includes a CD-ROM drive, the alias for the CD-ROM drive must be altered at the OBP level before a user can boot using the boot cdrom command. This is because the alias for the CD-ROM drive is hard-coded with the assumption that the CD-ROM drive is connected as the master device on the secondary channel (/pci@1f,0/pci@1,1/ide@3/cdrom@2,0:f). In a mirrored configuration, this is not true because the CD-ROM is jumpered as the slave device on the primary or secondary channel. Therefore, the alias is incorrect and must be altered. Use the nvalias command to alter a CD-ROM drive alias as follows:

- To change the alias for a CD-ROM drive on the primary channel, type: nvalias cdrom /pci@1f,0/pci@1,1/ide@3/cdrom@1,0:f
- To change the alias for a CD-ROM drive on the secondary channel, type: nvalias cdrom /pci@1f,0/pci@1,1/ide@3/cdrom@3,0:f

#### 7.2.4.3 **Required Software and Patches**

The supported software version number is Solstice DiskSuite 4.1.

The IDE drivers have been modified and made more robust for mirroring support on the Ultra 5 system. The appropriate driver patch must be installed on the system before using the mirroring features of Solstice DiskSuite software. These required patch numbers are:

- For Solaris 7—Patch number 107121
- For Solaris 2.6—Patch number 106407
- For Solaris 2.5.1—Patch number 106197

The latest versions of these patches are available for download from SunSolve Online at: http://sunsolve.Corp.Sun.COM

#### **Software Constraints** 7.2.4.4

When using Solstice DiskSuite 4.1 software, it is recommended that you have a minimum of three metadevice databases to maintain a "quorum." It is further recommended that the databases be maintained on different disks, which would require three IDE hard drives in the system. Because the Ultra 5 system can support only two hard drives, only two metadevice databases are possible. This limitation has a known impact.

Solstice DiskSuite software will function with only two disks and two database replicas. However, if one disk fails, there is not a quorum. No problem with the system will be seen until after the system is powered down. After the system is powered down, it will not power on and boot in multiuser mode without system administration intervention.

For example, if the quorum is not seen during boot due to a hard drive failure, the system boots in single-user mode. The problem is reported by the system when the machine is rebooted. The output is similar to the following example:

```
ok boot
Hostname: demo
metainit: demo: stale databases
Use metadb to delete databases which are broken.
Ignore any "Read-only file system" error messages.
Reboot the system when finished to reload the metadevice
database. After reboot, repair any broken database replicas
which were deleted.
Type Ctrl-d to proceed with normal startup, (or give root
password for system maintenance):
```

If you see the message shown above, use the recovery procedure in the next section to replace broken database replicas.

#### Recovery Procedure for Broken Database Replicas 7.2.4.5

The high-level recovery steps are as follows:

- Delete the broken database replica and reboot.
- Repair or replace the problem hard drive.
- Add back the database replica.

Detailed instructions for the broken database recovery are as follows:

1. After you see the error messages described in the previous section, type your root password to enter system maintenance mode at the following prompt:

```
Type Ctrl-d to proceed with normal startup,
(or give root password for system maintenance): <root password>
```

The following message then displays:

Entering System Maintenance Mode

2. Type the metadb command as follows to look at the databases to determine which database replica is broken.

```
# usr/opt/SUNWmd/metadb -i
flags first blk block count
       1050
                   1034
a p l
                                /dev/dsk/c0t3d0s3
q M
       unknown
                   unknown
                                /dev/dsk/c1t2d0s3
```

In the example shown above, the system can no longer detect the state database replica on slice /dev/dsk/c1t2d0s3, which is part of the failed disk. The metadb command flags the replicas on this slice as having a problem with the master blocks.

3. Delete the database replica on the bad disk using the -d option of the metadb command as follows. Using the example, you would type:

```
# usr/opt/SUNWmd/metadb -d -f /dev/dsk/c1t2d0s3
metadb: demo:/etc/opt/SUNWmd/mddb.cf.new: Read-only file system
```

At this point, the root (/) file system is read-only. You can ignore any mddb.cf error messages that are displayed.

4. Verify that the replica was deleted using the metadb command again:

```
# usr/opt/SUNWmd/metadb -i
flags first blk block count
amplu 1050
                 1034
                            /dev/dsk/c0t3d0s3
```

- 5. Reboot the system.
- 6. Halt the system and replace the failed hard drive (refer to Section 7.2 "Hard Drives" on page 7-5).

```
# halt
```

7. After replacing the failed hard drive, power on and reboot the system.

```
ok boot
```

8. Use the format or the fmthard command to partition the hard drive as it was before the failure. Using the example, you would type:

```
# format /dev/rdsk/c1t2d0s0
```

9. Use the metadb command to add back the state database replicas and to determine that the state database replicas are correct. Using the example, you would type:

```
# usr/opt/SUNWmd/metadb -a /dev/dsk/c1t2d0s3
flags
          first blk block count
ampluo 16
                     1034
                                 /dev/dsk/c0t3d0s3
          16
                     1034
                                 /dev/dsk/c1t2d0s3
     u
```

#### 7.3 **CD-ROM Drive**

To remove and replace a CD-ROM drive, proceed as follows.

#### Removing a CD-ROM Drive 7.3.1

1. Power off the system, remove the system cover, and attach an antistatic wrist strap as described in Chapter 5.

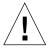

**Caution** – Use proper ESD grounding techniques when handling components. Wear an antistatic wrist strap and use an ESD-protected mat. Store ESD-sensitive components in antistatic bags before placing them on any surface.

- 2. Remove the CD-ROM drive as follows (FIGURE 7-8):
  - a. Move the diskette drive assembly (or optional secondary hard drive bracket) aside to provide clearance:
    - i. Using a No. 2 Phillips screwdriver, loosen (but do not remove) the three screws securing the diskette drive bracket to the chassis (see FIGURE 7-1).
    - ii. Slide the diskette drive bracket back and lift it from the three screws. Do not remove any of the cables attached to the diskette drive.
    - iii. Set the diskette drive bracket on top of the power supply.
  - b. Remove the CPU fan assembly

See Section 6.4.1 "Removing the CPU Fan Assembly" on page 6-12.

**Note** – The CPU fan assembly removal is optional. Remove the CPU fan assembly only if the screws securing the CD-ROM drive to the CD-ROM drive bracket cannot be reached.

- c. Remove the following from the rear of the CD-ROM drive:
- CD-ROM drive cable connector
- Power cable connector
- Audio cable connector
- d. Using a No. 2 Phillips screwdriver, remove the four screws securing the CD-ROM drive to the CD-ROM drive bracket.

- e. Place your fingers on the back of the CD-ROM drive. Push the CD-ROM drive toward the chassis front and remove.
- f. Place the CD-ROM drive on an antistatic mat.

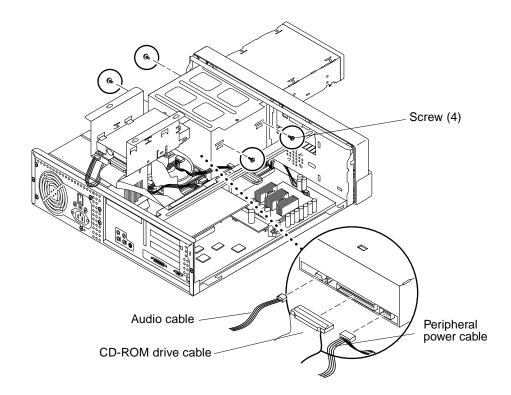

FIGURE 7-8 Removing and Replacing a CD-ROM Drive

#### 7.3.2 Replacing a CD-ROM Drive

Note – Prior to replacing the CD-ROM drive, verify that the CD-ROM drive's back panel mode-select jumper is set to MA.

Replace the CD-ROM drive as follows (FIGURE 7-8):

- 1. Position the CD-ROM drive into the CD-ROM drive bracket.
- 2. Push the CD-ROM drive toward the chassis rear.
- 3. Using a No. 2 Phillips screwdriver, replace the four screws securing the CD-ROM drive to the bracket.

4. Replace the CPU fan assembly.

See Section 6.4.2 "Replacing the CPU Fan Assembly" on page 6-13.

- 5. Replace the diskette drive assembly (or optional secondary hard drive bracket):
  - a. Place the diskette drive bracket back in position, aligning the three holes in the bracket with the three securing screws on the chassis (see FIGURE 7-1).
  - b. Slide the diskette drive bracket forward until it stops.
  - c. Using a No. 2 Phillips screwdriver, tighten the three securing screws.
- 6. Connect the following to the rear of the CD-ROM drive:
  - CD-ROM drive cable connector
  - **■** Power cable connector
  - Audio cable connector

**Note** – Verify that the cable connectors are oriented properly by aligning the connector keys.

7. Detach the wrist strap, replace the system cover, and power on the system as decribed in Chapter 10.

# Motherboard and Component Replacement

This chapter describes how to remove and replace the Ultra 5 motherboard and motherboard components.

This chapter contains the following topics:

- Section 8.1 "CPU Module" on page 8-1
- Section 8.2 "NVRAM/TOD" on page 8-4
- Section 8.3 "DIMM" on page 8-6
- Section 8.4 "PCI Card" on page 8-9
- Section 8.5 "PCI Riser Board" on page 8-13
- Section 8.6 "Motherboard" on page 8-15

# 8.1 CPU Module

To remove and replace the CPU module, proceed as follows.

### 8.1.1 Removing the CPU Module

1. Power off the system, remove the system cover, and attach an antistatic wrist strap as described in Chapter 5.

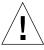

**Caution** – Use proper ESD grounding techniques when handling components. Wear an antistatic wrist strap and use an ESD-protected mat. Store ESD-sensitive components in antistatic bags before placing them on any surface.

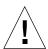

**Caution** – The static random access memory (SRAM) heatsinks are extremely fragile. Do not touch the SRAM heatsinks.

- 2. If necessary, remove any PCI cards from PCI slots 1 and 3 to provide clearance. See Section 8.4.1 "Removing a PCI Card" on page 8-9.
- 3. Remove the CPU module as follows (FIGURE 8-1):
  - a. Using a No. 2 Phillips screwdriver, remove the screw securing the hold-down brace to the riser. Remove the hold-down brace.
  - b. Using a No. 2 Phillips screwdriver, remove the screw securing the CPU module hold-down clip to the motherboard. Remove the CPU module hold-down clip.
  - c. Using your fingers, gently lift the CPU module evenly to loosen it from the motherboard CPU connectors MJ1 and MJ2.
  - d. Lift the CPU module upward from the motherboard CPU connectors until it clears the system chassis.
  - e. Place the CPU module on an antistatic mat.

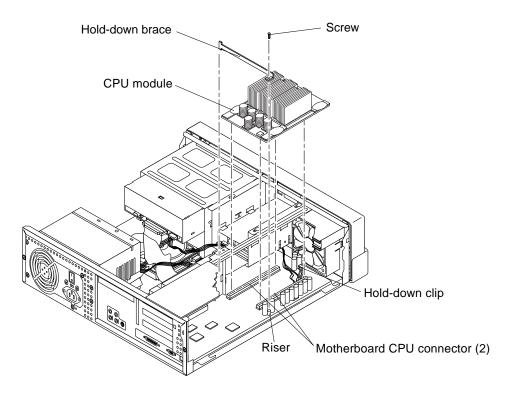

FIGURE 8-1 Removing and Replacing the CPU Module

# 8.1.2 Replacing the CPU Module

- 1. Replace the CPU module as follows (FIGURE 8-1):
  - a. Position the CPU module onto the motherboard CPU connectors MJ1 and MJ2.
  - b. Grasping the CPU module, gently press on the CPU module rear edges and then the front edges until the CPU module begins to seat.
  - c. Using both hands, align the CPU module, then press downward evenly on its edges until the CPU module is properly seated in the motherboard CPU connectors.
  - d. Push the hold-down clip forward over the edge of the CPU module.
  - e. Replace the hold-down clip. Using a No. 2 Phillips screwdriver, replace the screw securing the CPU module hold-down clip to the motherboard.
  - f. Replace the hold-down brace. Using a No. 2 Phillips screwdriver, replace the screw securing the hold-down brace to the riser.

2. Replace any PCI card(s) removed from slots 1 and 3.

See Section 8.4.2 "Replacing a PCI Card" on page 8-11.

**Note** – If you upgrade with a replacement CPU module that is faster than 420 MHz, and the system is using either the Solaris 2.5.1 or 2.6 operating environments, software patches are required for those Solaris releases to run at the faster CPU speed. You can order the software patch CDs using part number 704-6657 (for Solaris 2.5.1) or 704-6658 (for Solaris 2.6). Refer to the patch installation instructions in the CD-insert document included with the CDs.

3. Detach the wrist strap, replace the system cover, and power on the system as decribed in Chapter 10.

#### **NVRAM/TOD** 8.2

To remove and replace the NVRAM/TOD, proceed as follows.

#### 8.2.1 Removing the NVRAM/TOD

1. Power off the system, remove the system cover, and attach an antistatic wrist strap as described in Chapter 5.

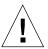

**Caution** – Use proper ESD grounding techniques when handling components. Wear an antistatic wrist strap and use an ESD-protected mat. Store ESD-sensitive components in antistatic bags before placing them on any surface.

- 2. Remove the NVRAM/TOD as follows (FIGURE 8-2):
  - a. Remove any PCI cards installed in PCI slots 1 and 3. See Section 8.4.1 "Removing a PCI Card" on page 8-9.
  - b. Locate the NVRAM/TOD and carrier on the motherboard.
  - c. Grasp the NVRAM/TOD carrier at each end and pull it straight up, gently wiggling it as necessary.
- 3. Place the NVRAM/TOD and carrier on an antistatic mat.

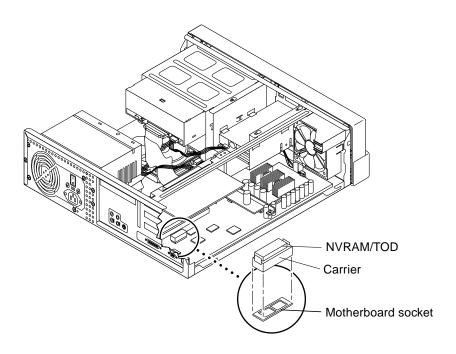

FIGURE 8-2 Removing and Replacing the NVRAM/TOD

# 8.2.2 Replacing the NVRAM/TOD

- 1. Replace the NVRAM/TOD as follows (FIGURE 8-2):
  - a. Position the NVRAM/TOD carrier on the motherboard.
  - b. Carefully insert the NVRAM/TOD carrier into the motherboard socket.

Note - The carrier is keyed so the NVRAM/TOD can be installed only one way.

- c. Push the NVRAM/TOD into the carrier until it is properly seated.
- 2. Replace any PCI card(s) removed from slots 1 and 3. See Section 8.4.2 "Replacing a PCI Card" on page 8-11.
- 3. Detach the wrist strap, replace the system cover, and power on the system as decribed in Chapter 10.

# 8.3 DIMM

To remove and replace a DIMM, proceed as follows.

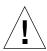

**Caution** – DIMMs consist of electronic components that are extremely sensitive to static electricity. Ordinary amounts of static electricity from clothing or work environment can destroy the DIMM.

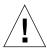

**Caution** – When removing a DIMM, an identical replacement is required. The replacement DIMM must be inserted into the same socket as the removed DIMM.

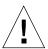

**Caution** – Each DIMM bank must contain 2 DIMMs of equal density (for example, two 32-Mbyte DIMMs) to function properly. Do not mix DIMM capacities in any bank. For best system performance, install 4 identical DIMMs in the 2 banks.

The following table identifies DIMM banks and slot pairs.

TABLE 8-1 DIMM Banks and Slot Pairs

| Bank | Slot Pairs      |
|------|-----------------|
| 0    | DIMM1 and DIMM2 |
| 1    | DIMM3 and DIMM4 |

# 8.3.1 Removing a DIMM

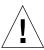

**Caution** – Handle DIMMs only by the edges. Do not touch the DIMM components or metal parts. Always wear a grounding strap when handling a DIMM.

1. Power off the system, remove the system cover, and attach an antistatic wrist strap as described in Chapter 5.

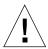

**Caution** – Use proper ESD grounding techniques when handling components. Wear an antistatic wrist strap and use an ESD-protected mat. Store ESD-sensitive components in antistatic bags before placing them on any surface.

2. Remove the diskette drive to provide clearance.

See Section 7.1.1 "Removing the Diskette Drive" on page 7-1

- 3. Locate the DIMM to be removed.
- 4. Push the ejection levers away from the DIMM (FIGURE 8-3).

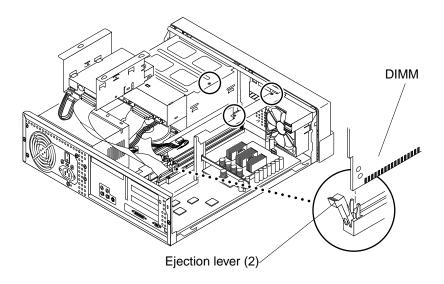

FIGURE 8-3 Removing and Replacing a DIMM

- 5. Remove the DIMM from the motherboard connector.
- 6. Place the DIMM on an antistatic mat.

### 8.3.2 Replacing a DIMM

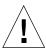

**Caution** – Do not remove any DIMM from the antistatic container until you are ready to install it on the motherboard. Handle DIMMs only by their edges. Do not touch DIMM components or metal parts. Always wear a grounding strap when handling DIMMs.

- 1. Remove the DIMM from the antistatic container.
- 2. Install the DIMM as follows: (FIGURE 8-3)

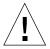

**Caution** – The system *must* have two identical DIMMs installed in a bank. For best system performance, install four identical DIMMs in the two banks. TABLE 8-1 identifies DIMM banks and slot pairs.

a. Position the DIMM in the connector, ensuring that the notches on the bottom of the DIMM are aligned with the connector alignment bumps.

**Note** – Bottom DIMM notches and connector alignment bumps are keyed to ensure proper DIMM orientation.

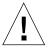

**Caution** – If the DIMM is not seated into its slot evenly, it can cause shorts that will damage the system. Ensure that all contacts engage at the same time by pressing evenly on the top corners of the DIMM—do *not* rock the DIMM into place. A clicking sound is heard when the DIMM is properly seated.

- b. Press firmly on the DIMM top until the DIMM is properly seated.
- 3. Verify the ejection levers are closed toward the DIMM.
- 4. Detach the wrist strap, replace the system cover, and power on the system as decribed in Chapter 10.

# 8.4 PCI Card

To remove and replace a PCI card, proceed as follows.

### 8.4.1 Removing a PCI Card

1. Power off the system, remove the system cover, and attach an antistatic wrist strap as described in Chapter 5.

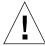

**Caution** – Use proper ESD grounding techniques when handling components. Wear an antistatic wrist strap and use an ESD-protected mat. Store ESD-sensitive components in antistatic bags before placing them on any surface.

- 2. Remove the PCI card(s):
  - Slots 1 and 3: Go to Step 3.
  - Slot 2: Go to Step 4.
- 3. Remove the PCI card from PCI slots 1 or 3 as follows (FIGURE 8-4):
  - a. Using a No. 2 Phillips screwdriver, remove the screw securing the PCI card bracket tab to the chassis.

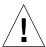

**Caution** – To avoid damaging the card's connector do not apply force to only one end or one side of the card.

- b. Grasp the two corners of the PCI card and pull the card straight out from the motherboard connector.
- c. Place the PCI card on an antistatic mat.

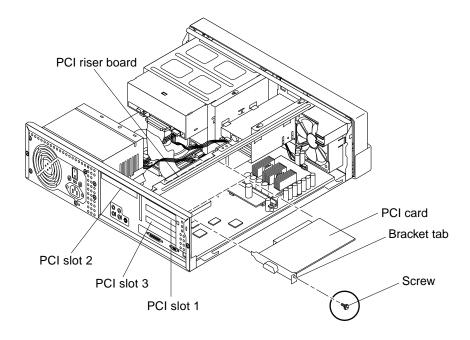

FIGURE 8-4 Removing and Replacing a PCI Card From PCI Slot 1 or 3

- 4. Remove the PCI card from slot 2 as follows (FIGURE 8-5):
  - a. Using a No. 2 Phillips screwdriver, remove the screw securing the bracket tab adapter to the chassis.
  - b. Remove the bracket tab adapter.

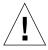

Caution - To avoid damaging the card's connector do not apply force to only one end or one side of the card.

- c. At the two corners of the card, pull the card from the PCI riser board connector.
- d. Move the PCI card so that the card bracket tab clears the chassis back panel slot.
- e. Remove the PCI card from the chassis.
- f. Place the PCI card on an antistatic mat.

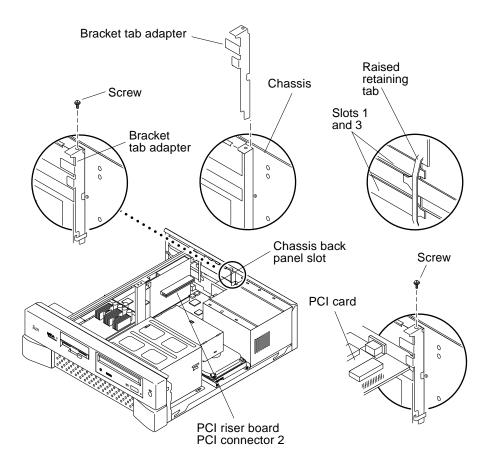

FIGURE 8-5 Removing and Replacing the PCI Card From PCI Slot 2

# 8.4.2 Replacing a PCI Card

**Note** – Read the PCI card product guide for information about jumper or switch settings, slot requirements, and required tools.

#### 1. Replace the PCI card:

- Slots 1 or 3: Go to step 2.
- Slot 2: Go to step 3.

#### 2. Replace the PCI card into PCI slot 1 or 3 as follows (FIGURE 8-4):

a. Position the PCI card into the chassis.

b. Insert the PCI card connector so that it touches the associated PCI riser board connector.

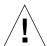

**Caution** – Support the riser card with the fingers of one hand, to insure full insertion of the PCI card into the PCI riser board.

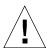

**Caution** – The PCI card bracket tab end *must* be inserted under the raised retaing tab on the back of the system chassis (FIGURE 8-5).

- c. Guide the PCI card bracket tab into the chassis back panel slot.
- d. At the two corners of the card, push the card into the PCI riser board connector until the card is fully seated.
- e. Using a No. 2 Phillips screwdriver, replace the screw securing the PCI card bracket tab to the system chassis.
- 3. Replace the PCI card into PCI slot 2 as follows (FIGURE 8-5):
  - a. Position the PCI card into the chassis.
  - b. Insert the PCI card connector so that it touches PCI riser board connector 2.

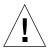

**Caution** – The PCI card backplate end *must* be inserted *between* the card bracket tabs in slots 1 and 3 (opposite side of riser card) and the raised retaining tab on the back of the system chassis (FIGURE 8-5).

c. Guide the PCI card bracket tab into the chassis back panel slot.

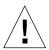

**Caution** – Support the riser card with the fingers of one hand, to insure full insertion of the PCI card into the PCI riser board.

- d. At the two corners of the card, push the card into the PCI riser board connector until the card is fully seated.
- e. Using a No. 2 Phillips screwdriver, replace the screw securing the PCI card bracket tab to the system chassis.
- 4. Connect all external cables to the PCI card.
- 5. Detach the wrist strap, replace the system cover, and power on the system as decribed in Chapter 10.

### 8.5 PCI Riser Board

To remove and replace a PCI riser board, proceed as follows.

## 8.5.1 Removing the PCI Riser Board

1. Power off the system, remove the system cover, and attach an antistatic wrist strap as described in Chapter 5.

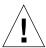

**Caution** – Use proper ESD grounding techniques when handling components. Wear an antistatic wrist strap and use an ESD-protected mat. Store ESD-sensitive components in antistatic bags before placing them on any surface.

2. Remove the PCI card(s) from the PCI riser board.

See Section 8.4.1 "Removing a PCI Card" on page 8-9.

- 3. Remove the PCI riser board as follows (FIGURE 8-6):
  - a. Using a No. 2 Phillips screwdriver, remove the two screws securing the PCI riser board to the system chassis.

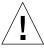

**Caution** – To avoid damaging the PCI riser board's connector, do not apply force to only one end or one side of the card.

- b. At the two upper corners of the PCI riser board, pull the PCI riser board straight upward from the connector.
- c. Remove the PCI riser board from the chassis.

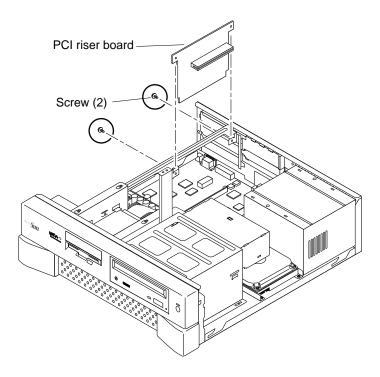

FIGURE 8-6 Removing and Replacing the PCI Riser Board

#### Replacing the PCI Riser Board 8.5.2

- 1. Replace the PCI riser board as follows (FIGURE 8-6):
  - a. Position the PCI riser board into the chassis.
  - b. Position the PCI riser board connector so that it touches its associated connector on the motherboard.
  - c. At the two upper corners of the PCI riser board, push the board straight downward into the connector until the card is fully seated.
  - d. Using a No. 2 Phillips screwdriver, replace the two screws securing the PCI riser board to the system chassis.
- 2. Replace the PCI card(s) into the PCI riser board.
  - See Section 8.4.2 "Replacing a PCI Card" on page 8-11.
- 3. Detach the wrist strap, replace the system cover, and power on the system as decribed in Chapter 10.

### 8.6 Motherboard

To remove and replace a motherboard, proceed as follows.

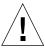

**Caution** – Use an antistatic mat when working with the motherboard. An antistatic mat contains the cushioning needed to protect the underside components, to prevent motherboard flexing, and to provide antistatic protection.

## 8.6.1 Removing the Motherboard

1. Power off the system, remove the system cover, and attach an antistatic wrist strap as described in Chapter 5.

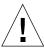

**Caution** – Use proper ESD grounding techniques when handling components. Wear an antistatic wrist strap and use an ESD-protected mat. Store ESD-sensitive components in antistatic bags before placing them on any surface.

- 2. Remove the motherboard as follows (FIGURE 8-7 and FIGURE 8-8):
  - a. Remove the power supply.

See Section 6.1.1 "Removing the Power Supply" on page 6-1.

b. Remove the diskette drive (or optional secondary hard drive).

See Section 7.1.1 "Removing the Diskette Drive" on page 7-1.

- c. Disconnect the following from the motherboard:
- Speaker cable connector (J18)
- CPU fan cable connector (J19)
- Power-on LED/software power-on cable connector (J17)
- Diskette drive cable assembly (J16)
- CD-ROM drive cable connector (J14)
- Hard drive cable connector (J15)
- Audio cable assembly (J9)
- Serial/parallel cable assembly (J7/J8)
- d. Remove the following from the system:
  - i. CPU module

See Section 8.1.1 "Removing the CPU Module" on page 8-1.

#### ii. CPU fan assembly

See Section 6.4.1 "Removing the CPU Fan Assembly" on page 6-12.

#### iii. PCI card(s)

See Section 8.4.1 "Removing a PCI Card" on page 8-9.

#### iv. PCI riser board

See Section 8.5.1 "Removing the PCI Riser Board" on page 8-13.

#### v. PCI riser board support

#### vi. NVRAM/TOD with carrier

See Section 8.2.1 "Removing the NVRAM/TOD" on page 8-4.

Note - The NVRAM/TOD contains the system host identification (ID) and Ethernet address. If the same ID and Ethernet address are to be used on the replacement motherboard, remove the NVRAM/TOD from the motherboard and install it to the new motherboard after motherboard installation.

#### vii. DIMMs

See Section 8.3.1 "Removing a DIMM" on page 8-7.

- e. Remove the motherboard as follows:
  - i. Disconnect the external cables.
  - ii. Using a No. 2 Phillips screwdriver, remove the seven screws securing the motherboard to the chassis (including the CPU standoff screw). Set the screws aside.

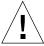

Caution - Handle the motherboard by the back panel or by the edges only.

- iii. Lift the motherboard from the chassis.
- iv. Place the motherboard on an antistatic mat.

**Note** – It might be necessary to slide the motherboard toward the chassis front before lifting it from the chassis.

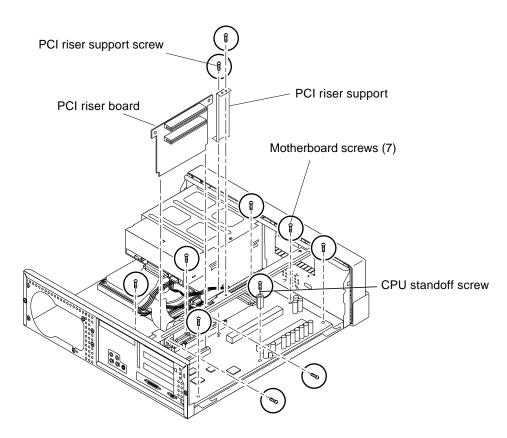

FIGURE 8-7 Removing and Replacing the Motherboard, Part 1

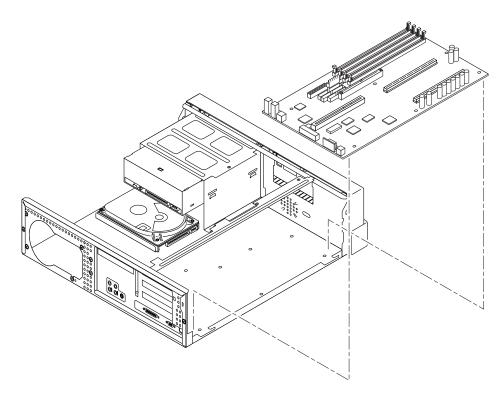

FIGURE 8-8 Removing and Replacing the Motherboard, Part 2

#### 8.6.2 Replacing the Motherboard

**Note** – Jumpers JP3 and JP4 can be set to either RS-423 or RS-232 serial interface. The jumpers are preset for RS-423. RS-232 is required for digital telecommunication within the European Community.

# 1. Using long-nose pliers, set the motherboard serial port jumpers JP3 and JP4 (refer to the following table).

**TABLE 8-2** Serial Port Jumper Settings

| Jumper | Pins 1 + 2 Select | Pins 2 + 3 Select | Default Shunt on Pins |
|--------|-------------------|-------------------|-----------------------|
| JP3    | RS-232            | RS-423            | 2-3                   |
| JP4    | RS-232            | RS-423            | 2-3                   |

**Note** — Motherboard jumpers are identified as JP. Jumper pins are located immediately adjacent to the part number.

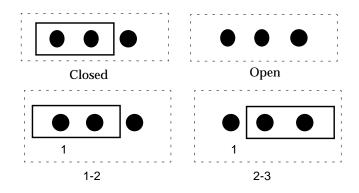

FIGURE 8-9 Identifying Jumper Pins

- 2. Replace the motherboard as follows (FIGURE 8-7 and FIGURE 8-8):
  - a. Replace the motherboard as follows:

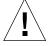

**Caution** – Handle the motherboard by the back panel or the edges only.

- i. Position the motherboard into the chassis.
- ii. Using a No. 2 Phillips screwdriver, replace the seven screws securing the motherboard to the chassis (including the CPU standoff screw).
- iii. Connect the external cables.
- b. Replace the following:
  - i. PCI riser board and support

See Section 8.5.2 "Replacing the PCI Riser Board" on page 8-14.

#### ii. DIMMs

See Section 8.3.2 "Replacing a DIMM" on page 8-8.

#### iii. NVRAM/TOD with carrier

See Section 8.2.2 "Replacing the NVRAM/TOD" on page 8-5.

#### iv. PCI card(s)

See Section 8.4.2 "Replacing a PCI Card" on page 8-11.

#### v. CPU fan assembly

See Section 6.4.2 "Replacing the CPU Fan Assembly" on page 6-13.

#### vi. CPU module

See Section 8.1.2 "Replacing the CPU Module" on page 8-3.

#### c. Connect the following to the motherboard:

- Speaker cable connector (J18)
- CPU fan cable connector (J19)
- Power-on LED/software power on cable connector (J17)
- Diskette drive cable assembly (J16)
- CD-ROM drive cable connector (J14)
- Hard drive cable connector (J15)
- Audio cable assembly (J9)
- Serial/parallel cable assembly (J7/J8)

**Note** – Verify that the cable connectors are oriented properly by aligning the connector keys.

#### 3. Replace the power supply.

See Section 6.1.2 "Replacing the Power Supply" on page 6-3.

4. Replace the diskette drive (or optional secondary hard drive).

See Section 7.1.2 "Replacing the Diskette Drive" on page 7-3.

- 5. Detach the wrist strap, replace the system cover, and power on the system as decribed in Chapter 10.
- 6. Reset the #power-cycles NVRAM variable to zero as follows:
  - a. Press the keyboard Stop and A keys after the system banner appears on the monitor.

#### b. At the ok prompt, type:

ok% setenv #power-cycles 0

c. Verify that the  ${\tt \#power-cycles}$  NVRAM variable increments each time the system is power cycled.

**Note** – The Solaris operating environment Power Management software uses the #power-cycles NVRAM variable to control the frequency of automatic system shutdown (if automatic shutdown is enabled).

# **Illustrated Parts List**

This chapter lists the authorized replaceable parts for the Ultra 5 system. FIGURE 9-1 illustrates an exploded view of the system. TABLE 9-1 lists the replaceable components. Numerical references illustrated in FIGURE 9-1 correlate to the numerical references listed in TABLE 9-1.

Consult your authorized Sun sales representative or service provider to confirm a part number before ordering a replacement part.

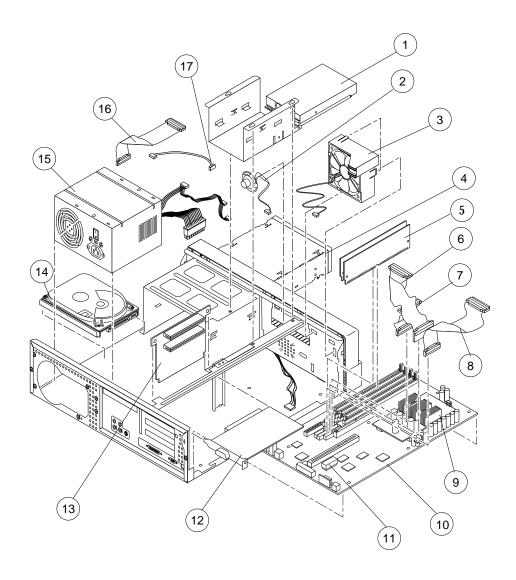

FIGURE 9-1 Ultra 5 System Exploded View

Ultra 5 System Replaceable Components TABLE 9-1

| Numerical<br>Reference | Component                      | Description                                         |
|------------------------|--------------------------------|-----------------------------------------------------|
| 1                      | Manual eject floppy            | Diskette drive                                      |
| 2                      | Speaker assembly               | System speaker                                      |
| 3                      | CPU fan assembly               | CPU cooling fan                                     |
| 4                      | CD-ROM drive                   | CD-ROM drive                                        |
| 5                      | 16-Mbyte DIMM                  | 60-ns, 16-Mbyte DSIMM                               |
| 5                      | 32-Mbyte DIMM                  | 60-ns, 32-Mbyte DSIMM                               |
| 5                      | 64-Mbyte DIMM                  | 60-ns, 64-Mbyte DSIMM                               |
| 5                      | 128-Mbyte DIMM                 | 60-ns, 128-Mbyte DSIMM                              |
| 5                      | 256-Mbyte DIMM                 | 60-ns, 128-Mbyte DSIMM                              |
| 5                      | 32-Mbyte DIMM                  | 50-ns, 32-Mbyte DSIMM                               |
| 5                      | 64-Mbyte DIMM                  | 50-ns, 64-Mbyte DSIMM                               |
| 5                      | 128-Mbyte DIMM                 | 50-ns, 128-Mbyte DSIMM                              |
| 5                      | 256-Mbyte DIMM                 | 50-ns, 128-Mbyte DSIMM                              |
| 6                      | Diskette drive cable assembly  | Diskette drive cable. Part of service kit 370-3266  |
| 7                      | Hard drive cable assembly      | Hard drive cable. Part of service kit 370-3266      |
| 8                      | Serial/parallel cable assembly | Serial/parallel cable. Part of service kit 370-3266 |
| 9                      | CPU module                     | 270-MHz, 256-Kbyte external cache                   |
| 9                      | CPU module                     | 333-MHz, 2-Mbyte external cache                     |
| 9                      | CPU module                     | 360-MHz, 256-Kbyte external cache                   |
| 9                      | CPU module                     | 360-MHz, 2-Mbyte external cache                     |
| 9                      | CPU module                     | 440-MHz, 2-Mbyte external cache                     |
| 10                     | Motherboard                    | System main logic board                             |
| 11                     | NVRAM/TOD                      | Time of day, 48T59, with carrier                    |
| 12                     | PCI card                       | Generic                                             |
| 13                     | PCI riser board                | Expansion PCI riser board                           |
| 14                     | Hard drive                     | Disk drive, 4.3-Gbyte, 5400 RPM                     |
| 14                     | Hard drive                     | Disk drive, 8.4-Gbyte, 5400 RPM                     |
| 14                     | Hard drive                     | Disk drive, 9.1-Gbyte, 7200 RPM                     |
|                        |                                |                                                     |

 TABLE 9-1
 Ultra 5 System Replaceable Components (Continued)

| Numerical<br>Reference | Component                   | Description                                      |
|------------------------|-----------------------------|--------------------------------------------------|
| 15                     | Power supply                | Power supply, 200 watts                          |
| 16                     | CD-ROM drive cable assembly | CD-ROM drive cable. Part of service kit 370-3266 |
| 17                     | Audio cable assembly        | Audio subsystem cables                           |
| Not shown              | Front bezel                 | System front bezel                               |

# Finishing Component Replacement

This chapter describes the activities you must do after you finish removing and replacing internal system components. This chapter also explains how to externally control standby operation.

This chapter contains the following topics:

- Section 10.1 "Replacing the System Cover" on page 10-1
- Section 10.2 "Powering On the System" on page 10-2

# 10.1 Replacing the System Cover

- 1. Remove the wrist strap from the system chassis and from your wrist.
- 2. Replace the Ultra 5 system cover as follows (FIGURE 10-1):
  - a. Position the system cover onto the system chassis. Slide the system cover toward the front of the system until the cover tabs lock.
  - b. Using a No. 2 Phillips-head screwdriver, replace the two screws securing the system cover to the chassis.

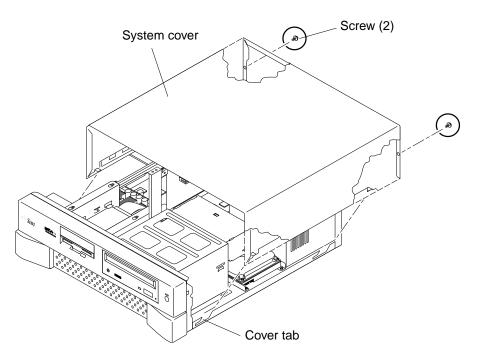

FIGURE 10-1 Replacing the System Cover

#### 10.2 Powering On the System

To power on the system:

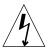

**Caution** – Plugging a 115V power cord into a 230V connector will severely damage the system.

- 1. Verify the voltage selector switch is set to the correct setting: 115V or 230V.
- 2. Connect the system power cord to the system and to an AC power outlet.
- 3. Reconnect and turn on power to any peripherals (so that the system can recognize the peripherals when it is powered on).
- 4. Set the power switch to the on position (FIGURE 10-2).

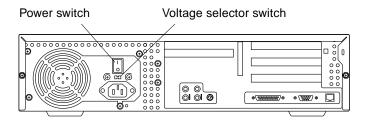

FIGURE 10-2 System Power Switch

5. Press the Standby switch (FIGURE 10-3), or press the Sun Type-5 keyboard Standby key (FIGURE 10-4) or the Sun I/O Type-6 keyboard Power key (FIGURE 10-5).

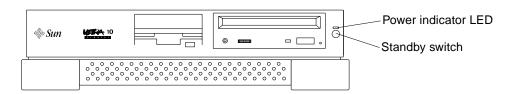

FIGURE 10-3 System Standby Switch

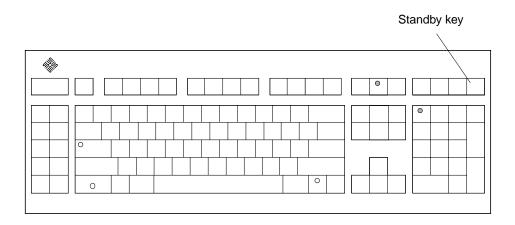

FIGURE 10-4 Sun Type-5 Keyboard

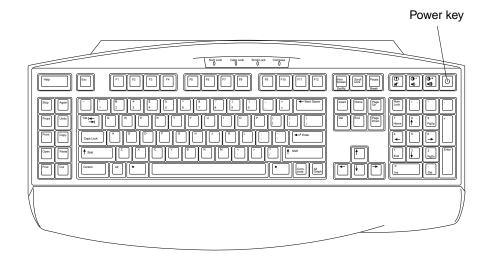

FIGURE 10-5 Sun I/O Type-6 Keyboard

- 6. Verify the following:
  - a. The front panel power indicator LED is on.
  - b. The system fans are spinning.

### APPENDIX A

# Product Specifications and Reference Information

This appendix provides product specifications for the Ultra 5 system.

- Section A.1 "Physical Specifications" on page A-1
- Section A.2 "Electrical Specifications" on page A-2
- Section A.3 "Modem Setup Specifications" on page A-2
- Section A.4 "Environmental Requirements" on page A-5
- Section A.5 "Reference Information" on page A-5

# A.1 Physical Specifications

The following table lists the Ultra 5 physical specifications.

**TABLE A-1** Ultra 5 Physical Specifications

| Specification        | U.S.A.    | Metric   |
|----------------------|-----------|----------|
| Height               | 4.31 in.  | 10.95 cm |
| Width                | 17.17 in. | 43.60 cm |
| Depth                | 16.69 in. | 42.40 cm |
| Weight (approximate) | 39.70 lb. | 18.00 kg |

#### **A.2 Electrical Specifications**

The following table lists the electrical specifications for the Ultra 5 system.

TABLE A-2 Ultra 5 System Electrical Specifications

| Parameter             | Value                                                           |
|-----------------------|-----------------------------------------------------------------|
| AC input              | 47 to 63 Hz, 90 to 132 VAC or 180 to 264 VAC, switch selectable |
| DC output             | 200W (maximum)                                                  |
| Output 1              | +3.3 VDC, 14.0A                                                 |
| Output 2              | +5.0 VDC, 22.0A                                                 |
| Output 3              | +12.0 VDC, 6.0A                                                 |
| Output 4              | -5.0 VDC, 0.5A                                                  |
| Output 5              | -12.0 VDC, 0.8A                                                 |
| Output 6<br>(Standby) | +5.0 VDC, 0.2A                                                  |

#### A.3 **Modem Setup Specifications**

- Section A.3.1 "Setting Up the Modem" on page A-2
- Section A.3.2 "Serial Port Speed Change" on page A-3
- Section A.3.3 "Modem Recommendations" on page A-4

#### A.3.1 Setting Up the Modem

Any modem that is compatible with CCITT V.24 can be connected to the system serial port. Modems can be set up to function in one of three ways:

- Dial out only
- Dial in only
- **Bidirectional**

To set up a modem:

1. Become superuser and type admintool.

```
% su
Password:#
admintool
```

- 2. In the Admintool window, select Serial Port Manager.
- 3. Select Port a or Port b for your modem connection.
- 4. Select Edit.

The Serial Port Manager: Modify Service window is displayed.

- 5. Choose the Expert level of detail.
- 6. From the Use Template menu, choose one of the following:
  - Modem Dial-out only
  - Modem Dial-in only
  - Modem Bidirectional
- 7. Select Apply.
- 8. Set your modem auto-answer switch to one of the following:
  - Off Dial-out only
  - On dial-in only
  - On Bidirectional

## A.3.2 Serial Port Speed Change

To change the speed of a serial port, edit the /etc/remote file as follows:

1. Become superuser, and type cd /etc.

```
% su
Password:#
cd /etc
```

2. Type vi remote.

3. Type tip speed device-name.

Typical speeds are 9600, 19200 to 38400 bps. The device name is the serial port name—for example, /dev/tty[a,b] or /dev/term/[a,b].

4. Press Esc and type wq to save your file change(s) and to exit from the vi text editor.

#### A.3.3 **Modem Recommendations**

#### A.3.3.1 Cable

For a modem-to-host (system) connection, use an RS-423/RS-232 straight-through cable with DB-25 male connectors at both ends.

#### A.3.3.2 Modem Switch Settings (AT Commands)

- Enable transmit flow control (AT&H1) [suggested setting] (Required for sending binary/8-bit data.)
- Set link rate to fixed (Will not track modem data rate, AT&Bn; n = menu choice in modem manual.)
- Set display result codes (ATQ0)
- Set verbal result codes (ATV1)
- Set result code subset (ATXn; n = option choice)
- Save settings in NVRAM (AT&W)

**Note** – The above settings are meant as helpful guidelines only. These guidelines may change depending on site requirements and the chosen modem.

For additional information about modem switch settings, see the manual that came with the modem.

# A.4 Environmental Requirements

The following table lists environmental requirements for the Ultra 5 system.

TABLE A-3 Ultra 5 System Environmental Requirements

| Environmental | Operating                                              | Non-operating                                     |
|---------------|--------------------------------------------------------|---------------------------------------------------|
| Temperature   | 40 to 95 degrees F (5 to 35 degrees C)                 | -4 to 140 degrees F<br>(-20 to 60 degrees C)      |
| Humidity      | 80% (max) noncondensing at 95 degrees F (35 degrees C) | 95% noncondensing at 140 degrees F (60 degrees C) |
| Altitude      | 10,000 ft (3 km)                                       | 40,000 ft (12 km)                                 |

# A.5 Reference Information

This section contains the following reference information:

- Section A.5.1 "CD-ROM Drive Cabling Configuration" on page A-5
- Section A.5.2 "Hard Drive Cabling Configuration (One Drive)" on page A-6
- Section A.5.3 "Hard Drive Cabling Configuration (with Optional Secondary Drive)" on page A-6
- Section A.5.5 "Jumper Settings" on page A-7
- Section A.5.6 "CD Handling and Use" on page A-8

# A.5.1 CD-ROM Drive Cabling Configuration

The following block diagram shows the cabling for the CD-ROM drive.

- CD-ROM data cable: connects to motherboard connector J14
- CD-ROM audio cable: connects to motherboard connector J9

### Ultra 5 CD-ROM drive data cable

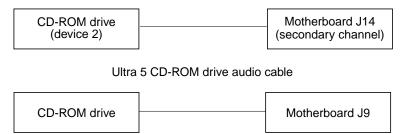

FIGURE A-1 CD-ROM Drive Cabling Configuration

## A.5.2 Hard Drive Cabling Configuration (One Drive)

The Ultra 5 primary hard drive cable connects to motherboard connector J15. The following block diagram shows the cabling for the hard drive.

Ultra 5 hard drive cable

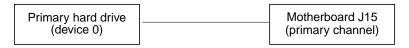

FIGURE A-2 Hard Drive Cabling Configuration (One Drive)

# A.5.3 Hard Drive Cabling Configuration (with Optional Secondary Drive)

The Ultra 5 can support an optional secondary hard drive. An optional cable with three connectors is shipped with the secondary drive and is connected as follows:

- Hard drive cable: connects to motherboard connector J15
- If two hard drives are installed, the cable assembly connection is as shown in the following block diagram

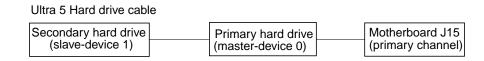

FIGURE A-3 Hard Drive Cabling Configuration (with Optional Secondary Drive)

# A.5.4 Hard Drive Cabling Configuration (With Two Mirrored Drives)

The following diagram shows the drive cabling configuration when the system contains two mirrored hard drives:

- Primary channel—One hard drive jumpered as master
- Secondary channel—One hard drive jumpered as master

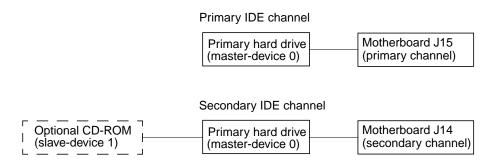

FIGURE A-4 Hard Drive Mirroring Configuration

**Note** – The two hard drives that are mirrored cannot be on the same channel. Both hard drives must be jumpered as the master device on two separate channels.

**Note** – If a CD-ROM drive is included in an Ultra 5 system with this hard drive mirroring configuration, the CD-ROM drive must be jumpered as a slave device on either the primary or the secondary channel.

For more information on hard drive mirroring, see Section 7.2.4 "Hard Drive Mirroring" on page 7-11.

# A.5.5 Jumper Settings

Prior to installing a CD-ROM drive or hard drive in an Ultra 5 system, verify that the drive's back panel mode-select jumper is set as follows:

- Set the CD-ROM drive jumper (located on the CD-ROM drive back panel) to MA
- Set a hard drive jumper to CS

### CD Handling and Use A.5.6

The following topics are discussed in this section.

- Inserting a CD into the CD-Rom drive
- Ejecting a CD from the CD-ROM drive
- Cleaning the CD-ROM drive
- Handling and storing CDs

#### A.5.6.1Inserting a CD into the CD-ROM Drive

1. After the system is powered on, push the eject button to open the drive tray.

It may be necessary to unmount the CD before manually ejecting it. The CD can also be ejected by using software commands. Refer to the peripherals handbook that corresponds with your operating environment.

2. Place the CD (label side up) into the tray.

Ensure that the CD is properly set into the recessed area of the tray.

3. If the drive is being installed in a vertical position, slide the two bottom tabs on the tray toward each other to hold the CD.

#### A.5.6.2 Ejecting a CD From the CD-ROM Drive

To eject a CD, press the eject button on the front of the CD-ROM drive.

If the motorized eject mechanism does not operate, insert a thin, stiff wire (such as a paper clip) into the hole next to the eject button to eject the CD.

### A.5.6.3Cleaning the CD-ROM Drive

If the CD-ROM drive cannot read a CD, the cause may be a dirty CD. Follow these guidelines to clean a CD:

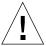

Caution - Do not user solvents such as benzine, paint thinner, antistatic aerosol spray, or abrasive cleaners to clean CDs.

- Use a soft, clean, lint-free, dry cloth.
- Clean the *non-labeled* side of the CD.
- Wipe the CD *radially* from the center to the outside.
- Use professional cleaning kits.

#### Handling and Storing CDs A.5.6.4

Follow these guidelines when handling and storing CDs:

- Handle CDs only by their edges; avoid touching CD surfaces.
- Do not write on CDs with permanent marking pens.
- Do not use CDs in high-dust environments.
- Keep CDs out of direct sunlight, extreme sources of heat or cold, and away from dust and moisture.
- Make sure CDs are at room temperature before using them.
- Store CDs in storage boxes so that they remain clean and free of dust.

# Signal Descriptions

This appendix describes the Ultra 5 motherboard connector signals and pin assignments.

- Section B.1 "Power Supply Connectors" on page B-2
- Section B.2 "Keyboard/Mouse Connector" on page B-4
   Section B.3 "Twisted-Pair Ethernet Connector" on page B-5
- Section B.4 "Serial Port A Connector" on page B-7
- Section B.5 "Serial Port B Connector" on page B-9
- Section B.6 "Parallel Port Connector" on page B-10
- Section B.7 "Audio Connectors" on page B-12
- Section B.8 "Video Connector" on page B-13

### **B.1 Power Supply Connectors**

There are two power supply connectors on the mother board. The Ultra  ${\bf 5}$ motherboard uses a standard ATX style connector (J12).

FIGURE B-1 illustrates the J12 connector configuration and TABLE B-1 lists the pin assignments.

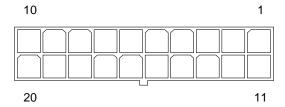

FIGURE B-1 Power Supply Connector J12 Pin Configuration

Power Supply Connector J12 Pin Assignments TABLE B-1

| Pin | Signal | Description     |
|-----|--------|-----------------|
| 1   | +3.3V  | +3.3 VDC        |
| 2   | +3.3V  | +3.3 VDC        |
| 3   | Gnd    | Chassis ground  |
| 4   | +5V    | +5 VDC          |
| 5   | Gnd    | Chassis ground  |
| 6   | +5V    | +5 VDC          |
| 7   | Gnd    | Chassis ground  |
| 8   | PWR_OK | Power okay      |
| 9   | 5VSB   |                 |
| 10  | +12V   | +12 VDC         |
| 11  | +3.3V  | +3.3 VDC        |
| 12  | -12V   | -12 VDC         |
| 13  | Gnd    | Chassis ground  |
| 14  | PS_ON  | Power supply on |
| 15  | Gnd    | Chassis ground  |

 TABLE B-1
 Power Supply Connector J12 Pin Assignments (Continued)

| Pin | Signal | Description    |
|-----|--------|----------------|
| 16  | Gnd    | Chassis ground |
| 17  | Gnd    | Chassis ground |
| 18  | -5V    | -5 VDC         |
| 19  | +5V    | +5 VDC         |
| 20  | +5V    | +5 VDC         |

# B.2 Keyboard/Mouse Connector

The keyboard/mouse connector is a DIN-8 type connector located on the motherboard back panel. The following figure illustrates the keyboard/mouse connector configuration and the following table lists the pin assignments.

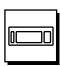

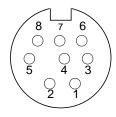

FIGURE B-2 Keyboard/Mouse Connector Pin Configuration

 TABLE B-2
 Keyboard/Mouse Connector Pin Assignments

| Pin | Signal  | Description        |
|-----|---------|--------------------|
| 1   | Gnd     | Chassis ground     |
| 2   | Gnd     | Chassis ground     |
| 3   | +5V     | +5 VDC             |
| 4   | Mse-rxd | Mouse receive data |
| 5   | Kbd-txd | Keyboard out       |
| 6   | Kbd-rxd | Keyboard in        |
| 7   | Kbd-pwk | Keyboard power on  |
| 8   | +5V     | +5 VDC             |
|     |         |                    |

# **B.3** Twisted-Pair Ethernet Connector

The twisted-pair Ethernet (TPE) connector is an RJ-45 type connector located on the motherboard back panel. The following figure illustrates the TPE connector configuration and the following table lists the pin assignments.

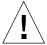

**Caution** – Connect only TPE-type cable into the TPE connector.

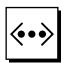

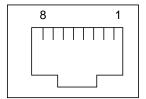

FIGURE B-3 TPE Connector Pin Configuration

 TABLE B-3
 TPE Connector Pin Assignments

| Pin | Signal                  | Description     |
|-----|-------------------------|-----------------|
| 1   | tpe0                    | Transmit data + |
| 2   | tpe1                    | Transmit data - |
| 3   | tpe2                    | Receive data +  |
| 4   | Common mode termination | Termination     |
| 5   | Common mode termination | Termination     |
| 6   | tpe3                    | Receive data -  |
| 7   | Common mode termination | Termination     |
| 8   | Common mode termination | Termination     |
|     |                         |                 |

### B.3.1 TPE Cable-Type Connectivity

The following types of TPE cables can be connected to the TPE connector.

- For 10BASE-T applications, unshielded twisted-pair (UTP) cable:
  - Category 3 (UTP-3, "voice grade")
  - Category 4 (UTP-4)
  - Category 5 (UTP-5, "data grade")
- For 100BASE-T applications, UTP cable, UTP-5, "data grade"

### B.3.2 **External UTP-5 Cable Lengths**

The following table lists TPE UTP-5 types, application, and maximum lengths.

TABLE B-4 TPE UTP-5 Cables

| Cable Type          | Application(s)           | Maximum Length (Metric) | Maximum Length (US) |
|---------------------|--------------------------|-------------------------|---------------------|
| UTP-5, "data grade" | 10BASE-T or<br>100BASE-T | 100 meters              | 109 yards           |

# B.4 Serial Port A Connector

The serial port A connector is a DB-25 type connector located on the motherboard back panel. The serial port A connector provides both synchronous and asynchronous serial communications. The following figure illustrates the serial port A connector configuration and the following table lists the pin assignments.

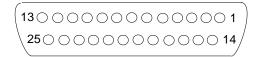

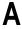

FIGURE B-4 Serial Port A Connector Pin Configuration

TABLE B-5 Serial Port A Connector Pin Assignments

| Pin | Signal | Description           |
|-----|--------|-----------------------|
| 1   | NC     | Not connected         |
| 2   | TXD_A  | Transmit data A       |
| 3   | RXD_A  | Receive data A        |
| 4   | RTS_A  | Read to send A        |
| 5   | CTS_A  | Clear to send A       |
| 6   | DSR_A  | Data set ready A      |
| 7   | Gnd    | Signal ground         |
| 8   | DCD_A  | Data carrier detect A |
| 9   | NC     | Not connected         |
| 10  | NC     | Not connected         |
| 11  | NC     | Not connected         |
| 12  | NC     | Not connected         |
| 13  | NC     | Not connected         |
| 14  | NC     | Not connected         |

 TABLE B-5
 Serial Port A Connector Pin Assignments (Continued)

| Pin | Signal | Description           |
|-----|--------|-----------------------|
| 15  | RTXC_A | Transmit clock A      |
| 16  | NC     | Not connected         |
| 17  | RXC_A  | Receive clock A       |
| 18  | NC     | Not connected         |
| 19  | NC     | Not connected         |
| 20  | DTR_A  | Data terminal ready A |
| 21  | NC     | Not connected         |
| 22  | NC     | Not connected         |
| 23  | NC     | Not connected         |
| 24  | TXCA   | Data terminal ready A |
| 25  | NC     | Not connected         |

# **B.5** Serial Port B Connector

The serial port B connector is a DB-9 type connector located on the serial/parallel connector back panel. The serial port B connector provides asynchronous serial communications. The following figure illustrates the serial port B connector configuration and the following table lists the pin assignments.

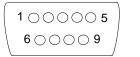

B

FIGURE B-5 Serial Port B Connector Pin Configuration

 TABLE B-6
 Serial Port B Connector Pin Assignments

| Pin | Signal | Description         |
|-----|--------|---------------------|
| 1   | CD     | Carrier detect      |
| 2   | RD     | Receive data        |
| 3   | TD     | Transmit data       |
| 4   | DTR    | Data terminal ready |
| 5   | GND    | Ground              |
| 6   | DSR    | Data set ready      |
| 7   | RTS    | Request to send     |
| 8   | CTS    | Clear to send       |
| 9   | RI     | Ring indicator      |

### **B.6 Parallel Port Connector**

The parallel port connector is a DB-25 type connector located on the serial/parallel connector back panel. The following figure illustrates the parallel port connector configuration and the following table lists the connector pin assignments.

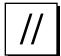

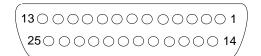

FIGURE B-6 Parallel Port Connector Pin Configuration

TABLE B-7 Parallel Port Connector Pin Assignments

| Pin    | Signal        | Description                                                                                                    |
|--------|---------------|----------------------------------------------------------------------------------------------------|
| 1      | Data_Strobe_L | Set low during forward channel transfers to latch data into peripheral device. Set high during reverse channel transfers.                                                              |
| 2 to 9 | Data[07]      | The main data bus for the parallel port. Data0 is the least significant bit (LSB). Are not used during reverse channel transfers.                                                      |
| 10     | ACK_L         | Driven low by the peripheral device to acknowledge data byte transfer from host during forward channel transfer. Qualifies data being transferred to host in reverse channel transfer. |
| 11     | BUSY          | Driven high to indicate the peripheral device is not ready to receive data during forward channel transfer. Used to send Data3 and Data7 during reverse channel transfer.              |
| 12     | PERROR        | Driven high by peripheral device to indicate an error in the paper path during forward channel transfer. Used to send Data2 and Data6 during reverse channel transfer.                 |

 TABLE B-7
 Parallel Port Connector Pin Assignments (Continued)

| Pin | Signal        | Description                                                                                                    |
|-----|---------------|----------------------------------------------------------------------------------------------------|
| 13  | SELECT_L      | Indicates the peripheral device is on-<br>line during forward channel transfer.<br>Used to send Data1 and Data5 during<br>reverse channel transfer.                                                                                                    |
| 14  | AFXN_L        | Set low by the host to drive the peripheral into auto-line feed mode during forward channel transfer. During reverse channel transfer, set low to indicate host can receive peripheral device data and then set high to acknowledge receipt of peripheral data. |
| 15  | ERROR_L       | Set low by the peripheral device to indicate an error during forward channel transfer. In reverse channel transfer, set low to indicate peripheral device has data ready to send to the host. Used to send Data0 and Data4.                                     |
| 16  | INIT_L        | Driven low by the host to reset peripheral.                                                                                                    |
| 17  | PAR_IN_L      | Set low by the host to select peripheral device for forward channel transfer. Set high to indicate bus direction is from peripheral to host.                                                                                                    |
| 18  | Signal ground | Signal ground                                                                                                    |
| 19  | Signal ground | Signal ground                                                                                                    |
| 20  | Signal ground | Signal ground                                                                                                    |
| 21  | Signal ground | Signal ground                                                                                                    |
| 22  | Signal ground | Signal ground                                                                                                    |
| 23  | Signal ground | Signal ground                                                                                                    |
| 24  | Signal ground | Signal ground                                                                                                    |
| 25  | Signal ground | Signal ground                                                                                                    |

### **Audio Connectors** B.7

The audio connectors are located on the motherboard backpanel. These connectors use EIA standard 0.125-inch (3.5-mm) jacks. The following figure illustrates each audio connector configuration and the following table lists each connector line assignment.

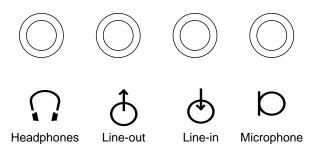

FIGURE B-7 Audio Connector Configuration

TABLE B-8 Audio Connector Line Assignment

| Component     | Headphones    | Line-Out      | Line-In       | Microphone    |
|---------------|---------------|---------------|---------------|---------------|
| Tip           | Left channel  | Left channel  | Left channel  | Left channel  |
| Ring (center) | Right channel | Right channel | Right channel | Right channel |
| Shield        | Ground        | Ground        | Ground        | Ground        |

# B.8 Video Connector

The video connector is a 15-pin mini D-sub connector located on the motherboard backpanel. The following figure illustrates the video connector configuration and the following table lists the video connector pin assignment.

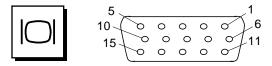

FIGURE B-8 Video Connector Pin Configuration

TABLE B-9 Video Connector Pin Assignments

| Pin | Signal | Description                   |
|-----|--------|-------------------------------|
| 1   | Red    | Red video signal              |
| 2   | Green  | Green video signal            |
| 3   | Blue   | Blue video signal             |
| 4   | Gnd    | Ground                        |
| 5   | NC     | Not connected                 |
| 6   | Gnd    | Ground for red video signal   |
| 7   | Gnd    | Ground for green video signal |
| 8   | Gnd    | Ground for green video signal |
| 9   | NC     | Not connected                 |
| 10  | Gnd    | Ground                        |
| 11  | Gnd    | Ground                        |
| 12  | SDA    | Bidirectional data            |

 TABLE B-9
 Video Connector Pin Assignments (Continued)

| Pin | Signal          | Description                     |
|-----|-----------------|---------------------------------|
| 13  | Horizontal sync | Horizontal synchronizing signal |
| 14  | Vertical sync   | V. clock                        |
| 15  | SCL             | Data clock                      |

# **Functional Description**

This appendix provides a functional description of the Ultra 5 system.

- Section C.1 "System" on page C-1
- Section C.2 "Clocking" on page C-27
- Section C.3 "Address Mapping" on page C-29
- Section C.4 "Interrupts" on page C-31
- Section C.5 "Power" on page C-35
- Section C.6 "Motherboard" on page C-36
- Section C.7 "Jumper Descriptions" on page C-37
- Section C.8 "Enclosure" on page C-40

# C.1 System

The Ultra 5 system is an UltraSPARC port architecture (UPA)-based uniprocessor machine that uses peripheral component interconnect (PCI) as the I/O bus. The CPU module, APB ASIC (advanced PCI bridge), and UPA graphics communicate with each other using the UPA64S and PCI protocols. The RISC ASIC routes interrupts to the CPU module.

This section discusses the following topics:

- Section C.1.1 "CPU Module" on page C-3
- Section C.1.2 "PCI-IDE Interface" on page C-4
- Section C.1.3 "Memory Architecture" on page C-10
- Section C.1.4 "PCI Riser Board" on page C-15
- Section C.1.5 "ASICs" on page C-19
- Section C.1.6 "EBus2 Devices" on page C-21
- Section C.1.7 "Power and Standby Switching" on page C-26

The following figure shows a functional block diagram of the system unit.

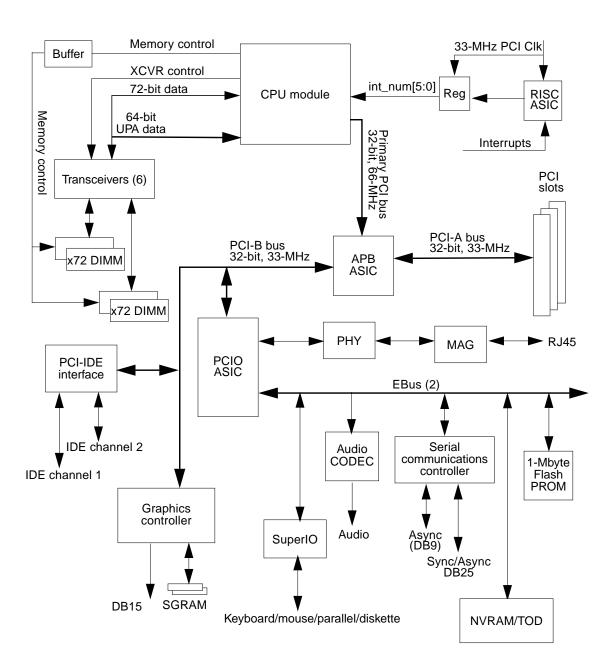

FIGURE C-1 System Functional Block Diagram

### C.1.1 CPU Module

The system CPU module is the UltraSPARC-IIi processor. The CPU module is a high-performance, highly-integrated superscalar processor implementing the SPARC-V9 64-bit RISC architecture. The CPU module is capable of sustaining the execution of up to four instructions per cycle, even in the presence of conditional branches and cache misses. This sustained performance is supported by a decoupled prefetch and dispatch unit with instruction buffer. The CPU module supports both 2D and 3D graphics, as well as image processing, video compression and decompression, and video effects via the sophisticated visual instruction set (VIS). VIS provides high levels of multimedia performance, including real-time video compression/decompression and two streams of MPEG-2 decompression at full broadcast quality with no additional hardware support. The CPU module characteristics and associated features include:

- SPARC-V9 architecture compliant
- Binary compatible with all SPARC application code
- Snooping or directory-based protocol support
- Four-way superscalar design with nine execution units
  - Four integer execution units
  - Three floating-point execution units
  - Two graphics execution units
- Selectable little-endian or big-endian byte ordering
- 64-bit address pointers
- 16-Kbyte non-blocking data cache
- 16-Kbyte instruction cache with single cycle branch following
- Power management
- Software prefetch instruction support
- Multiple outstanding requests

The Ultra 5 system may contain a 270-MHz, 333-MHz, 360-MHz, or 440-MHz CPU module. The following table identifies the cache and SRAM for each module.

TABLE C-1 Ultra 5 CPU Module Cache and SRAM

| Module  | Second-Level Cache | Data SRAMs    | TAG SRAMs     |
|---------|--------------------|---------------|---------------|
| 270-Mhz | 256-KByte          | 2 - 32K x 36  | 1 - 32K x 36k |
| 333-Mhz | 2-Mbyte            | 4 - 256K x 18 | 1 - 64K x 18  |
| 360-Mhz | 256-Kbyte          | 2 - 32K x 36  | 1 - 64K x 18  |
| 360-Mhz | 2-Mbyte            | 4 - 256K x 18 | 1 - 64K x 18  |
| 440-MHz | 2-Mbyte            | 2 - 256K x 36 | 1 - 256K x 18 |

#### C.1.2**PCI-IDE Interface**

The 32-bit, 66-MHz PCI bus is interfaced through a connector to the motherboard. This interface operates at 66 MHz and interfaces to the APB ASIC. There are three PCI buses: primary PCI bus, secondary PCI bus A, and secondary PCI bus B. This section discusses the following topics.

- Section C.1.2.1 "Primary PCI Bus" on page C-4
- Section C.1.2.2 "Secondary PCI Buses" on page C-5
- Section C.1.2.3 "APB ASIC" on page C-5
- Section C.1.2.4 "PCIO ASIC" on page C-5
- Section C.1.2.5 "10-/100-Mbit Ethernet" on page C-5
- Section C.1.2.6 "EBus2 Interface" on page C-6
- Section C.1.2.7 "EIDE Interface" on page C-7
- Section C.1.2.8 "PCI-Based Graphics" on page C-9

#### C.1.2.1 **Primary PCI Bus**

The CPU module interfaces to the APB ASIC through the primary PCI bus. The primary PCI bus is a 32-bit, 66-MHz bus. The primary PCI bus is 3.3-VDC bus only, and there cannot be a 5-VDC device residing on this bus. In the Ultra 5 systems, the primary PCI bus is a point-to-point bus between the CPU module and the APB ASIC. There are no other devices or slots on the primary PCI bus.

### C.1.2.2 Secondary PCI Buses

The secondary PCI buses are designated as PCI bus A and PCI bus B.

Bus A is a 33-MHz, 32-bit bus that interfaces between the APB ASIC and the PCI slots, with no motherboard device communications. PCI bus A is a 5-VDC-only bus and the only supported boards are 5-VDC type.

PCI bus B is also a 33-MHz, 32-bit bus. Unlike PCI bus A, PCI bus B does not interface to any PCI slots; however, it does communicate with motherboard devices. The motherboard devices residing on PCI bus B include:

- APB ASIC
- PCIO ASIC
- PCI-based graphics controller
- PCI-IDE interface

### C.1.2.3 APB ASIC

Refer to Section C.1.5.1 "APB" on page C-19.

### C.1.2.4 PCIO ASIC

Refer to Section C.1.5.2 "PCIO" on page C-20.

### C.1.2.5 10-/100-Mbit Ethernet

The Ethernet channel engine within the PCIO ASIC provides a buffered full-duplex DMA engine and a media access controller (MAC) function. The descriptor-based DMA engine contains independent transmit and receive channels, each with 2 Kbytes of on-chip buffering. The MAC provides a 10-Mbps or a 100-Mbps CSMA/CD protocol based upon a network interface conforming to IEEE 802.3, proposed IEEE 802.30, and Ethernet specifications. The following figure shows a functional block diagram of the 10-/100-Mbit Ethernet.

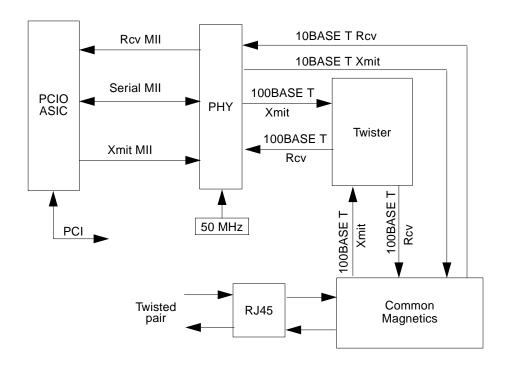

FIGURE C-2 10-/100-Mbit Ethernet Functional Block Diagram

### C.1.2.6 EBus2 Interface

The PCIO ASIC provides the EBus2 interface to connect as many as eight 8-bit devices. The following devices reside on the EBus2:

- Audio CODEC
- SuperIO
- Serial communications controller
- NVRAM/TOD
- Flash PROM

Up to eight single- or multi-function Intel-style 8-bit devices can be accommodated. Four internal DMA engines can be attached to any of the 8-bit devices, buffering data streams in 128-byte FIFOs for each channel.

The EBus2 channel engine provides access to several general purpose AUXIO (auxiliary IO) lines, which are used to control miscellaneous system functions.

### C.1.2.7 EIDE Interface

The enhanced integrated drive electronics (EIDE) interface is a hard drive interface that is also called an ATA bus interface. With the advent of faster hard drives, the definition of the EIDE interface has been expanded to include new operating PIO and DMA modes. The five PIO modes, numbered zero through four, offer increasingly faster interface speeds, with the higher-numbered mode being the faster. PIO modes 0, 1, and 2 correspond to the EIDE interface as originally defined. PIO mode 3 defines a maximum transfer rate of 11.1 Mbytes per second and PIO mode 4 defines a maximum transfer rate of 16.67 Mbytes per second. Additional DMA modes have also been defined with Multiword DMA wired 0 corresponding to the original DMA interface and DMA modes 1 and 2 being faster transfer rates. Multiword DMA mode 2 is the same speed as the new PIO mode 4.

The following figure shows the EIDE interface functional block diagram.

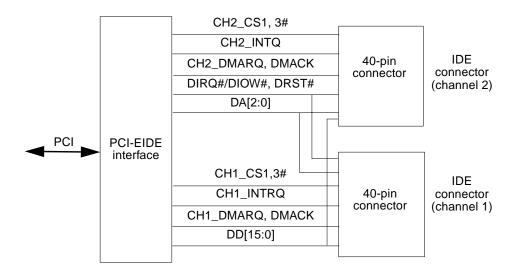

FIGURE C-3 EIDE Interface Functional Block Diagram

### Cable Electrical Requirements (With Optional Secondary Hard Drive)

In Ultra 5 systems with an optional secondary hard drive, automatic cable selection of a master and a slave hard drive is allowed without the need to change drive jumpers. An ATA cable is used to interface the host with the hard drives. Device 0 must be installed on the connector nearest on the cable to the host and device 1 must be installed on the connector farthest from the host.

### Cable Labeling (With Optional Secondary Hard Drive)

The ATA cable and/or connectors on the cable are clearly marked to indicate which connector should be connected to the slave device, master device, and motherboard (following figure).

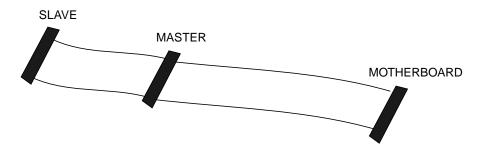

FIGURE C-4 EIDE Cable Labeling (With Secondary Hard Drive)

### Configuration Support

FIGURE C-5 shows the Ultra 5 ATA cable configuration and FIGURE C-6 shows the Ultra 5 ATA cable configurations when an optional secondary hard drive is installed.

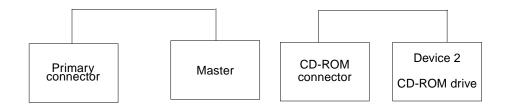

FIGURE C-5 Supported Ultra 5 Configuration

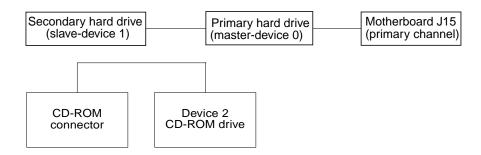

FIGURE C-6 Supported Ultra 5 Configuration (With Secondary Hard Drive)

### C.1.2.8 PCI-Based Graphics

The system has an on-board PCI-based graphics controller. The graphics controller uses either 2-Mbytes SGRAM or 4-Mbytes SGRAM as the graphics memory. The on-board graphics connector is a standard DB15 VGA connector. The PGX graphics controller provides 8-bit graphics with 2-Mbytes SGRAM. The PGX24 graphic controller provides 24-bit graphics with 4-Mbytes SGRAM.

The following two figures show a functional block diagram of the PGX and the PGX24 PCI-based graphics.

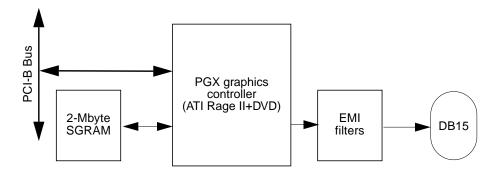

FIGURE C-7 PCI-Based Graphics Functional Block Diagram (PGX)

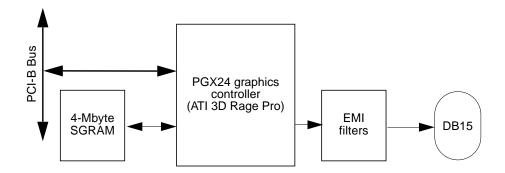

FIGURE C-8 PCI-Based Graphics Functional Block Diagram (PGX24)

# C.1.3 Memory Architecture

The memory architecture uses the 168-pin JEDEC standard extended data out (EDO) 3.3-VDC buffered DIMMs. The memory controller unit (MCU) is embedded within the CPU module. All memory addressing and control are driven from the CPU module to the motherboard and then buffered before being gated to the DIMM DRAMs (assuming buffered DIMMs). The data path on the DRAM side is 144 bits (2-bit x 72-bit) wide, and data is multiplexed to 72 bits wide on the processor side by using the transceiver switches.

The interface between the CPU module MCU and the system memory subsystem consists of the following:

- A 12-bit multiplexed row-column address
- Two column address select (CAS) lines
- Eight row address select (RAS) lines
- One write enable (WE) line
- Support for 60-ns EDO DRAMs

Up to four DIMMs can be installed. Having only four DIMM connectors requires a stacked and dual-bank DIMM architecture to achieve the 1-Gbyte capacity.

All memory transfers have error checking code (ECC). The MCU performs ECC generation and checking. The following figure is a functional block diagram of the memory interface.

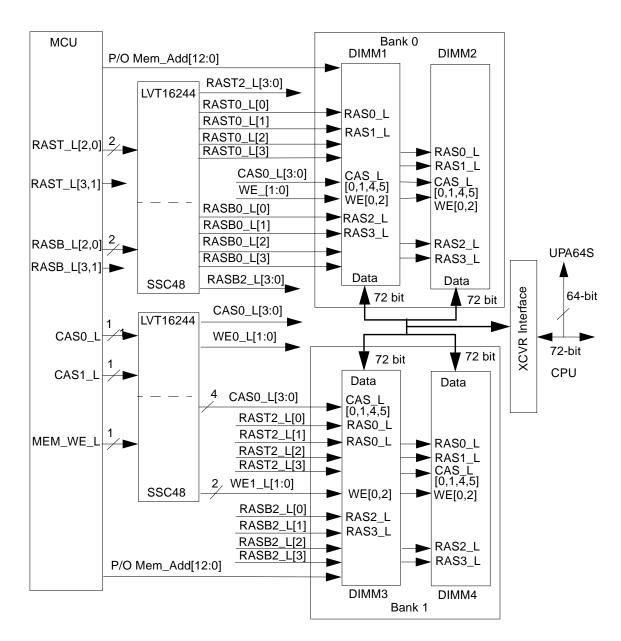

FIGURE C-9 Memory Interface Functional Block Diagram

#### C.1.3.1**DIMM Memory Configuration**

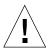

**Caution** – If the system memory is configured with 16-Mbyte DIMMs, and the system memory is being upgraded with anything other than 16-Mbyte DIMMs, you must remove all 16-Mbyte DIMMs and replace them with the memory upgrade.

An additional mode in the MCU supports 11-bit column addressing. Since the total available address bits in the MCU is constant (1-Gbyte maximum addressable), the maximum number of DIMM pairs in this mode is halved in 11-bit column address mode (4 DIMMs). The MCU can only be programmed in 11-bit column address or 10-bit column address mode (16-Mbyte DIMM memory size), therefore the two types of DIMMs cannot be mixed. If 16-Mbyte DIMMS (10-bit column address) are installed and you wish to upgrade with 11-bit column address DIMMs, then the 10-bit DIMMs must be removed and replaced with 11-bit column address DIMMs. The following table lists memory DIMM configurations.

**TABLE C-2** Memory DIMM Configuration

| Sun Part<br>Number | DIMM<br>Configuration | Number of<br>DRAMs<br>on Module | DIMM Memory<br>Size | Bank Memory<br>Size (2 DIMMs) | Fully Loaded<br>(2 banks, 4<br>DIMMs) | Column<br>Address Bits |
|--------------------|-----------------------|---------------------------------|---------------------|-------------------------------|---------------------------------------|------------------------|
| 370-3211           | 2-Mbyte x 72          | 9                               | 16-Mbyte*           | 32-Mbyte                      | 64-Mbyte                              | 10*                    |
| 370-3198           | 4-Mbyte x 72          | 18                              | 32-Mbyte            | 64-Mbyte                      | 128-Mbyte                             | 11                     |
| 370-3199           | 8-Mbyte x 72          | 9                               | 64-Mbyte            | 128-Mbyte                     | 256-Mbyte                             | 11                     |
| 370-3200           | 16-Mbyte x 72         | 18                              | 128-Mbyte           | 256-Mbyte                     | 512-Mbyte                             | 11                     |
| 370-3201           | 32-Mbyte x 72         | 36                              | 256-Mbyte           | 512-Mbyte                     | 1 Gbyte                               | 11                     |

<sup>\*.</sup> Do not mix with other DIMM memory size. Do not mix DIMMs that have 10 column address bits with DIMMs that have 11 column address bits.

#### C.1.3.2**DIMM Characteristics**

The DIMMs used in the system have the following characteristics:

- JEDEC standard 168-pin DIMM
- Support ECC (x72)
- Single 3.3-VDC +/- 0.3-VDC power supply
- LVTTL-compatible input and outputs
- All inputs are buffered with exception of RAS\_L
- CAS\_L before RAS\_L refresh capability

### C.1.3.3 Memory Address Assignment

The system memory spans a 1-Gbyte region, starting at physical address 0x000.0000.0000. The system has four DIMM sockets that accept 16-Mbyte to 256-Mbyte DIMMs. DIMMs must be installed in pairs. If the same size pair of DIMMs are not installed, software configures them to the lower size DIMM. Address mapped to memory must be cacheable. Transfers between any port and memory is done in 64-byte cache line size. Non-cacheable accesses to memory are not supported and are treated as an error. Parameters that effect the address assignment of each DIMM module are DIMM size and in which bank (bank 0 or bank 1) the DIMM is installed.

PA[28:27] are used as the DIMM-pair select. PA[29] is used as an upper stack or a lower stack select; 0 is bottom stack and 1 is the upper stack. DIMMs that contain a single bottom stack must have PA[29] set to 0 (lo) to be accessed. The way that PA[29:27] maps into RASx\_L is listed in the following table. TABLE C-4 lists the memory address range based on installed DIMMs.

TABLE C-3 PA Map Into RASx\_L Signals

| PA[29:27] | RASx_L Asserted | PA[29:27] | RASx_L Asserted |
|-----------|-----------------|-----------|-----------------|
| 000       | RASB_L[0]       | 100       | RAST_L[0]       |
| 010       | RASB)L[2]       | 110       | RAST_L[2]       |

TABLE C-4 Memory Address Range Based on Installed DIMMs

| DIMM Bank<br>Number | DIMM Size | DIMM Pair Size | Address Range                | Notes |
|---------------------|-----------|----------------|------------------------------|-------|
| )                   | 16 Mbyte  | 32 Mbyte       | 0x0000.0000 -<br>0x01FF.FFFF |       |
| )                   | 32 Mbyte  | 64 Mbyte       | 0x0000.0000 -<br>0x03FF.FFFF |       |
| )                   | 64 Mbyte  | 128 Mbyte      | 0x0000.0000 -<br>0x07FF.FFFF |       |
| )                   | 128 Mbyte | 256 Mbyte      | 0x0000.0000<br>0x0FFF.FFFF   |       |
| )                   | 256 Mbyte | 512 Mbyte      | 0x2000.0000 -<br>0x2FFF.FFFF |       |
| 1                   | 16 Mbyte  | 32 Mbyte       | 0x1000.0000 -<br>0x11FF.FFFF |       |
| 1                   | 32 Mbyte  | 64 Mbyte       | 0x1000.0000 -<br>0x13FF.FFFF |       |

TABLE C-4 Memory Address Range Based on Installed DIMMs (Continued)

| DIMM Bank<br>Number | DIMM Size | DIMM Pair Size | Address Range                | Notes |
|---------------------|-----------|----------------|------------------------------|-------|
| 1                   | 64 Mbyte  | 128 Mbyte      | 0x1000.0000 -<br>0x17FF.FFFF |       |
| 1                   | 128 Mbyte | 256 Mbyte      | 0x1000.0000 -<br>0x1FFF.FFFF |       |
| 1                   | 256 Mbyte | 512 Mbyte      | 0x3000.0000 -<br>0x3FFF.FFFF |       |

Note – If the system memory is configured with 16-Mbyte DIMMs, and the system memory is being upgraded with anything other than 16-Mbyte DIMMs, you must remove all 16-Mbyte DIMMs and replace them with the memory upgrade.

#### C.1.3.4 **Transceivers**

The system motherboard transceivers are a hub of all data transfers among memory, CPU module, and the UPA graphics. The transceivers are bit-sliced so that six parts are required to implement the memory subsystem.

# C.1.4 PCI Riser Board

Because of the space limitations to the system enclosures, a PCI riser board is present in the systems. The PCI riser board supports a maximum of three PCI cards.

### C.1.4.1 Connector Definition

The PCI riser board uses the PCI 64-bit standard connector with revised pinout for additional power needed to support three PCI cards. The following table lists the PCI riser board pin summary.

TABLE C-5 PCI Riser Board Pin Summary

| Pin Type | Number of Pins | Current Rating |
|----------|----------------|----------------|
| Gnd      | 38             | N/A            |
| +5V      | 18 + 4 + 3= 25 | 26 amp (max)   |
| +12V     | 1 + 2 = 3      | 2 amp (max)    |
| -12V     | 1              | 1 amp (max)    |

- Current rating is 1 ampere at 30°C for each pin.
- Pinout follows the 64-bit 5-VDC PCI specification (with modifications for additional power).
- The IDSEL pin for each PCI slot is reserved.

### C.1.4.2 PCI Riser Board Pin Assignment

The following table lists the PCI riser board pin assignments.

TABLE C-6 PCI Riser Board Pin Assignment

| Pin Number | Signal | Pin Number | Signal   |
|------------|--------|------------|----------|
| A1         | TRST_L | A9         | Reserved |
| A2         | +12V   | A10        | +5V      |
| A3         | TMS    | A11        | Reserved |
| A4         | TDI    | A12        | Gnd      |
| A5         | +5V    | A13        | Gnd      |

 TABLE C-6
 PCI Riser Board Pin Assignment (Continued)

| Signal        | Pin Number                                                                                                    | Signal                                                                                                    |
|---------------|----------------------------------------------------------------------------------------------------|----------------------------------------------------------------------------------------------------|
| INTA1_L       | A14                                                                                                    | Reserved                                                                                                    |
| INTC1_L       | A15                                                                                                    | RST_L                                                                                                    |
| +5V           | A16                                                                                                    | +5V                                                                                                    |
| GNT1_L        | A43                                                                                                    | PAR                                                                                                    |
| Gnd           | A44                                                                                                    | AD15                                                                                                    |
| Reserved      | A45                                                                                                    | Not connected                                                                                                    |
| AD30          | A46                                                                                                    | AD13                                                                                                    |
| Not connected | A47                                                                                                    | AD11                                                                                                    |
| AD28          | A48                                                                                                    | Gnd                                                                                                    |
| AD26          | A49                                                                                                    | AD9                                                                                                    |
| Gnd           | A50                                                                                                    | Key                                                                                                    |
| AD24          | A51                                                                                                    | Key                                                                                                    |
| IDSEL1        | A52                                                                                                    | C/BE0_L                                                                                                    |
| Not connected | A53                                                                                                    | Not connected                                                                                                    |
| Gnd           | A54                                                                                                    | AD6                                                                                                    |
| AD20          | A55                                                                                                    | AD4                                                                                                    |
| Gnd           | A56                                                                                                    | Gnd                                                                                                    |
| AD18          | A57                                                                                                    | AD2                                                                                                    |
| AD16          | A58                                                                                                    | AD0                                                                                                    |
| Not connected | A59                                                                                                    | +5V                                                                                                    |
| FRAME_L       | A60                                                                                                    | REQ64_L                                                                                                    |
| Gnd           | A61                                                                                                    | +5V                                                                                                    |
| TRDY_L        | A62                                                                                                    | +5V                                                                                                    |
| Gnd           | A63                                                                                                    | Gnd                                                                                                    |
| STOP_L        | A64                                                                                                    | +5V                                                                                                    |
|               |                                                                                                    |                                                                                                    |
|               | INTA1_L INTC1_L +5V GNT1_L Gnd Reserved AD30 Not connected AD28 AD26 Gnd AD24 IDSEL1 Not connected Gnd AD20 Gnd AD18 AD16 Not connected FRAME_L Gnd TRDY_L Gnd | INTA1_L       A14         INTC1_L       A15         +5V       A16         GNT1_L       A43         Gnd       A44         Reserved       A45         AD30       A46         Not connected       A47         AD28       A48         AD28       A48         AD26       A49         Gnd       A50         AD24       A51         IDSEL1       A52         Not connected       A53         Gnd       A54         AD20       A55         Gnd       A56         AD18       A57         AD16       A58         Not connected       A59         FRAME_L       A60         Gnd       A61         TRDY_L       A62         Gnd       A63 |

 TABLE C-6
 PCI Riser Board Pin Assignment (Continued)

| Pin Number | Signal        | Pin Number | Signal        |
|------------|---------------|------------|---------------|
| A40        | SDONE         | A66        | +5V           |
| A41        | SBO_L         | A67        | +12V          |
| A42        | Gnd           | A68        | Not connected |
| A69        | Gnd           | B2         | тск           |
| A70        | INTA2_L       | В3         | Gnd           |
| A71        | REQ2_L        | B4         | TDO           |
| A72        | Gnd           | B5         | +5V           |
| A73        | REQ3_L        | B6         | +5V           |
| A74        | INTA3_L       | В7         | INTB1_L       |
| A75        | +5V           | B8         | INTD1_L       |
| A76        | INTA4_L       | В9         | PRSNT1_L      |
| A77        | REQ4_L        | B10        | Reserved      |
| A78        | Gnd           | B11        | PRSNT2_L      |
| A79        | Not connected | B12        | Gnd           |
| A80        | INTC2_L       | B13        | Gnd           |
| A81        | Gnd           | B14        | Reserved      |
| A82        | INTC3_L       | B15        | Gnd           |
| A83        | GNT2_L        | B16        | CLK1          |
| A84        | +5V           | B17        | Gnd           |
| A85        | GNT3_L        | B18        | REQ1_L        |
| A86        | INTC4_L       | B19        | +5V           |
| A87        | Gnd           | B20        | AD31          |
| A88        | +5V           | B21        | AD29          |
| A89        | GNT4_L        | B22        | Gnd           |
| A90        | Gnd           | B23        | AD27          |
| A91        | +5V           | B24        | AD25          |
| A92        | Reserved      | B25        | Not connected |

 TABLE C-6
 PCI Riser Board Pin Assignment (Continued)

| Pin Number | Signal        | Pin Number | Signal        |
|------------|---------------|------------|---------------|
| A93        | Gnd           | B26        | C/BE3_L       |
| A94        | Reserved      | B27        | AD23          |
| B1         | -12V          | B28        | Gnd           |
| B29        | AD21          | B52        | AD8           |
| B30        | AD19          | B53        | AD7           |
| B31        | Not connected | B54        | Not connected |
| B32        | AD17          | B55        | AD5           |
| B33        | C/BE2_L       | B56        | AD3           |
| B34        | Gnd           | B57        | Gnd           |
| B35        | IRDY_L        | B58        | AD1           |
| B36        | Not connected | B59        | +5V           |
| B37        | DEVSEL_L      | B60        | ACK64_L       |
| B38        | Gnd           | B61        | +5V           |
| B39        | LOCK_L        | B62        | +5V           |
| B40        | PERR_L        | B63        | Reserved      |
| B41        | Not connected | B64        | Gnd           |
| B42        | SERR_L        | B65        | IDSEL4        |
| B43        | Not connected | B66        | IDSEL2        |
| B44        | C/BE1_L       | B67        | Gnd           |
| B45        | AD14          | B68        | IDSEL3        |
| B46        | Gnd           | B69        | +5V           |
| B47        | AD12          | B70        | +5V           |
| B48        | AD10          | B71        | INTD2_L       |
| B49        | Gnd           | B72        | Not connected |

TABLE C-6 PCI Riser Board Pin Assignment (Continued)

| -          |         |            |          |
|------------|---------|------------|----------|
| Pin Number | Signal  | Pin Number | Signal   |
| B50        | Key     | B73        | INTD3_L  |
| B51        | Key     | B74        | Gnd      |
| B75        | INTD4_L | B85        | Gnd      |
| B76        | CLK2    | B86        | Gnd      |
| B77        | INTB2_L | B87        | +5V      |
| B78        | Gnd     | B88        | +5V      |
| B79        | +5V     | B89        | +5V      |
| B80        | CLK3    | B90        | +5V      |
| B81        | INTB3_L | B91        | Gnd      |
| B82        | Gnd     | B92        | Reserved |
| B83        | INTB4_L | B93        | Reserved |
| B84        | CLK4    | B94        | Gnd      |

#### C.1.5**ASICs**

System ASICs include APB, PCIO, and RISC.

#### C.1.5.1 **APB**

The advanced PCI bridge (APB) ASIC provides a connection path between the primary PCI bus and the two secondary PCI buses. APB features include:

- 32-bit memory addressing for PIO, 64-bit memory addressing (DACs) for DMA
- 16-bit I/O addressing
- Full concurrences for primary and secondary PCI interfaces
- 72-byte FIFO data buffering on each of the DMA and PIO paths
- Arbitration/prioritization
- PIO reads and writes are in non-cacheable memory space

#### C.1.5.2 PCIO

The PCI-to-EBus/Ethernet controller (PCIO) ASIC interfaces to the PCI bus and implements three major functions:

- 10-/100-Mbit Ethernet media access controller (MAC)
- Asynchronous 8-bit EBus2 interface
- Four dedicated DMA channels:
  - Parallel port
  - Audio capture/record
  - Audio playback
  - Diskette

A PCIO ASIC interrupt router directs the channel engine interrupts to the appropriate device. EBus2 interrupts (only those associated with a DMA channel) are assigned to INTA# and Ethernet interrupts are assigned to INTB#. In PC card mode, this is in add-in mode. The PCIO ASIC has separate interrupt lines for each internal device. INTA# becomes ent\_irq\_1, INTB# is unused, INTC# becomes pport\_irq\_1, and INTD# becomes fpy\_irq\_1. Interrupts from the audio capture are routed to audio\_cap\_irq\_1 while interrupts from audio playback are routed to audio\_pb\_irq\_1.

In the motherboard mode, interrupts from external EBus2 devices not associated with DMA channels (for example, keyboard and mouse) are connected directly to the system interrupt controller (RISC) ASIC.

#### C.1.5.3 RISC

The reset, interrupt, scan, and clock (RISC) ASIC combine the five reset conditions into three signals to the CPU module. Based on these signals, the CPU module sets the proper control register bit to enable the software to identify the source of the reset. The following figure shows the system reset functional block diagram. The five reset conditions include:

- POWER\_GOOD from power supply
- Scan control
- Button POR
- Button XIR
- Scan XIR

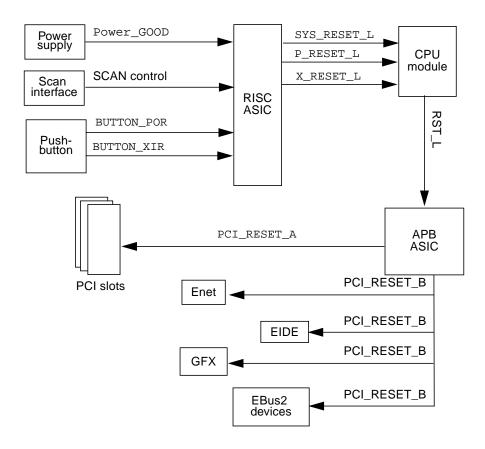

FIGURE C-10 System Reset Functional Block Diagram

## C.1.6 EBus2 Devices

The devices described in the sections below interface to the EBus2 within PCIO ASIC. The EBus2 is a slave interface that provides slave cycles on the EBus2. The EBus2 slave interface provides eight chip selects. The slave cycle timing(s) on the EBus2 is programmable. Timing control is provided for 7 address ranges that correspond to the EB\_CS1 through EB\_CS7 address ranges. This section discusses the following topics.

- Section C.1.6.1 "SuperIO" on page C-22
- Section C.1.6.2 "Serial Communications Controller" on page C-23
- Section C.1.6.3 "Flash PROM" on page C-23
- Section C.1.6.4 "NVRAM/TOD" on page C-24
- Section C.1.6.5 "Audio" on page C-24

### C.1.6.1 SuperIO

The SuperIO is a chip device that provides the following functions:

- On-chip diskette controller
- Two standard 16550 UARTs used for the serial mouse and keyboard
- Parallel port
- Mixed voltage support
- 100-pin PQFP

#### Serial Ports/Keyboard and Mouse

The on-chip serial ports are used as the mouse and keyboard devices because the system does not have fast and synchronous serial ports. The following figure is a functional block diagram of the serial port.

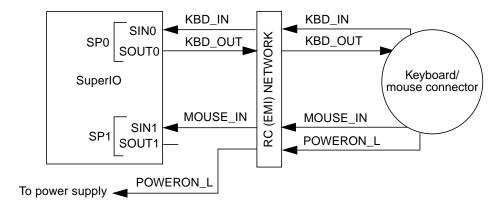

FIGURE C-11 Standard Serial Port Functional Block Diagram

#### Parallel Port

■ IEEE 1284-compatible parallel port

All five modes supported:

- Compatible mode
- Nibble mode
- Byte mode
- ECP
- EPP

One legacy DMA channel is supported

#### C.1.6.2 Serial Communications Controller

The Siemens serial communications controller enables a two-channel increased throughput because of 32-byte first-in-first-out (FIFO) architecture. Serial port A (DB25 connector) is fully synchronous/asynchronous, while serial port B (DB9 connector) is asynchronous only. The serial communications controller has 64-byte buffering on both input and output. Therefore, the serial ports take less CPU bandwidth. Interrupts are driven when the buffer is half full. The controller has a dedicated crystal that enables using integer dividers to achieve exact baud rates in most cases. The serial communications controller supports rates up to 921.6 Kbaud. The limitation is the line drivers, which support up to 460.8 Kbaud.

The serial communications controller operates up to 430 Kbaud in asynchronous mode. Synchronous mode operation is up to 460 Kbaud with external clocks.

The line drivers used are compatible with RS232 and RS423 protocols and are set with a jumper on the motherboard. The slew rate of the line drivers is programmable. The system slew rates are set at 10 VDC per microsecond for baud rates greater than 100 Kbaud, and at 5 VDC per microsecond for baud rates less than 100 Kbaud. The following figure is a functional block diagram of the communications controller serial ports.

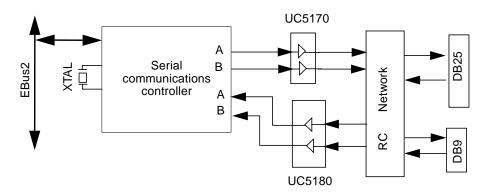

FIGURE C-12 Communications Controller Serial Ports Functional Block Diagram

#### C.1.6.3 Flash PROM

The flash PROM is an 8-Mbit, 5.0 VDC, 1-Mbyte by 8-bit flash memory. The 1 Mbyte of data is divided into 16 sectors of 64 Kbytes of flexible erase capability. This device is designed to be programmed in-system with the standard system 5.0 VDC VCC supply. 12.0 VDC Vpp is not required for program or erase operations. The flash PROM is also programmed in a standard EPROM programmer. The flash PROM has an access time of approximately 120 nanoseconds.

The flash PROM is divided into two halves, the open boot PROM (OBP) half, and the power-on self-test (POST)/open boot diagnostic (OBDiag) half. There are two physical jumpers on the motherboard. One jumper is used to enable either ROMBO or the on-board flash. The second jumper protects the flash prom from accidental writes to the flash PROM.

#### C.1.6.4 NVRAM/TOD

The non-volatile RAM/time of day (NVRAM/TOD), is an 8K x 8 nonvolatile static RAM and real-time clock. The programmable alarm output is used for turning the system on when Energy Star is enabled and the system has turned itself off. The following figure shows the NVRAM/TOD functional block diagram.

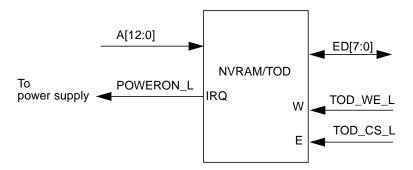

FIGURE C-13 NVRAM/TOD Functional Block Diagram

#### C.1.6.5 Audio

The system audio consists of a single-chip CODEC, integrated amplifier, and supporting analog circuitry.

The CODEC is a single-chip stereo, analog-to-digital and digital-to-analog converter based on delta-sigma conversion technique. The microphone input specifications are designed for the SunMicrophone II or equivalent. The following figure shows a functional block diagram of the system audio circuit. TABLE C-7 lists the audio input electrical specifications and TABLE C-8 lists the audio output electrical specifications.

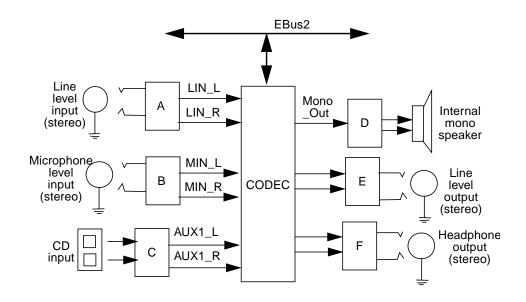

FIGURE C-14 Audio Circuit Functional Block Diagram

TABLE C-7 Audio Input Electrical Specification

| Parameter (Rec=50, Mon, Play=100)                                                | Min  | Nom  | Max  | Unit     |
|----------------------------------------------------------------------------------|------|------|------|----------|
| Input voltage at microphone jack input that results in full scale digital output |      | 70.4 | 77.4 | mV (p-p) |
| Input voltage at line-in jack that results in full scale digital output          | 6.00 | 6.54 | 6.99 | V (p-p)  |
| Microphone input impedance                                                       | 1.5  | 2.21 | 2.5  | Kohm     |
| Microphone input capacitance                                                     | 200  | 220  | 240  | pF       |
| Line-in input impedance                                                          | 8.7  | 9.16 | 9.62 | Kohm     |
| Line-in input capacitance                                                        | 200  | 220  | 240  | pF       |

TABLE C-8 Audio Output Electrical Specification

| Parameter OLB= 1 (Rec=50, Mon, Play=100)                                             | Min  | Nom | Max  | Unit    |
|--------------------------------------------------------------------------------------|------|-----|------|---------|
| Output voltage at line out that results from a full scale digital signal (ATTN= 0dB) | 2.60 | 2.8 | 3.20 | V (p-p) |

TABLE C-8 Audio Output Electrical Specification (Continued)

| Parameter OLB= 1 (Rec=50, Mon, Play=100)                                                      | Min  | Nom  | Max  | Unit    |
|-----------------------------------------------------------------------------------------------|------|------|------|---------|
| Output voltage at headphone out that results from a full scale digital signal (ATTN= 10.5 dB) | 1.55 | 1.67 | 1.91 | V (p-p) |
| Headphone output impedance                                                                    | 15   | 16   | 1.0K | ohm     |
| Line-out output impedance                                                                     | 207  | 220  | 233  | ohm     |

## C.1.7 Power and Standby Switching

The system has one power switch and two standby switches. These switches include the power switch, the front panel standby switch, and the Type-5 keyboard Standby key (or the Sun I/O Type-6 keyboard Power key).

#### C.1.7.1 Power Switch

The power switch is located on the system rear, on the power supply. When set to off, the system is completely off with no power.

## C.1.7.2 Front Panel Standby Switch

The front panel standby switch turns on the system if the power supply on/off switch is set to on and the system has been previously placed in the standby mode.

The front panel standby switch can also be used to halt the operating system and place the system in standby mode.

## C.1.7.3 Keyboard Standby/Power Key

The keyboard Standby/Power key turns on the system if the power switch is set to on and the system has been previously placed in the standby mode.

The keyboard Standby/Power key can also be used to suspend the operating system and place the system in the standby mode if the Energy Star power management software (dtpower) has been installed.

# C.2 Clocking

There are five system clock domains: CPU, second level cache SRAMs, UPA, PCI, and miscellaneous clocks for the various IO devices.

## C.2.1 CPU and UPA Clocking

The CPU and UPA clocks are generated using a frequency synthesizer on the CPU module. The synthesizer output frequency is divided by four, before being driven to the CPU and SRAMs. In addition, one synthesizer output frequency is divided by six and is gated to the CPU module and to the UPA graphics slot as the UPA clock.

## C.2.2 PCI Clock Generation

All PCI clocks are generated on the motherboard. Additionally, two 66-MHz PCI clocks are gated to the CPU module through the module connector. TABLE C-9 lists the generated PCI clocks.

The motherboard supports two different PCI clock generators; the ICW48C60-422G clock generator or the CY2254A-2 clock generator. TABLE C-10 and TABLE C-11 list the PCI clock generator frequency select bits for the ICW48C60-422G and the CY2254A-2 PCI clock generators, respectively.

TABLE C-9 PCI Clocks

| Component           | 66 MHz | 33 MHz |  |
|---------------------|--------|--------|--|
| CPU module          | 2      |        |  |
| APB                 | 1      | 1      |  |
| PCI expansion slots |        | 2      |  |
| RISC                |        | 1      |  |
| PCIO                |        | 1      |  |

C-27

 TABLE C-9
 PCI Clocks (Continued)

| Component                  | 66 MHz | 33 MHz |
|----------------------------|--------|--------|
| IDE                        |        | 1      |
| ATI PCI based VGA          |        | 1      |
| Total number of PCI clocks | 3      | 7      |

 TABLE C-10
 PCI Clock Generator Frequency Select (ICW48C60-422G)

| SEL0 | SEL1 | SEL2 | R%EF1:2    | CPUx<br>(60/66 MHz) | PCIx (30/33) |
|------|------|------|------------|---------------------|--------------|
| 0    | 0    | 0    | 14.318 MHz | 50 MHz              | 25 MHz       |
| 0    | 1    | 0    | 14.318 MHz | 60 MHz              | 30 MHz       |
| 1    | -    | -    |            |                     |              |
| 1    | 0    | 0    | 14.318 MHz | 66 MHz              | 33 MHz       |
| 1    | 1    | 0    | 14.318 MHz | 66 MHz              | 33 MHz       |

 TABLE C-11
 PCI Clock Generator Frequency Select (CY2254A-2)

| SEL0 | SEL1 | OE | R%EF1:2    | CPUx<br>(60/66 MHz) | PCIx (30/33) |
|------|------|----|------------|---------------------|--------------|
| 0    | 0    | 1  | 14.318 MHz | 50 MHz              | 25 MHz       |
| 0    | 1    | 1  | 14.318 MHz | 60 MHz              | 30 MHz       |
| 1    | 0    | 1  | 14.318 MHz | 66 MHz              | 33 MHz       |
| 1    | 1    | 1  | 14.318 MHz | 55 MHz              | 27.5 MHz     |
|      |      |    |            |                     |              |

# C.3 Address Mapping

This section provides the overview of address partitioning and software-visible registers and their respective functionality. The physical address associated with each of these registers is listed, along with a brief description of the register. For further details on the description of the registers and chips functionality refer to the respective chip specification.

- Section C.3.1 "Port Allocations" on page C-29
- Section C.3.2 "PCI Address Assignments" on page C-30

#### C.3.1 Port Allocations

The following table lists the system port allocations. The CPU module divides the physical address space among:

- Main memory (DRAM)
- PCI (which is further subdivided into the primary PCI bus (PCI-A) and the secondary PCI bus (PCI-B bus) when the APB ASIC is used).

TABLE C-12 Port Allocations

| Address Range in PA<40:0>            | Size       | Port Access  | Access Type   |
|--------------------------------------|------------|--------------|---------------|
| 0x000.0000.0000 -<br>0x000.3FFF.FFFF | 1 Gbyte    | Main memory  | Cacheable     |
| 0x000.4000.0000 -<br>0x1FF.FFFF.FFFF | Do not use | Undefined    | Cacheable     |
| 0x1FC.0000.0000 -<br>0x1FD.FFFF.FFFF | 8 Gbytes   | UPA graphics | Non-cacheable |
| 0x1FE.0000.0000 -<br>0x1FF.FFFF.FFFF | 8 Gbytes   | CPU IO       | Non-cacheable |

## C.3.2 PCI Address Assignments

The following table lists the PCI address assignments.

TABLE C-13 PCI Address Assignments

| Address Range in PCI Address                           | Size     | PCI Space Addressed    | Notes                                                   |
|--------------------------------------------------------|----------|------------------------|---------------------------------------------------------|
| 0x8000.0000 - 0xBFFF.FFFF                              | 1 Gbyte  | Primary PCI DVMA space | CPU module DVMA register (equals 0x30)                  |
| 0x4000.0000 - 0x7FFF.FFFF                              | 1 Gbyte  | PCI bus A memory space | PCI slots APB ASIC register (equals 0xc)                |
| 0x40.0000 - 0x7f.ffff                                  | 4 Mbytes | PCI bus A I/O space    | PCI slots                                               |
| 0x0000.0000 - 0x3FFF.FFFF<br>0xC000.0000 - 0xFFFF.FFFF | 2 Gbytes | PCI bus B memory space | Onboard PCI bus<br>APB ASIC B register<br>(equals 0xc3) |
| 0x00.0000 - 0x3f.FFFF<br>0xC0.0000 - 0xFF.FFF          | 8 Mbytes | PCI bus B I/O space    |                                                         |

#### C.3.2.1 PCI Bus A Address Assignments

 $\mbox{PCI}$  bus A has all the PCI slots and the address is programmable by the OpenBoot Prom (OBP).

## C.3.2.2 PCI Bus B Address Assignments

The PCI bus B address assignments are as follows:

- PCIO ASIC registers
- Boot PROM

#### PCIO ASIC Registers

The PCIO ASIC is a PCI client and the address can be reprogrammed by software during boot only. Therefore, instead of providing absolute addresses for each of the registers, only offset addresses, relative to a base address, are given.

The PCIO ASIC is a multifunction PCI device and its configuration space has three base address pointers:

- Boot PROM
- EBus2 (function 0)
- Ethernet (function 1)

#### **Boot PROM**

The PCIO ASIC is strapped so that the red mode trap address is:

UPA: 0x1FF.F000.0000PCI: 0xF000.0000EBus2: 0x00.0000

The following table lists the boot and flash PROM address assignments.

TABLE C-14 Boot PROM/Flash PROM Address Assignments

| Offset                | Register Description | Туре | Size         |
|-----------------------|----------------------|------|--------------|
| 0x00.0000 - 0xFF.FFFF | Flash Prom/EPROM     | R    | 1 or 4 bytes |

# C.4 Interrupts

All interrupts are delivered to the CPU module through a packet-write scheme that provides 24 bytes of data to the CPU module. Level sensitive software-acknowledge interrupts, which would typically be communicated through dedicated interrupt lines, are converted into interrupt packets and delivered to the CPU module.

The output of INT\_NUM is registered externally and synchronized to the PCI clock before being transferred to the CPU module. The following figure shows the interrupt scheme block diagram and the following table summarizes the interrupt routing.

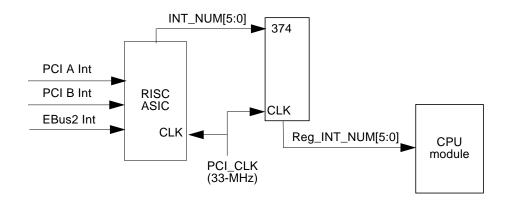

FIGURE C-15 Interrupt Scheme Block Diagram

TABLE C-15 Interrupt Routing

| RISC Pin    | Interrupt | Int/Ext | Source | INT_NUM<br>(from RISC) | Туре  | Offset | Priority |
|-------------|-----------|---------|--------|------------------------|-------|--------|----------|
| SB0_INTREQ7 | Not used  | Ext     | PCI    | 0x07                   | Level | 0x00   | 7        |
| SB0_INTREQ5 | Not used  | Ext     | PCI    | 0x05                   | Level | 0x01   | 5        |
| SB2_INTREQ5 | Not used  | Ext     | PCI    | 0x05                   | Level | 0x02   | 5        |
| SB0_INTREQ2 | Not used  | Ext     | PCI    | 0x02                   | Level | 0x03   | 2        |
| SB1_INTREQ7 | Not used  | Ext     | PCI    | 0x0F                   | Level | 0x04   | 7        |
| SB1_INTREQ5 | Not used  | Ext     | PCI    | 0x0D                   | Level | 0x05   | 5        |
| SB3_INTREQ5 | Not used  | Ext     | PCI    | 0x1D                   | Level | 0x06   | 5        |
| SB1_INTREQ2 | Not used  | Ext     | PCI    | 0x0A                   | Level | 0x07   | 2        |
| SB2_INTREQ7 | Not used  | Ext     | PCI    | 0x17                   | Level | 0x08   | 6        |
| NO RISC PIN | Not used  | Ext     | PCI    | 0x38                   | Level | 0x09   | 5        |
| NO RISC PIN | Not used  | Ext     | PCI    | 0x10                   | Level | 0x0A   | 2        |
| SB1_INTREQ2 | Not used  | Ext     | PCI    | 0x12                   | Level | 0x0B   | 1        |
| NO RISC PIN | Not used  | Ext     | PCI    | 0x18                   | Level | 0x0C   | 6        |
| NO RISC PIN | Not used  | Ext     | PCI    | 0x39                   | Level | 0x0D   | 5        |

 TABLE C-15
 Interrupt Routing (Continued)

| RISC Pin     | Interrupt           | Int/Ext | Source | INT_NUM<br>(from RISC) | Туре  | Offset | Priority |
|--------------|---------------------|---------|--------|------------------------|-------|--------|----------|
| NO RISC PIN  | Not used            | Ext     | PCI    | 0x00                   | Level | 0x0E   | 2        |
| SB3_INTREQ2  | On Board PCI GFX    | Ext     | PCI    | 0x1A                   | Level | 0x0F   | 1        |
| SB0_INTREQ6  | PCI A slot 0, INTA# | Ext     | PCI    | 0x06                   | Level | 0x10   | 6        |
| SB0_INTREQ4  | PCI A slot 0, INTB# | Ext     | PCI    | 0x04                   | Level | 0x11   | 4        |
| SB0_INTREQ3  | PCI A slot 0, INTC# | Ext     | PCI    | 0x03                   | Level | 0x12   | 3        |
| SB0_INTREQ1  | PCI A slot 0, INTD# | Ext     | PCI    | 0x01                   | Level | 0x13   | 1        |
| SB1_INTREQ6  | PCI A Slot 1, INTA# | Ext     | PCI    | 0x0E                   | Level | 0x14   | 6        |
| SB1_INTREQ4  | PCI A slot 1, INTB# | Ext     | PCI    | 0x0C                   | Level | 0x15   | 4        |
| SB1_INTREQ3  | PCI A slot 1, INTC# | Ext     | PCI    | 0x0B                   | Level | 0x16   | 3        |
| SB1_INTREQ1  | PCI A slot 1, INTD# | Ext     | PCI    | 0x09                   | Level | 0x17   | 1        |
| SB2_INTREQ6  | PCI A Slot 2, INTA# | Ext     | PCI    | 0x16                   | Level | 0x18   | 6        |
| SB2_INTREQ4  | PCI A slot 2, INTB# | Ext     | PCI    | 0x14                   | Level | 0x19   | 4        |
| SB2_INTREQ3  | PCI A slot 2, INTC# | Ext     | PCI    | 0x13                   | Level | 0x1A   | 3        |
| SB2_INTREQ1  | PCI A slot 2, INTD# | Ext     | PCI    | 0x11                   | Level | 0x1B   | 1        |
| SB3_INTREQ6  | PCI A Slot 3, INTA# | Ext     | PCI    | 0x1E                   | Level | 0x1C   | 6        |
| SB3_INTREQ4  | PCI A slot 3, INTB# | Ext     | PCI    | 0x1C                   | Level | 0x1D   | 4        |
| SB3_INTREQ3  | PCI A slot 3, INTC# | Ext     | PCI    | 0x1B                   | Level | 0x1E   | 3        |
| SB3_INTREQ1  | PCI A slot 3, INTD# | Ext     | PCI    | 0x19                   | Level | 0x1F   | 1        |
| SCSI_INT     | IDE                 | Ext     | OBIO   | 0x20                   | Level | 0x20   | 3        |
| ETHERNET_INT | Ethernet            | Ext     | OBIO   | 0x21                   | Level | 0x21   | 3        |
| PARALLEL_INT | Parallel Port       | Ext     | OBIO   | 0x22                   | Level | 0x22   | 2        |
| AUDIO_INT    | Audio Capture/Rec   | Ext     | OBIO   | 0x24                   | Level | 0x23   | 8        |
| SB3_INTREQ7  | Audio Playback      | Ext     | OBIO   | 0x1F                   | Level | 0x24   | 7        |

 TABLE C-15
 Interrupt Routing (Continued)

| RISC Pin        | Interrupt                   | Int/Ext | Source | INT_NUM<br>(from RISC) | Туре  | Offset         | Priority |
|-----------------|-----------------------------|---------|--------|------------------------|-------|----------------|----------|
| Power_FAIL_I NT | Power Fail                  | Ext     | OBIO   | 0x25                   | Level | 0x25           | 8        |
| KEYBOARD_INT    | IDE Channel 2<br>(Not used) | Ext     | OBIO   | 0x28                   | Level | 0x26           | 7        |
| FLOPPY_INT      | Diskette                    | Ext     | OBIO   | 0x29                   | Level | 0x27           | 8        |
| SPARE_INT       | Spare hardware              | Ext     | OBIO   | 0x2A                   | Level | 0x28           | 2        |
| SKEY_INT        | Keyboard                    | Ext     | OBIO   | 0x2B                   | Level | 0x29           | 4        |
| SMOU_INT        | Mouse                       | Ext     | OBIO   | 0x2C                   | Level | 0x2A           | 4        |
| SSER_INT        | Serial Ports                | Ext     | OBIO   | 0x2D                   | Level | 0x2B           | 7        |
|                 | Reserved                    |         |        |                        |       | 0x2C -<br>0x2D |          |
|                 | Uncorrectable ECC           | Int     | ECC    |                        | Level | 0x2E           | 8        |
|                 | Correctable ECC             | Int     | ECC    |                        | Level | 0x2F           | 8        |
|                 | PCI Bus Error               | Int     | PBM    |                        | Level | 0x30           | 8        |
|                 | Reserved                    | Int     |        |                        |       | 0x31 -<br>0x32 |          |
| Graphics1_INT   | Graphics                    | Ext     | UPA64  | 0x23                   | Pulse | FROM<br>INR    | 5        |
| Graphics1_INT   | Graphics (Not used)         | Ext     | UPA64  | 0x26                   | Pulse | FROM<br>INR    | 5        |
|                 | No Interrupt                | Ext     | NONE   | 0x3F                   | N/A   | N/A            | N/A      |

## C.5 Power

This section discusses the following topics:

- Section C.5.1 "Onboard Voltage Regulator" on page C-35
- Section C.5.2 "Power Supply Memory" on page C-35

## C.5.1 Onboard Voltage Regulator

The onboard voltage regulator meets VRM8.1 specifications. The output of the voltage regulator is programmed by the module. The module drives VID[3:0], which asks the regulator to generate the correct core voltage for the CPU module core voltage and SRAM IO.

## C.5.2 Power Supply Memory

The system remembers the state that it was in before a power failure or accidental power cord removal. This circuit is implemented on the motherboard. A latching relay circuit on the motherboard performs this function.

## C.5.3 Power Management

To meet EPA Energy Star requirements, the system power consumption is lower than 30 watts.

In-system software monitors system activity, and based on the system control settings, system software saves the machine state (including the memory) onto the hard drive and halts the operating system. The system software then turns off the power supply.

Based on the setting of the NVRAM/TOD, which has an alarm clock, the system is turned on automatically if the alarm is set. This is done by having the interrupt out of the NVRAM/TOD directly connected to the power supply. The power supply requires a power\_off signal for the system software to be able to write to a bit within a register and have the power supply shut down.

# C.6 Motherboard

The following figure illustrates a block diagram of the system motherboard.

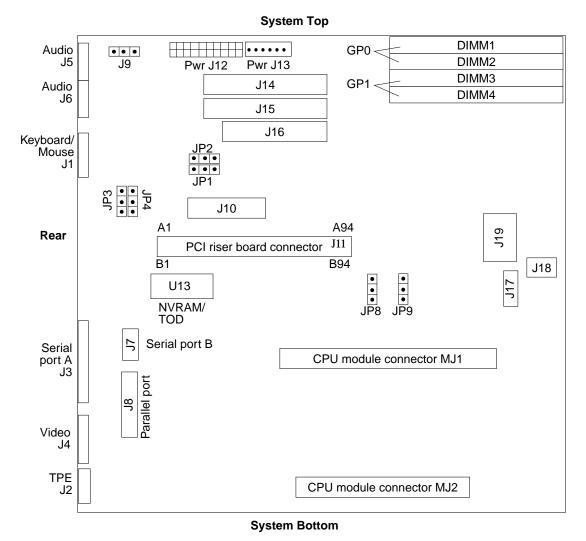

FIGURE C-16 Motherboard Block Diagram

## C.7 Jumper Descriptions

Jumper configurations can be changed by setting jumper switches on the motherboard. The motherboard's jumpers are preset at the factory.

A jumper switch is *closed* (sometimes referred to as shorted) with the plastic cap inserted over two pins of the jumper. A jumper is *open* with the plastic cap inserted over one or no pin(s) of the jumper. The following figure shows the different jumper settings that are used on the motherboard.

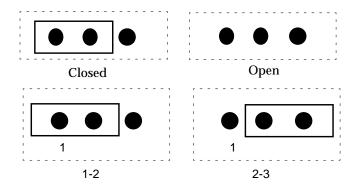

FIGURE C-17 Selected Jumper Settings

Jumper descriptions include brief overviews of serial port jumpers, flash PROM jumpers, and additional system board jumper and connector blocks.

Jumpers are identified on the system board by J designations. Jumper pins are located immediately adjacent to the J designator. Ensure that the serial port jumpers are set correctly.

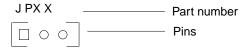

FIGURE C-18 Identifying Jumper Pins

## C.7.1 Serial Port Jumpers

Serial port jumpers JP3 and JP4 can be set to either RS-423 or RS-232 serial interface. The jumpers are preset for RS-423. RS-232 is required for digital telecommunication within the European Community. The following table identifies serial port jumper settings. If the system is being connected to a public X.25 network, the serial-port-mode jumper setting may need to change from RS-423 to RS-232 mode. The following figure illustrates the JP3/JP4 jumper settings for RS-423 (default) interface.

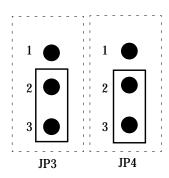

FIGURE C-19 JP3/JP4 Jumper Settings for RS-423 Interface

TABLE C-16 Serial Port Jumper Settings

| Jumper | Pins 1-2<br>Select | Pins 2-3<br>Select | Default Jumper on Pins |
|--------|--------------------|--------------------|------------------------|
| JP3    | RS-232             | RS-423             | 2-3                    |
| JP4    | RS-232             | RS-423             | 2-3                    |

To change the serial port jumper setting from RS-423 (default) to RS-232, refer to Section 8.6.2 "Replacing the Motherboard" on page 8-18.

## C.7.2 Flash PROM Jumpers

Flash PROM jumpers JP1 and JP2 are used for reprogramming specific code blocks and remote programming of the flash PROM. The following figure illustrates the JP1/JP2 jumper settings (default) for the flash PROM and the following table identifies the flash PROM jumper settings. The default shunt settings of jumpers JP1 and JP2 are 1-2. Placing the shunt on pins 2 and 3 enables reprogramming of the flash PROM.

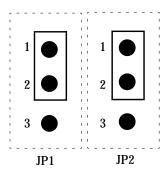

Figure C-20 JP1/JP2 Jumper Settings for the Flash PROM

TABLE C-17 Flash PROM Jumper Settings

| Jumper | Pins 1-2 Select   | Pins 2-3 Select | Default Jumper on Pins |
|--------|-------------------|-----------------|------------------------|
| JP1    | To onboard PROM   | To ROMBO        | 1-2                    |
| JP2    | Disable (default) | Enable          | 1-2                    |

## C.8 Enclosure

The system uses an enclosure that reflects style, ergonomics, serviceability, functionality, versatility, and quality. Physical orientation allows for a rack-mount, desktop, or under-desk installation. The enclosure design complies with all necessary environmental and regulatory specifications.

The Ultra 5 enclosure houses:

- One 3.5-inch (8.89-cm) diskette drive
- One 1.6-inch (4.064-cm) CD-ROM drive
- One 3.5-inch (8.89-cm) hard drive bay (an optional secondary hard drive can be installed in place of the diskette drive)
- One plug-in UltraSPARC module
- Four DIMMs
- Three PCI slots

## **Software Notes**

**Note** – Systems with PGX24 graphics have "PGX24" or "Series 3" printed on the serial number label that is affixed to the system front bezel.

## D.1 PGX24 8-Bit or 24-Bit Graphics

The PGX24 offers PCI-based onboard 8-bit or 24-bit graphics. Selected features of the PCI-based onboard 8-bit or 24-bit graphics are described in the following paragraphs. (Also included is an m64 driver installation procedure that is required for systems running either the Solaris 2.5.1 Hardware: 11/97 or Solaris 2.6 5/98 operating environments.) Software support for PGX24 is included with Solaris 7.

Software support for version 2.5.1 Hardware: 11/97 or version 2.6 5/98 requires an update, which is included on the *Sun Ultra 5 Software Supplement* CD (704-6625). For patch installation instructions, refer to this appendix or the instructions in the CD-insert document included with that CD.

## D.1.1 What Does 8-Bit or 24-Bit Frame Buffer Refer To?

The 8-bit or 24-bit graphics describes the number of graphics bits available to store the information for each pixel on the screen. The Ultra 5 onboard PGX24 graphics supports 8-bit or 24-bit colormapping. In contrast, the earlier Ultra 5 onboard PGX graphics only support 8-bit colormapping.

#### D.1.2The Difference Between 8-Bit Mode and 24-Bit Mode on Ultra 5 Onboard Graphics

When in 8-bit mode, an 8-bit colormap is available. A main drawback of the 8-bit mode is colormap flashing. Because of the low number of colors, each application typically uses all the colors in the map. If two applications assigned different colors to the map, when one application is pulled into the foreground, the color map is changed and the colors of all the other open application windows change (i.e., flash) to use those in the map of the application just pulled into the foreground. The visual classes available for the 8-bit mode are: PseudoColor, StaticGray, StaticColor, GrayScale, TrueColor, and DirectColor. The 8-bit mode provides 256-different-colors availability at one time. All of the applications that run on previous Ultra 5 on-board frame buffers (PGX) are available.

When in 24-bit mode, a 24-bit colormap is available. The visual class available is TrueColor. The 24-bit mode provides up to 16.7 million different colors available at one time. The large number of colors available eliminate the colormap flashing. However, some of the applications that assume an 8-bit colormap do not initialize in 24-bit mode.

#### D.1.3 How to Install PGX24 Graphics Software on Solaris 2.5.1 HW:11/97

To load the Solaris 2.5.1 HW:11/97 PGX24 graphics software patch, patch 103792-15, proceed as follows:

- 1. Become super-user on the system.
- 2. Go to the directory that contains the patch by typing

```
# ./cdrom/sun_ultra_5_10_series_hw_ab/Patches/103792-15
```

3. Install the patch by typing

```
# ./installpatch .
```

- 4. Reboot the system.
- 5. Become super-user on the system.

6. Set the PGX24.graphics mode to 24-bit by typing

```
# m64config -depth 24 -res 1152x900x66
```

7. Either log out or exit the windowing system, then restart the windowing system.

When the windowing system starts up, the display the display will be in 24-bit mode.

Note - Software patches may be updated after the release of this product. You may contact Sun Enterprise Services, or go to the Sun Online Support Tools webpage, http://www.sun.com/service/online/, to obtain the latest software patch.

#### D.1.4 How to Install PGX24 Graphics Software on Solaris 2.6 5/98

To load the Solaris 2.6 5/98 PGX24 graphics software patch, patch 105362-13, proceed as follows:

- 1. Become super-user on the system.
- 2. Go to the directory that contains the patch by typing

```
# ./cdrom/sun_ultra_5_10_series_hw_ab/Patches/105362-13
```

3. Install the patch by typing

```
# ./installpatch .
```

- 4. Reboot the system.
- 5. Become super-user on the system.
- 6. Set the PGX24.graphics mode to 24-bit by typing

```
# m64config -depth 24 -res 1152x900x66
```

7. Either log out or exit the windowing system, then restart the windowing system.

When the windowing system starts up, the display the display will be in 24-bit mode.

**Note** – Software patches may be updated after the release of this product. You may contact Sun Enterprise Services, or go to the Sun Online Support Tools webpage, http://www.sun.com/service/online/, to obtain the latest software patch.

## D.1.5 Which Mode is Running?

The output of the command:

```
% /usr/sbin/m64config -propt
```

tells you this information. depth 8 means that 8-bit mode is initialized. Likewise, depth 24 means that the 24-bit mode is active. The default setting is 8-bit mode.

## D.1.6 Changing From One Mode to the Other

- 1. Exit the window system.
- 2. Enter the command:

```
% /usr/sbin/m64config -res <current resolution> -depth <8/24>
```

3. Check the current resolution by entering:

```
% /usr/sbin/m64config -prconf
```

4. Example 1 - To change from 8-bit to 24-bit mode:

```
% /usr/sbin/m64config -res 1152x900x66 -depth 24
```

5. Example 2 - To change from 24-bit to 8-bit mode:

% /usr/sbin/m64config -res 1152x900x66 -depth 8

**Note** – The -res option needs to be specified although the resolution is not changing.

**Note** – The maximum resolution supported by the 24-bit mode is 1152x900x76.

6. Restart the window system or reboot the machine.

# D.2 Solaris 2.5.1 and 2.6 Software Upgrades for Systems Faster Than 420 MHz

If your system CPU speed is faster than 420 MHz, or if you upgrade with a replacement CPU module that is faster than 420 MHz, *and* your system is using either the Solaris 2.5.1 or 2.6 operating environments, software patches are required for those Solaris releases to run at the faster CPU speeds.

Systems with CPU speed faster than 420 MHz have the patch CDs shipped with them from the factory.

If you upgrade to a CPU faster than 420 MHz, you can order the software patch CDs using part number 704-6657 (for Solaris 2.5.1) or 704-6658 (for Solaris 2.6).

Refer to the installation instructions included with the CDs in the *Solaris 2.5.1 and 2.6* for 420+ MHz Systems Installation Guide.

## Glossary

**address** A unique location within computer or peripheral memory. Reference made to an address is usually for retrieving or storing data.

APB Advanced PCI bridge. A PCI-to-PCI bridge ASIC that features a connection path between a 32-bit bus operating at speeds up to 66 MHz on the primary interface and two 32-bit, 5 Vdc or 3.3 Vdc, PCI buses (each operating at 33 MHz), on the secondary interface.

ASIC Application-specific integrated circuit.

ASP Authorized service provider.

**AUXIO** Auxiliary IO. General purpose lines used to control miscellaneous system functions.

**boot** A term used to identify the process of reading initial software into the computer.

**boot PROM** In Sun workstations, contains the PROM monitor program, a command interpreter used for booting, resetting, low-level configuration, and simple test procedures.

**CAS** Column address select.

**CDE** Common Desktop Environment.

**CD-ROM** Compact disc read-only memory.

**DBZ** Double buffer with Z.

**DCE** Data communication equipment. An external modem.

**default** A preset value that is assumed to be correct unless changed by the user.

**DIMM** Dual in-line memory module. A small printed circuit card that contains dynamic random access memory chips.

DMA Direct memory address.

**DOC** Department of communications.

dpi Dots per inch.

**DRAM** Dynamic random-access memory. A read/write dynamic memory in which the data can be read or written in approximately the same amount of time for any memory location.

DTAG Dual tag or data tag.

**DTE** Data terminal equipment.

**EBus** Extension bus.

ECC Error checking code.

EDO Extended data out.

EIDE Enhanced IDE.

**EMI** Electrostatic magnetic interference. Electrical phenomena that directly or indirectly contributes to a degradation in performance of an electronic system.

**Ethernet** A type of network hardware that provides communication between systems connected directly together by transceiver taps, transceiver cables, and various cable types such as coaxial, twisted-pair, and fiber-optic.

**FBC** Frame buffer controller. An ASIC responsible for the interface between the UPA and the 3DRAM. Also controls graphic draw acceleration.

FCC Federal communications commission.

**FIFO** First-in-first-out.

flash PROM Flash programmable read-only memory.

Gbyte Gigabyte.

GUI Graphical user interface.

**IDC** Insulation displacement connector.

**IDE** Intergrated drive electronics.

I/O Input/output.

JTAG IEEE standard 1149.1.

Kbyte Kilobyte.

LAN Local area network.

LED Light-emitting diode.

MAC Media access controller.

Mbyte Megabyte.

MBps Megabyte per second.

Mbps Megabit per second.

MCU Memory controller unit.

MHz Megahertz.

MII Media independent interface.

ns Nanosecond.

**NVRAM** Non-volatile random access memory. Stores system variables used by the boot PROM. Contains the system hostID number and Ethernet address.

**OBP** OpenBoot PROM. A routine that tests the network controller, diskette drive system, memory, cache, system clock, network monitoring, and control registers.

**PCI** Peripheral component interconnect. A high-performance 32- or 64-bit-wide bus with multiplexed address and data lines.

PCIO PCI-to-EBus/Ethernet controller. An ASIC that bridges the PCI bus to the EBus, enabling communication between the PCI bus and all miscellaneous I/O functions, as well as the connection to slower on-board functions.

**PCMCIA** Personal Computer Memory Card International Association.

PID Process ID.

POR Power-on reset.

**POST** Power-on self-test. A series of tests that verify motherboard components are operating properly. Initialized at system power-on or when the system is rebooted.

**RAMDAC** RAM digital-to-analog converter. An ASIC responsible for direct interface to 3DRAM. Also provides onboard phase-lock loop (PLL) and clock generator circuitry for the pixel clock.

RAS Row address select.

RC Resistive-capacitive.

**RISC** Reset, interrupt, scan, and clock. An ASIC responsible for reset, interrupt, scan, and clock.

SB Single buffer.

**SDRAM** Synchronous DRAM.

**SGRAM** Synchronous graphics RAM.

**SRAM** Static random access memory.

Standby switch Controls the standby state of the system.

> STP Shielded twisted-pair.

SunVTS A diagnostic application designed to test hardware.

A connection that enables a remote shell window to be used as a terminal to **TIP** connection display test data from a system.

> **TPE** Twisted-pair Ethernet.

Time of day. A timekeeping intergrated circuit. TOD

TTL Transistor-transistor logic.

UPA UltraSPARC port architecture. Provides processor-to-memory interconnection.

**UTP** Unshielded twisted-pair.

VCCI Voluntary control council for interference.

**VIS** Visual instruction set.

Vrms Volts root-mean-square.

# Index

| NUMERICS                                       | В                                                                  |
|------------------------------------------------|--------------------------------------------------------------------|
| 10-/100-Mbit Ethernet, C-5                     | baud rate, verifying, 3-4                                          |
| functional block diagram, C-6                  | block diagram                                                      |
| _                                              | motherboard, C-36                                                  |
|                                                | bypassing POST, 3-22                                               |
| A                                              |                                                                    |
| all above output message, 4-26                 |                                                                    |
| APB ASIC, C-5, C-19                            | C                                                                  |
| ASIC                                           | cabling configuration                                              |
| APB, C-5, C-19                                 | CD-ROM drive, A-5                                                  |
| PCIO, C-5, C-20                                | cabling configuration, Ultra 5 hard drive, $$ $$ $$ $$ $$ $$ $$ $$ |
| RISC, C-20                                     | CD-ROM drive                                                       |
| attaching wrist strap                          | failure, 4-4                                                       |
| to chassis (Ultra 5), 5-9                      | removing, 7-16                                                     |
| audio, 4-24, C-24                              | replacing, 7-17                                                    |
| cable assembly                                 | CD-ROM drive cabling configuration, A-5                            |
| removing, 6-9                                  | commands, keyboard control, 3-22                                   |
| replacing, 6-10                                | communications controller serial ports functional                  |
| circuit functional block diagram, C-25         | block diagram, C-23                                                |
| connector                                      | compliance                                                         |
| line assignments, B-12 pin configuration, B-12 | German acoustic, XXVII                                             |
| input electrical specification, C-25           | components, system unit, 1-6                                       |
| output electrical specification, C-25          | cover, top                                                         |
|                                                | removing, 5-8                                                      |
| audio output message, 4-24                     | replacing, 10-1                                                    |
|                                                | CPU                                                                |
|                                                | fan assembly                                                       |
|                                                | removing, 6-12                                                     |
|                                                |                                                                    |

| replacing, 6-13                | configuration support, C-8                      |
|--------------------------------|-------------------------------------------------|
| module, C-3                    | electrical requirements, C-7                    |
| removing, 8-1                  | interface, C-7                                  |
| replacing, 8-3                 | functional block diagram, C-7                   |
|                                | electrical specification                        |
|                                | audio input, C-25                               |
| D                              | audio output, C-25                              |
| description                    | electrical specifications, A-2                  |
| functional, C-1                | Ultra 5, A-2                                    |
| product, 1-1                   | electrostatic discharge, 5-3                    |
| signal, B-1                    | enclosure, C-40                                 |
| SunVTS, 2-1                    | environmental                                   |
| diag-level                     | requirements, A-5                               |
| variable                       | error reporting, POST, 3-19                     |
| set to max, 3-7                | Ethernet, 4-18                                  |
| set to min, 3-15               | output message, 4-19                            |
| diagnostics, OBP on-board, 4-8 | external UTP-5 cable lengths, B-6               |
| DIMM                           | external off veable lengths, B                  |
| bank location, 8-6             |                                                 |
| characteristics, C-12          | F                                               |
| failure, 4-7                   | <b>r</b><br>failure                             |
| physical memory address, 4-7   |                                                 |
| removing, 8-7                  | CD-ROM drive, 4-4                               |
| replacing, 8-8                 | DIMM, 4-7                                       |
| slot pair location, 8-6        | hard drive, 4-4                                 |
| diskette drive                 | power-on, 4-2                                   |
| cable assembly                 | video output, 4-3                               |
| removing, 6-4                  | flash PROM, C-23                                |
| replacing, 6-5                 | jumper settings, C-39                           |
| removing, 7-1                  | jumpers, C-38                                   |
| replacing, 7-3                 | floppy, 4-20                                    |
|                                | output message, 4-20                            |
|                                | front                                           |
| E                              | panel on/off switch, C-26                       |
| EBus                           | view                                            |
| DMA registers, 4-18            | Ultra 5 system unit, 1-5                        |
| TCR registers, 4-18            | functional block diagram                        |
| EBus2                          | 10-/100-Mbit Ethernet, C-6                      |
| devices, C-21                  | audio circuit, C-25                             |
| interface, C-6                 | communications controller serial ports, $$ C-23 |
| EIDE                           | EIDE interface, C-7                             |
| cable                          |                                                 |

| memory interface, C-11              | pin configuration, $B-2$                |  |  |  |
|-------------------------------------|-----------------------------------------|--|--|--|
| NVRAN/TOD, C-24                     | J17 connector                           |  |  |  |
| PCI-based graphics (PGX), C-9       | pin assignments, 4-6                    |  |  |  |
| PCI-based graphics (PGX24), C-10    | pin configuration, 4-6                  |  |  |  |
| standard serial port, C-22          | jumper                                  |  |  |  |
| system reset, C-21                  | descriptions, C-37                      |  |  |  |
| system unit, C-2                    | pins<br>identifying, C-37               |  |  |  |
| functional description, C-1         | settings                                |  |  |  |
| •                                   | flash PROM, C-39                        |  |  |  |
|                                     | RS-423 interface, C-38                  |  |  |  |
| G                                   | serial port, 8-19, C-38<br>jumpers      |  |  |  |
| German acoustic compliance, XXVII   | flash PROM, C-38                        |  |  |  |
| F,                                  | serial port, C-38                       |  |  |  |
|                                     | scriai port, C 50                       |  |  |  |
| н                                   |                                         |  |  |  |
| hard drive                          | K                                       |  |  |  |
| cable assembly                      | keyboard, 4-19                          |  |  |  |
| removing, 6-6                       | LED patterns, 3-19                      |  |  |  |
| replacing, 6-7<br>failure, 4-4      | output message, 4-19                    |  |  |  |
|                                     | Sun Type-5, 5-6, 10-3                   |  |  |  |
| removing, 7-5                       | keyboard standby key, C-26              |  |  |  |
| replacing, 7-7                      | keyboard/mouse                          |  |  |  |
| hard drive mirroring, 7-11          | connector                               |  |  |  |
| how this book is organized, XX      | pin assignments, B-4                    |  |  |  |
|                                     | pin configuration, $\mathrm{B}	ext{-}4$ |  |  |  |
| 1                                   |                                         |  |  |  |
| I/O devices, 1-4                    | L                                       |  |  |  |
| ide output message, 4-25            | LEDs, 3-5, 3-6, 5-6, 10-4               |  |  |  |
| identifying jumper pins, 8-19, C-37 | patterns, keyboard, 3-19                |  |  |  |
| illustrated parts list, 9-1         | line assignments, audio connector, B-12 |  |  |  |
| information, reference, A-5         | lithium battery, 5-4                    |  |  |  |
| initializing POST, 3-5              | nunum battery, 3-4                      |  |  |  |
| internal drives identification, 4-4 |                                         |  |  |  |
| internal drives identification, + + | М                                       |  |  |  |
|                                     | major subassemblies, 6-1                |  |  |  |
| J                                   | maximum level of POST, 3-7              |  |  |  |
| J12 connector                       | memory                                  |  |  |  |
| pin assignments, B-2                | address assignments, C-13               |  |  |  |
| ı U '                               | aaa. 000 abb.61111011ab, 0 10           |  |  |  |

| architecture, C-10                    | keyboard, 4-19                    |  |  |
|---------------------------------------|-----------------------------------|--|--|
| DIMM configuration, C-12              | mouse, 4-20                       |  |  |
| interface                             | NVRAM, 4-24                       |  |  |
| functional block diagram, C-11        | parallel port, 4-21               |  |  |
| minimum level of POST, 3-7            | PCI/PCIO, 4-17                    |  |  |
| mirroring hard drives, 7-11           | serial port A, 4-21               |  |  |
| modem                                 | serial port B, 4-23               |  |  |
| setting up, A-2                       | OBP on-board diagnostics, 4-8     |  |  |
| setup specifications, A-2             | probe-ide, 4-10                   |  |  |
| modification to equipment, 5-2        | selected tests, 4-11              |  |  |
| motherboard<br>block diagram, C-36    | watch-clock, 4-8                  |  |  |
| 9                                     | watch-net, 4-8                    |  |  |
| component replacement, 8-1            | watch net, 1 6                    |  |  |
| initializing POST, 3-23               | on/off switch                     |  |  |
| removing, 8-15                        | front panel, C-26                 |  |  |
| replacement, 8-1                      | power supply, C-26                |  |  |
| replacing, 8-18                       | on-board voltage regulator, C-35  |  |  |
| mouse, 4-20                           | OpenBoot diagnostics, 4-12        |  |  |
| output message, 4-20                  | operation                         |  |  |
|                                       | SunVTS, 2-2                       |  |  |
|                                       | output message                    |  |  |
| N                                     | all above, 4-26                   |  |  |
| NVRAM, 4-24                           | audio, 4-24                       |  |  |
| output message, 4-24                  | Ethernet, 4-19                    |  |  |
| nvram/tod, C-24                       | floppy, 4-20                      |  |  |
| functional block diagram, C-24        | ide, 4-25                         |  |  |
| removing, 8-4                         | keyboard, 4-19                    |  |  |
| replacing, 8-5                        | mouse, 4-20                       |  |  |
|                                       | NVRAM, 4-24                       |  |  |
|                                       | parallel port, 4-21               |  |  |
| 0                                     | PCI/PCIO, 4-17                    |  |  |
| OBDiags, 4-12                         | probe-ide, 4-10                   |  |  |
| all above, 4-26                       | serial port A, 4-21               |  |  |
| audio, 4-24                           | serial port A with TIP line, 4-22 |  |  |
| EBus                                  | serial port B, 4-23               |  |  |
| DMA registers, 4-18                   | test, 4-11                        |  |  |
| TCR registers, 4-18<br>Ethernet, 4-18 | watch-clock, 4-8                  |  |  |
| floppy, 4-20                          | watch-net, 4-9                    |  |  |
|                                       | watch-net-all, 4-9                |  |  |
| IDE, 4-25                             | waten-net-an, T-7                 |  |  |

| overview                                         | pin configuration                                  |
|--------------------------------------------------|----------------------------------------------------|
| POST, 3-1                                        | audio connector, B-12                              |
| SunVTS, 2-1                                      | connector J12, B-2                                 |
|                                                  | J17 connector, 4-6                                 |
|                                                  | keyboard/mouse connector, B-4                      |
| P                                                | parallel port connector, B-10                      |
| parallel port, 4-21, C-22                        | serial port A connector, B-7                       |
| connector                                        | serial port B connector, B-9                       |
| pin assignments, B-10                            | TPE connector, B-5                                 |
| pin configuration, B-10                          | video connector, B-13                              |
| output message, 4-21                             | placement of Sun product, 5-2                      |
| parts list, illustrated, 9-1                     | POST                                               |
| PCI<br>bus                                       | bypassing, 3-22                                    |
| primary, C-4                                     | error reporting, 3-19                              |
| secondary, C-5                                   | initializing, 3-5                                  |
| card                                             | maximum level, 3-7                                 |
| removing, 8-9<br>replacing, 8-11                 | minimum level, 3-7                                 |
| PCI/PCIO, 4-17                                   | motherboard, initializing, 3-23                    |
| PCI/PCIO output message, 4-17                    | overview. 3-1                                      |
|                                                  | progress reporting, 3-19                           |
| PCI-based graphics, C-9 PCI-based graphics (PGX) | power, C-35                                        |
| functional block diagram, C-9                    | •                                                  |
| PCI-based graphics (PGX24)                       | cord connection, 5-3                               |
| functional block diagram, C-10                   | management, C-35                                   |
| PCI-IDE                                          | on/off switch, system unit, 5-7, 10-3              |
| interface, C-4                                   | supply on/off switch, C-26                         |
| PCIO ASIC, C-5, C-20                             | supply, test, 4-5                                  |
| physical dimensions                              | switching, C-26                                    |
| Ultra 10, 1-5                                    | power supply                                       |
| Ultra 5, 1-5                                     | removing, 6-1                                      |
| physical specifications, A-1                     | replacing, 6-3                                     |
| pin assignments                                  | power supply (Ultra 5) removing and replacing, 6-2 |
| connector J12, B-2                               | powering                                           |
| J17 connector, 4-6                               | on the system unit, 10-2                           |
| keyboard/mouse connector, B-4                    | power-on                                           |
| parallel port connector, B-10                    | failure, 4-2                                       |
| riser board, C-15                                | self-test, 3-1                                     |
| serial port B connector, B-9                     | preface, XiX                                       |
| TPE connector, B-5                               | pre-POST preparation, 3-2                          |
| video connector, B-13                            | primary PCI bus, C-4                               |
|                                                  | P                                                  |

| probe-ide diagnostic output message, 4-10 | hard drive (Ultra 5), 7-6                              |
|-------------------------------------------|--------------------------------------------------------|
| procedures, troubleshooting, 4-1          | hard drive cable (Ultra $5$ ), $6-6$                   |
| product                                   | motherboard (Ultra 5), 8-17, 8-18                      |
| description, 1-1                          | NVRAM/TOD (Ultra 5), 8-5                               |
| specifications, A-1                       | PCI card                                               |
| progress reporting, POST, 3-19            | slot 1 and/or 3 (Ultra 5), 8-10 slot 2 (Ultra 5), 8-11 |
| n                                         | power<br>supply (Ultra 5), 6-2                         |
| R<br>rear view                            | riser board (Ultra 5), 8-14                            |
| Ultra 5 system unit, 1-5                  | serial/parallel cable (Ultra 5), 6-8                   |
| ŭ                                         | speaker assembly (Ultra 5), 6-11                       |
| reference information, A-5                | replaceable components                                 |
| related documents, XXIII                  | Ultra 10, 1-6                                          |
| removing                                  | Ultra 5, 1-6, 9-3                                      |
| audio cable assembly, 6-9                 | replacing                                              |
| CD-ROM drive, 7-16                        | audio cable assembly, 6-10                             |
| CPU fan assembly, 6-12                    | CD-ROM drive, 7-17                                     |
| CPU module, 8-1                           | CPU fan assembly, 6-13                                 |
| DIMM, 8-7                                 | CPU module, 8-3                                        |
| diskette drive, 7-1                       | DIMM, 8-8                                              |
| cable assembly, 6-4                       | diskette drive, 7-3                                    |
| front bezel (Ultra 5), 6-15               | cable assembly, 6-5                                    |
| hard drive, 7-5                           | front bezel (Ultra 5), 6-15                            |
| cable assembly, 6-6                       | hard drive, 7-7                                        |
| motherboard, 8-15                         | cable assembly, 6-7                                    |
| NVRAM/TOD, 8-4                            | motherboard, 8-18                                      |
| PCI card, 8-9                             | NVRAM/TOD, 8-5                                         |
| power supply, 6-1                         | PCI card, 8-11                                         |
| riser board, 8-13                         | power supply, 6-3                                      |
| serial/parallel cable assembly, $6-7$     | riser board, 8-14                                      |
| speaker assembly, 6-10                    | serial/parallel cable assembly, 6-8                    |
| top cover, 5-8                            | speaker assembly, 6-11                                 |
| removing and replacing                    | top cover, 10-1                                        |
| audio cable (Ultra 5), 6-9                | requirements, environmental, A-5                       |
| CD-ROM drive (Ultra 5), 7-17              | RISC ASIC, C-20                                        |
| CPU fan assembly (Ultra 5), 6-13          | riser board                                            |
| CPU module (Ultra 5), 8-3                 | connector definition, C-15                             |
| DIMM (Ultra 5), 8-7                       | pin assignment, C-15                                   |
| diskette drive (Ultra 5), 7-2, 7-3        | pin summary, C-15                                      |
| diskette drive cable (Ultra 5), 6-5       | p                                                      |

| removing, 8-13                                      | signal descriptions, B-1                         |
|-----------------------------------------------------|--------------------------------------------------|
| replacing, 8-14                                     | speaker assembly                                 |
| 1 0                                                 | removing, 6-10                                   |
|                                                     | replacing, 6-11                                  |
| S                                                   | specifications                                   |
| safety                                              | electrical, A-2                                  |
| precautions                                         | physical, A-1                                    |
| electrostatic discharge, 5-3                        | product, A-1                                     |
| lithium battery, 5-4                                | standard serial port functional block diagram, C |
| modification to equipment, $5-2$                    | 22                                               |
| placement of Sun product, 5-2                       |                                                  |
| power cord connection, 5-3                          | standby                                          |
| requirements, 5-1                                   | switch, system unit, 5-5, 10-3                   |
| secondary PCI bus, C-5                              | standby switching, C-26                          |
| selected jumper settings, C-37                      | storage devices, 7-1                             |
| serial                                              | Sun                                              |
| communications controller, C-23                     | Type-5 keyboard, 5-6, 10-3                       |
| port 5 7                                            | type-5 keyboard, 3-5                             |
| A connector, B-7                                    | type-5 keyboard LEDs, 3-5                        |
| B connector, $B-9$ jumper settings, $8-19$ , $C-38$ | Type-6 keyboard, 3-6, 5-6, 10-4                  |
| jumper settings, 6-19, C-36<br>jumpers, C-38        | Type-6 keyboard LEDs, 3-6, 5-6, 10-4             |
| speed change, A-3                                   | SunVTS                                           |
| port A, 4-21                                        | description, 2-1                                 |
| connector                                           | operation, 2-2                                   |
| pin assignments, B-7                                | overview, 2-1                                    |
| pin configuration, B-7                              | SuperIO, C-22                                    |
| output message, 4-21                                | supported                                        |
| output message with TIP line, 4-22                  | Ultra 10 configuration, C-9                      |
| port B, 4-23                                        | <del>-</del>                                     |
| connector                                           | ultra 5 configuration, C-8                       |
| pin assignments, B-9                                | symbols, 5-2                                     |
| pin configuration, B-9                              | system                                           |
| output message, 4-23                                | reset functional block diagram, C-21             |
| serial ports/keyboard and mouse, C-22               | unit, C-1                                        |
| serial/parallel                                     | components, 1-6                                  |
| cable assembly                                      | features, 1-5 functional block diagram, C-2      |
| removing, 6-7                                       | power on/off switch, 5-7, 10-3                   |
| replacing, 6-8                                      | standby switch, 5-5, 10-3                        |
| setting up                                          | system unit                                      |
| modem, A-2                                          | exploded view, 9-2                               |
| tip connection, 3-2                                 |                                                  |
| shell prompts, XXii                                 |                                                  |

| test                                            |  |
|-------------------------------------------------|--|
| power supply, 4-5                               |  |
| test diagnostic output message, 4-11            |  |
| tip connection, setting up, 3-2                 |  |
| tools required, 5-4<br>TPE                      |  |
| cable-type connectivity, B-6 connector          |  |
| pin assignments, $B-5$ pin configuration, $B-5$ |  |
| transceivers, C-14                              |  |
| troubleshooting procedures, 4-1                 |  |
| typical error code failure message, 3-20        |  |
| typographic conventions, XXII                   |  |
|                                                 |  |
| U                                               |  |
| Ultra 10                                        |  |
| physical dimensions, 1-5                        |  |
| replaceable components, 1-6                     |  |
| Ultra 5                                         |  |
| electrical specifications, A-2                  |  |
| physical dimensions, 1-5                        |  |
| replaceable components, 1-6, 9-3                |  |
| system unit                                     |  |
| front view, 1-5 rear view, 1-5                  |  |
|                                                 |  |
| Ultra 5 hard drive cabling configuration, A-6   |  |
|                                                 |  |
| V                                               |  |
| verifying baud rate, 3-4                        |  |
| video connector                                 |  |
| pin assignments, B-13                           |  |
| pin configuration, B-13                         |  |
| video output failure, 4-3                       |  |
|                                                 |  |
| W                                               |  |
| watch-clock diagnostic, 4-8                     |  |
| water-clock diagnostic, 4-0                     |  |

Index-8 Sun Ultra 5 Service Manual • February 2000

watch-clock diagnostic output message, 4-8 watch-net diagnostic, 4-8 watch-net diagnostic output message, 4-9 watch-net-all diagnostic, 4-8 watch-net-all diagnostic output message, 4-9 wrist strap, attaching to chassis (Ultra 5), 5-9